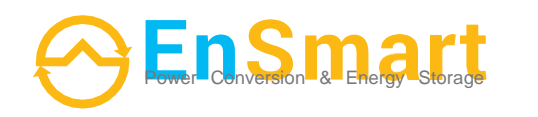

[www.ensmartpower.com](http://www.ensmartpower.com/)

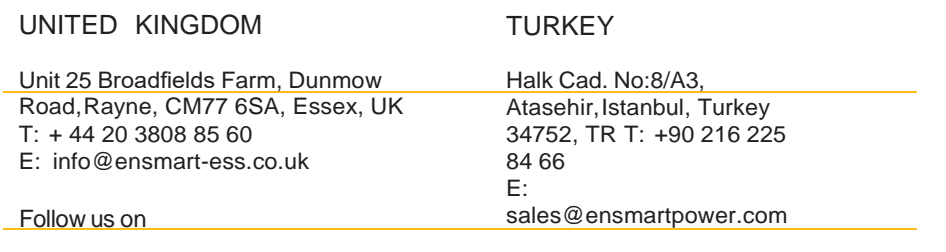

(in /ensmartpower **c**) /ensmart\_power **f** /ensmartpower  $\hat{X}$  /ensmartpower

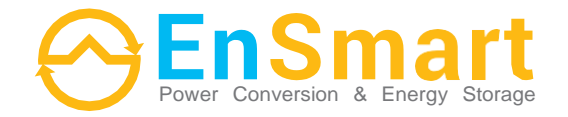

# **PowerAll ESS**

**Models 3-5-6k VA**

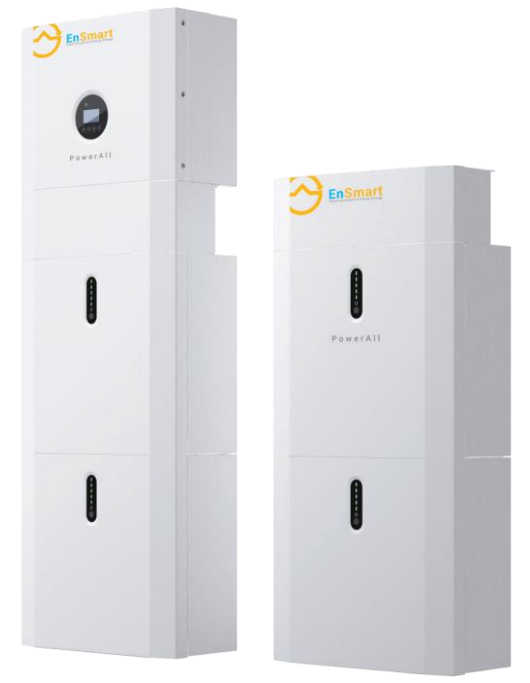

# **User Manual**

# Заява про авторські права

Будь ласка, дотримуйтесь інструкцій з техніки безпеки та експлуатації цього посібника. Необхідно строго дотримуватися всіх вказівок щодо безпеки та експлуатації, що наведені в цьому посібнику. Будь ласка, не вмикайте систему перед тим, як ознайомитися із вмістом посібника. При утилізації продуктів чи компонентів, будь ласка, звертайтеся до найближчої станції з утилізації небезпечних відходів.

# **CONTENTS**

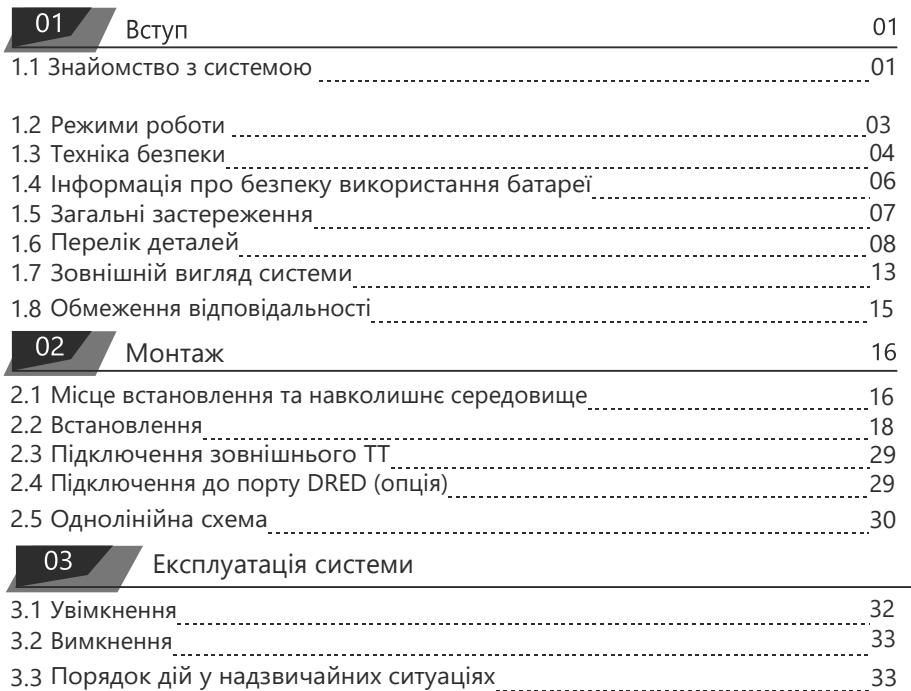

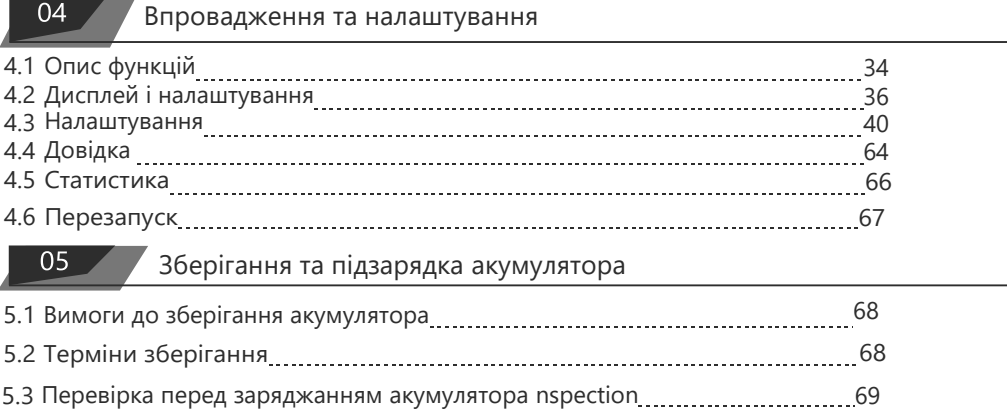

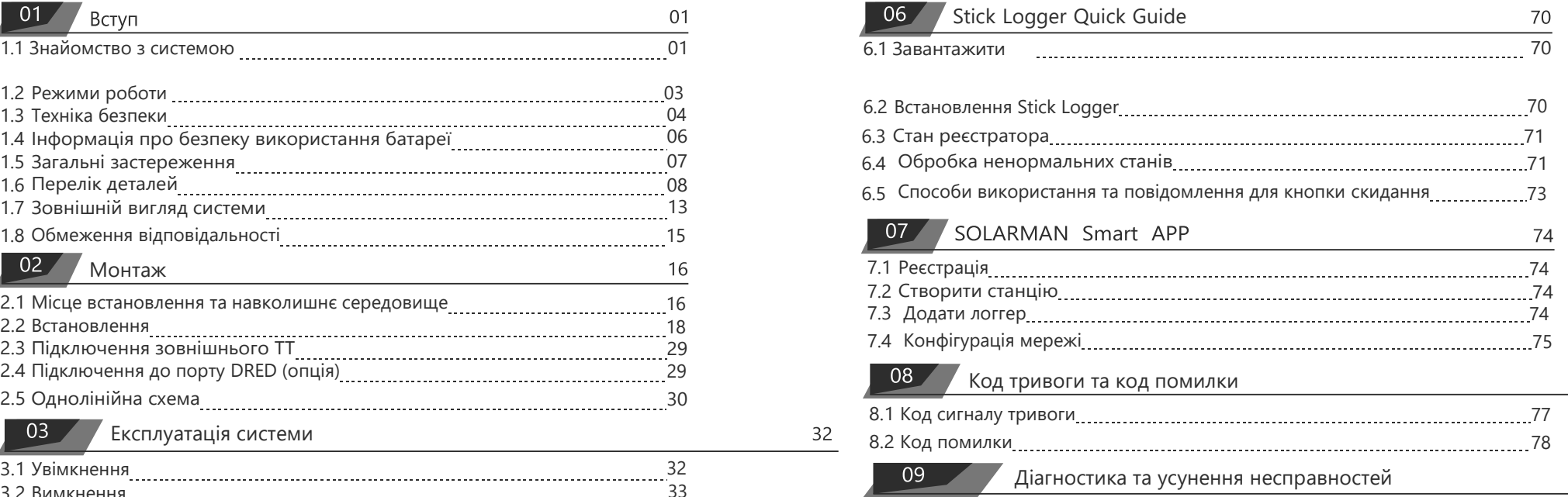

 $\frac{77}{2}$ 

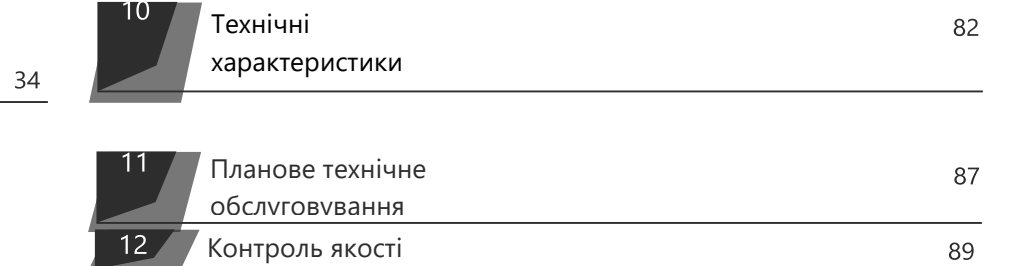

68

01 Введення

#### **1.1 Знайомство з системою**

H5 H5 (включаючи PowerAll BP10 і PowerAll5)/H3 (включаючи PowerAll BP5 і 3 PowerAll3.68) можуть застосовуватися в системах постійного струму (переважно нові установки), системах змінного струму (переважно модернізація) і гібридних системах (переважно модернізація і збільшення фотоелектричної потужності), як показано на наступних схемах:

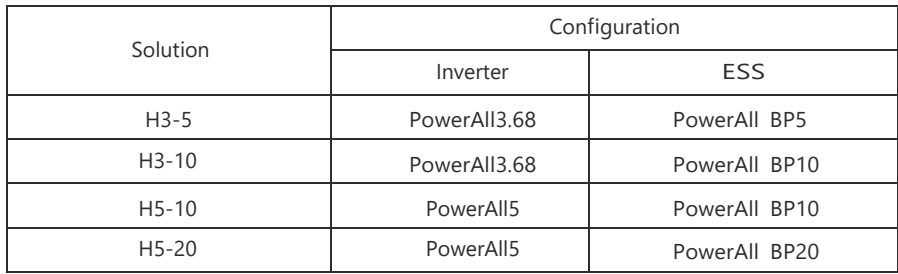

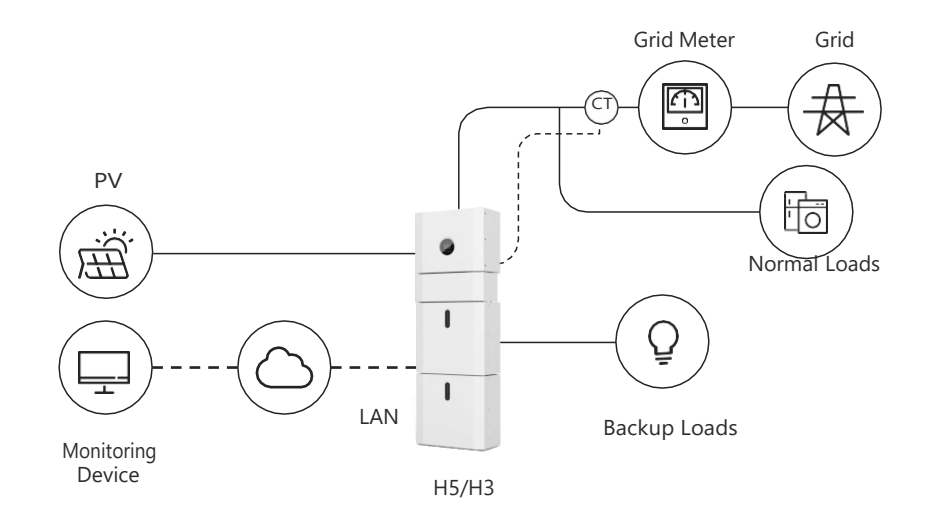

Figure1 DC-coupled Storage System – Scheme

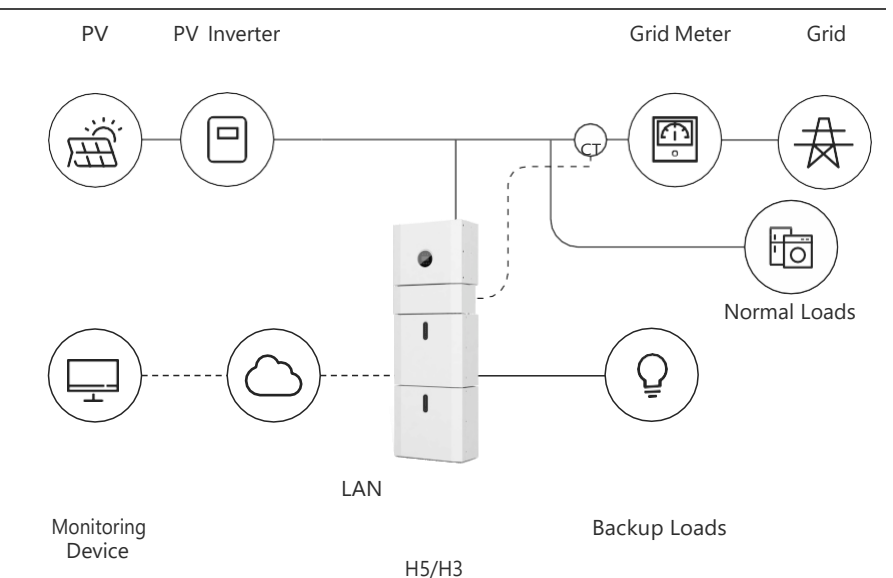

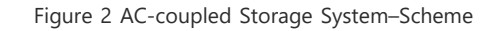

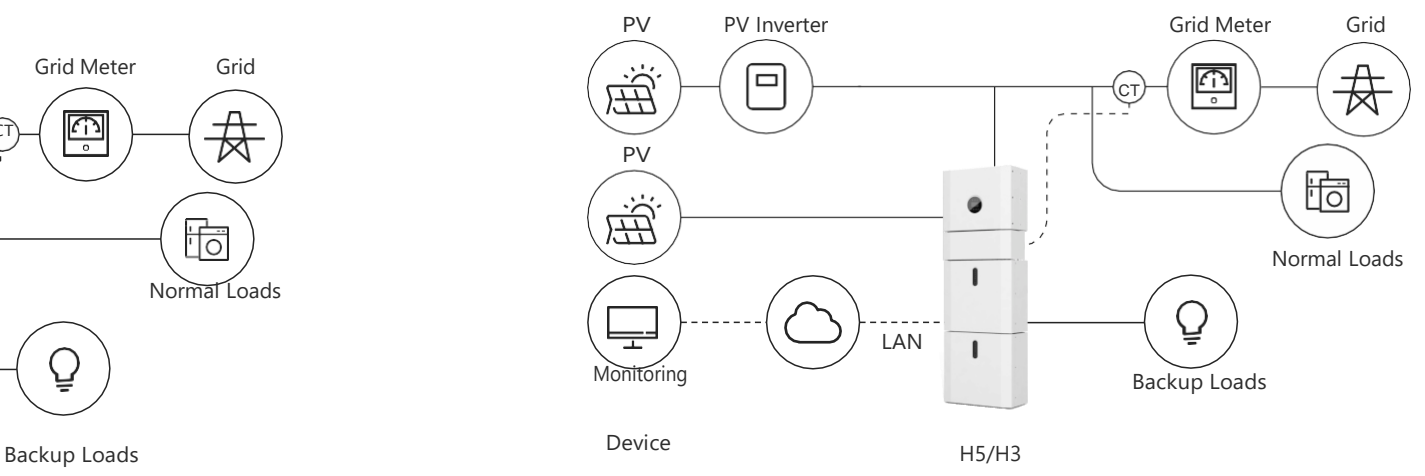

Figure 3 Hybrid-coupled Storage System–Scheme

#### **1.2 Режими роботи:**

There Існує три основні режими, які кінцеві користувачі можуть вибрати через екран інвертора/APP.

• **Автономне споживання:** Енергія, вироблена сонячними панелями, буде використовуватися в наступному порядку: Живлення домашніх навантажень; Зарядка акумуляторів, а потім подача в мережу. Коли сонце не світить, навантаження буде підтримуватися акумуляторами для збільшення власного споживання. Якщо живлення від акумуляторів недостатнє, мережа буде підтримувати попит на електроенергію..

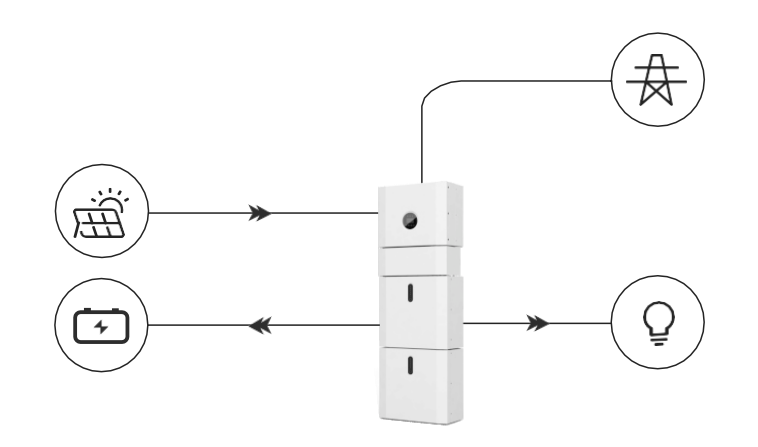

• **ПРІОРИТЕТ БАТ:** У цьому режимі батарея використовується лише як резервне джерело живлення, коли мережа виходить з ладу, і поки мережа працює, батареї не будуть використовуватися для живлення навантажень. Батарея буде заряджатися енергією, виробленою фотоелектричною системою або від мережі.

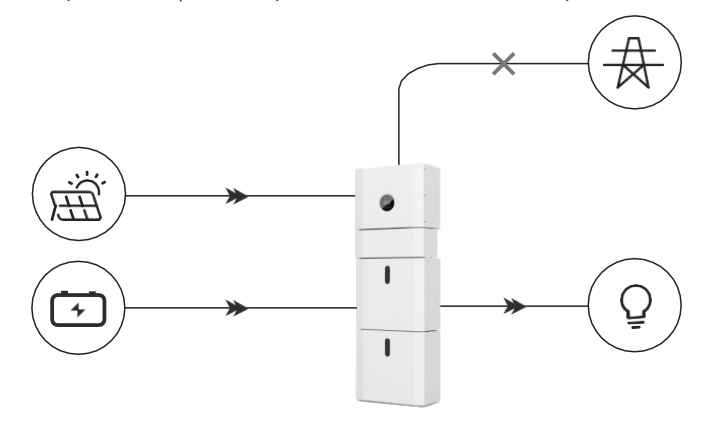

• **Пікове переміщення споживання:** Цей режим призначений для клієнтів, які користуються режимом використання за часом. Клієнт може налаштувати час та потужність заряджання/розряджання через екран інвертора або додаток.

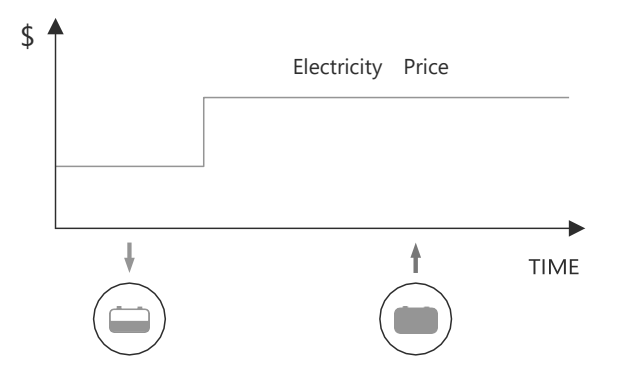

#### **1.3 Техніка безпеки**

#### 1.3.1 Дотримання інструкції

TЦей посібник містить важливу інформацію про роботу з системою. Перед початком роботи, будь ласка, уважно прочитайте його. Система повинна експлуатуватися в суворій відповідності до інструкцій, наведених у цьому посібнику, інакше це може призвести до пошкодження або втрати обладнання, персоналу та майна. Цей посібник слід ретельно зберігати для технічного обслуговування.

#### 1.3.2 Вимоги до оператора

TОператори повинні отримати професійну кваліфікацію або пройти навчання. Оператори повинні бути знайомі з усією системою зберігання, в тому числі зі складом і принципами роботи системи.

Оператори повинні бути ознайомлені з інструкцією з експлуатації.

Під час технічного обслуговування обслуговуючий персонал не має права працювати з будьяким обладнанням, доки все обладнання не буде вимкнено і повністю розряджен.

#### 1.3.3 Захист попереджувальних знаків

Попереджувальні знаки містять важливу інформацію для безпечної роботи системи, тому категорично забороняється їх зривати або пошкоджувати. Переконайтеся, що попереджувальні знаки завжди добре функціонують і правильно розміщені. У разі пошкодження таблички слід негайно замінити.

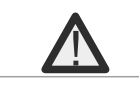

Цей знак вказує на небезпечну ситуацію, яка, якщо її не уникнути, може призвести до смерті або серйозних травм!

5min

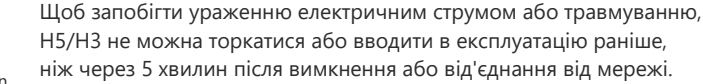

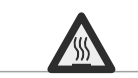

Цей знак вказує на небезпеку гарячої поверхні!

Зверніться до інструкції з експлуатації.

#### 1.3.4. Встановлення попереджувального знаку безпеки

Під час інструктажу, технічного обслуговування та ремонту дотримуйтесь наведених нижче інструкцій, щоб запобігти неправильному використанню або нещасному випадку неспеціалізованим персоналомt:

- На передньому та задньому вимикачах повинні бути розміщені очевидні знаки, щоб запобігти нещасним випадкам, спричиненим помилковим перемиканням.
- Попереджувальні знаки повинні бути встановлені поблизу робочих зон.
- Система повинна бути перевстановлена після технічного обслуговування або експлуатації.

#### 1.3.5 Вимірювальне обладнання

Щоб забезпечити відповідність електричних параметрів вимогам, під час підключення або тестування системи необхідно використовувати відповідне вимірювальне обладнання.

Переконайтеся, що підключення та використання відповідають специфікаціям, щоб запобігти виникненню електричної дуги або ураження електричним струмом.

### 1.3.6 Захист від вологи

Дуже ймовірно, що волога може спричинити пошкодження системи. Слід уникати або обмежити ремонтні роботи або технічне обслуговування у вологу погоду.

### 1.3.7 Робота після збою живлення

Акумуляторна батарея є частиною системи зберігання енергії, яка зберігає небезпечну для життя високу напругу, навіть коли сторона постійного струму вимкнена. Категорично забороняється торкатися виводів акумуляторної батареї. Інвертор може зберігати небезпечну для життя напругу навіть після відключення його від мережі постійного та/або змінного струму. Тому з міркувань безпеки перед початком роботи з обладнанням інсталятор повинен перевірити його належним чином відкаліброваним тестером напруги..

### **1.4 Паспорт безпеки акумулятора.**

#### 1.4.1 Інформація про небезпеку

#### **Класифікація небезпечної хімічної речовини**

Звільнено від класифікації відповідно до австралійських правил WHS.

#### **Інші небезпеки**

Цей виріб є літій-залізо-фосфатним акумулятором, сертифікованим на відповідність Рекомендаціям ООН з перевезення небезпечних вантажів, Посібник з випробувань і критеріїв, частина III, підрозділ 38.3. Хімічні матеріали, що містяться в елементі батареї, зберігаються в герметичному металевому корпусі, призначеному для того, щоб витримувати температуру і тиск, які виникають під час нормального використання. Як наслідок, під час нормального використання немає фізичної небезпеки займання або вибуху, а також хімічної небезпеки витоку небезпечних матеріалів. Однак, якщо виріб піддається впливу вогню, механічним ударам, розкладається, піддається електричному напруженню внаслідок неправильного використання, спрацьовує вентиляційний отвір для випуску газів. У крайньому випадку корпус елемента живлення буде розірвано. Небезпечні матеріали можуть бути випущені.

### 1.4.2 Паспорт безпеки

Для отримання детальної інформації, будь ласка, зверніться до наданого паспорту безпеки акумулятора.

## **1.5 Загальні запобіжні заходи**

# НЕБЕЗБЕКА

Небезпека для життя через високу напругу фотоелектричної панелі, акумулятора та ураження електричним струмом. Під впливом сонячного світла фотоелектрична батарея генерує небезпечну постійну напругу, яка буде присутня в провідниках постійного струму та струмоведучих компонентах інвертора. Дотик до провідників постійного струму або струмоведучих компонентів може призвести до смертельного ураження електричним струмом. Якщо від'єднати роз'єми постійного струму від системи під навантаженням, може виникнути електрична дуга, що призведе до ураження електричним струмом та опіків.

- Не торкайтеся неізольованих кінців кабелів.
- Не торкайтеся провідників постійного струму.
- Не відкривайте інвертор та акумулятор.
- Не протирайте систему вологою тканиною.
- Доручайте встановлення та введення системи в експлуатацію тільки кваліфікованому персоналу з відповідними навичками.
- Перед виконанням будь-яких робіт з інвертором або акумуляторною батареєю від'єднайте інвертор від усіх джерел напруги, як описано в цьому документі.

# ПОПЕРЕДЖЕННЯ

Ризик хімічних опіків електролітом або токсичними газами. Під час нормальної експлуатації з акумуляторної батареї не повинен витікати електроліт і утворюватися токсичні гази. Незважаючи на ретельне виготовлення, у разі пошкодження або несправності акумуляторної батареї можливе витікання електроліту або утворення токсичних газів.

- Не встановлюйте систему в середовищі з температурою нижче -10°C або вище 50°C і вологістю понад 90%.
- Не торкайтеся системи мокрими руками.
- Не кладіть важкі предмети на систему зверху.
- Не пошкоджуйте систему гострими предметами.
- Не встановлюйте та не експлуатуйте систему в потенційно вибухонебезпечних зонах або зонах з підвищеною вологістю.
- Не встановлюйте інвертор та акумуляторну батарею в місцях, що містять легкозаймисті матеріали або гази.
- Якщо в систему потрапила волога (наприклад, через пошкоджений корпус), не встановлюйте та не експлуатуйте систему.
- Не переміщуйте систему, коли вона вже підключена до акумуляторного модуля. Закріпіть систему для запобігання перекиданню за допомогою ременів безпеки у вашому автомобілі.
- Транспортування H5/H3 повинно здійснюватися виробником або проінструктований персонал. Ці інструкції повинні бути записані та повторені.
- Під час транспортування необхідно мати при собі сертифікований вогнегасник АВС ємністю не менше 2 кг.
- Категорично забороняється палити в транспортному засобі, а також поблизу транспортного засобу під час завантаження та розвантаження..
- Для заміни акумуляторного модуля, будь ласка, запросіть нову упаковку для небезпечних вантажів, якщо це необхідно, упакуйте її та дозвольте постачальникам забрати її..
- У разі контакту з електролітом негайно промийте уражені ділянки водою і негайно зверніться до лікаря.

# ПОПЕРЕДЖЕННЯ:

Небезпека травмування при піднятті або падінні системи. Інвертор та акумулятор мають велику вагу. Існує ризик травмування, якщо інвертор або акумулятор неправильно підняти або впустити під час транспортування, кріплення до стіни або зняття зі стіни.

Підйом і транспортування інвертора та акумулятора повинні здійснювати більше 2 осіб.

### **1.6 Перелік деталей**

Перевірте наступний список деталей, щоб переконатися, що він є повним. Поставка повної системи окремо на об'єкті клієнту, яка складається з :

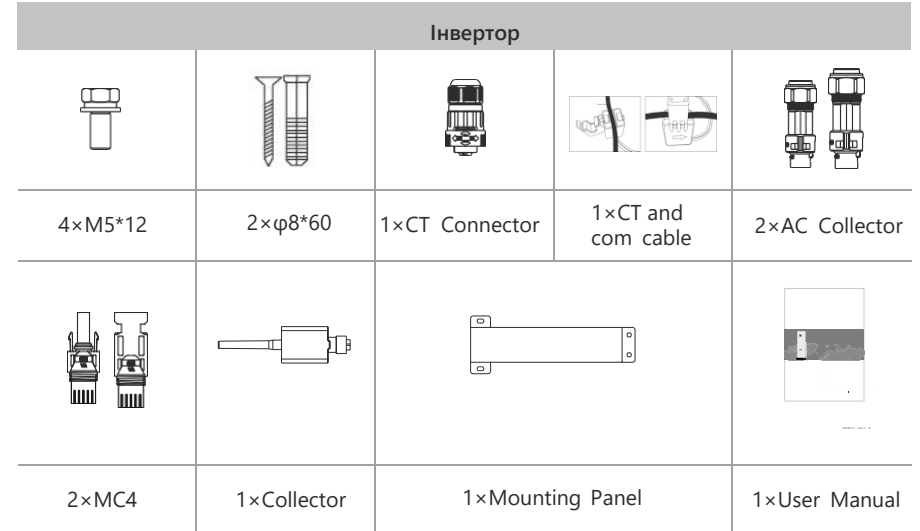

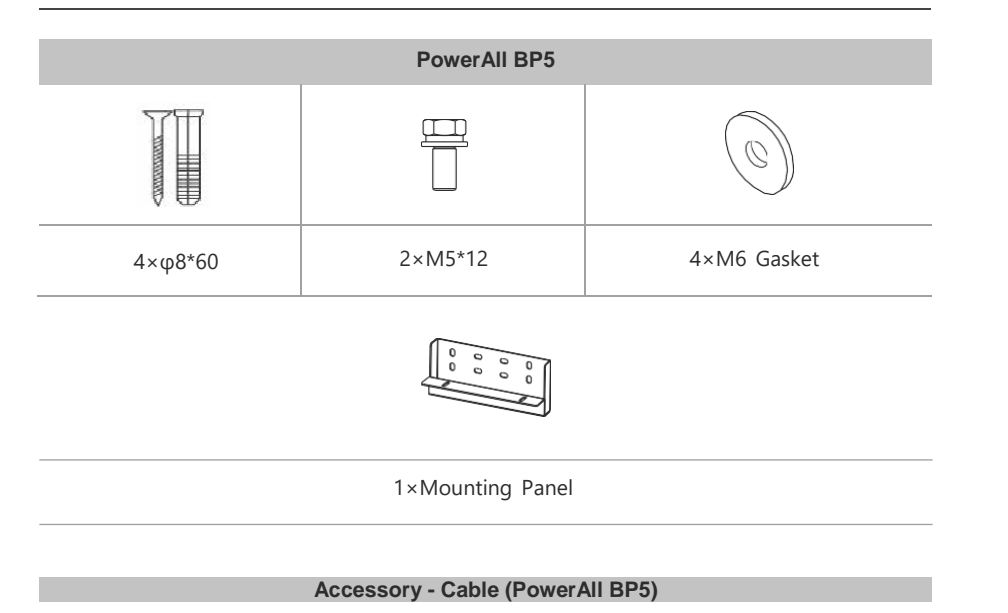

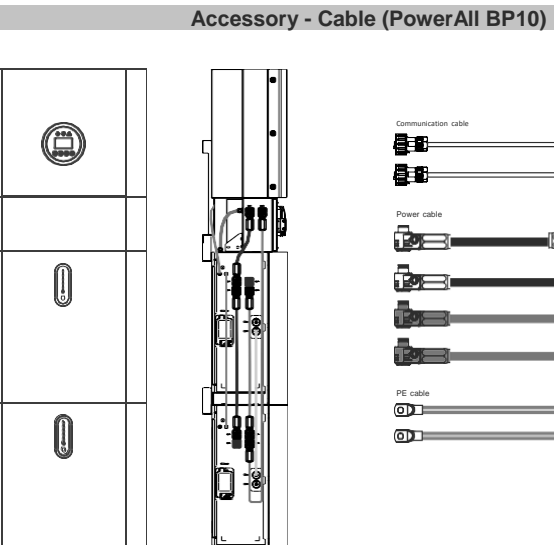

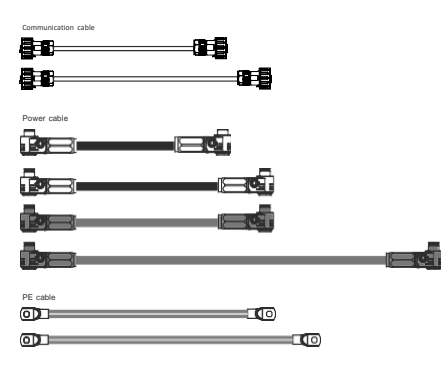

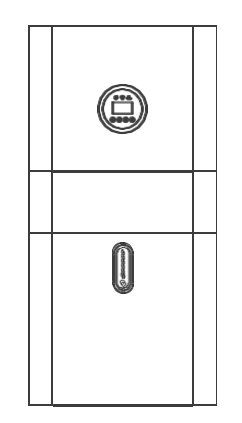

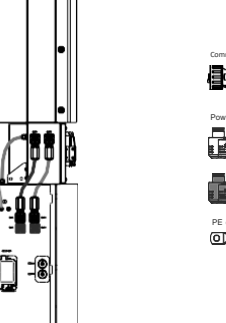

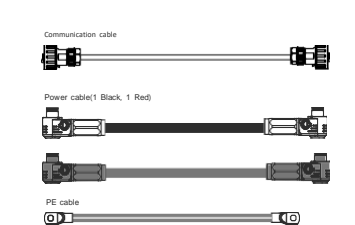

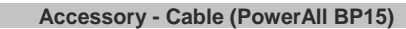

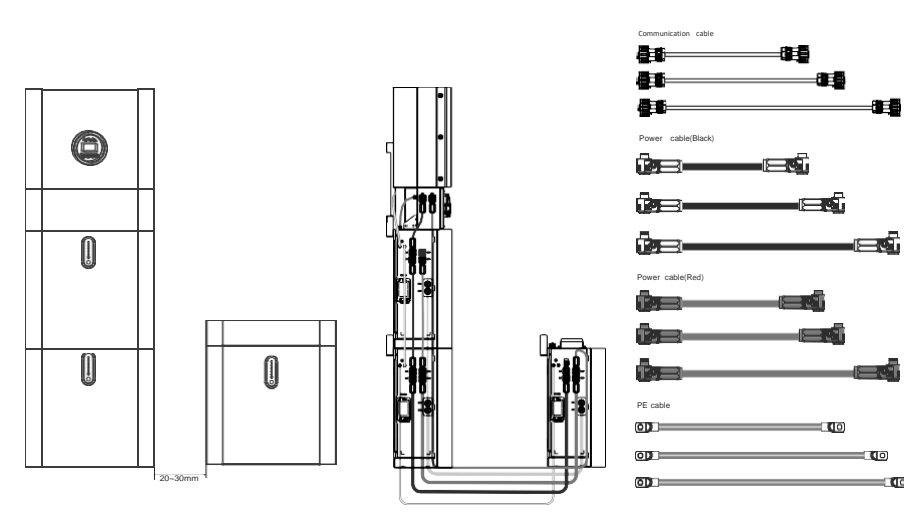

**to** 

 $\blacksquare$ 

-88

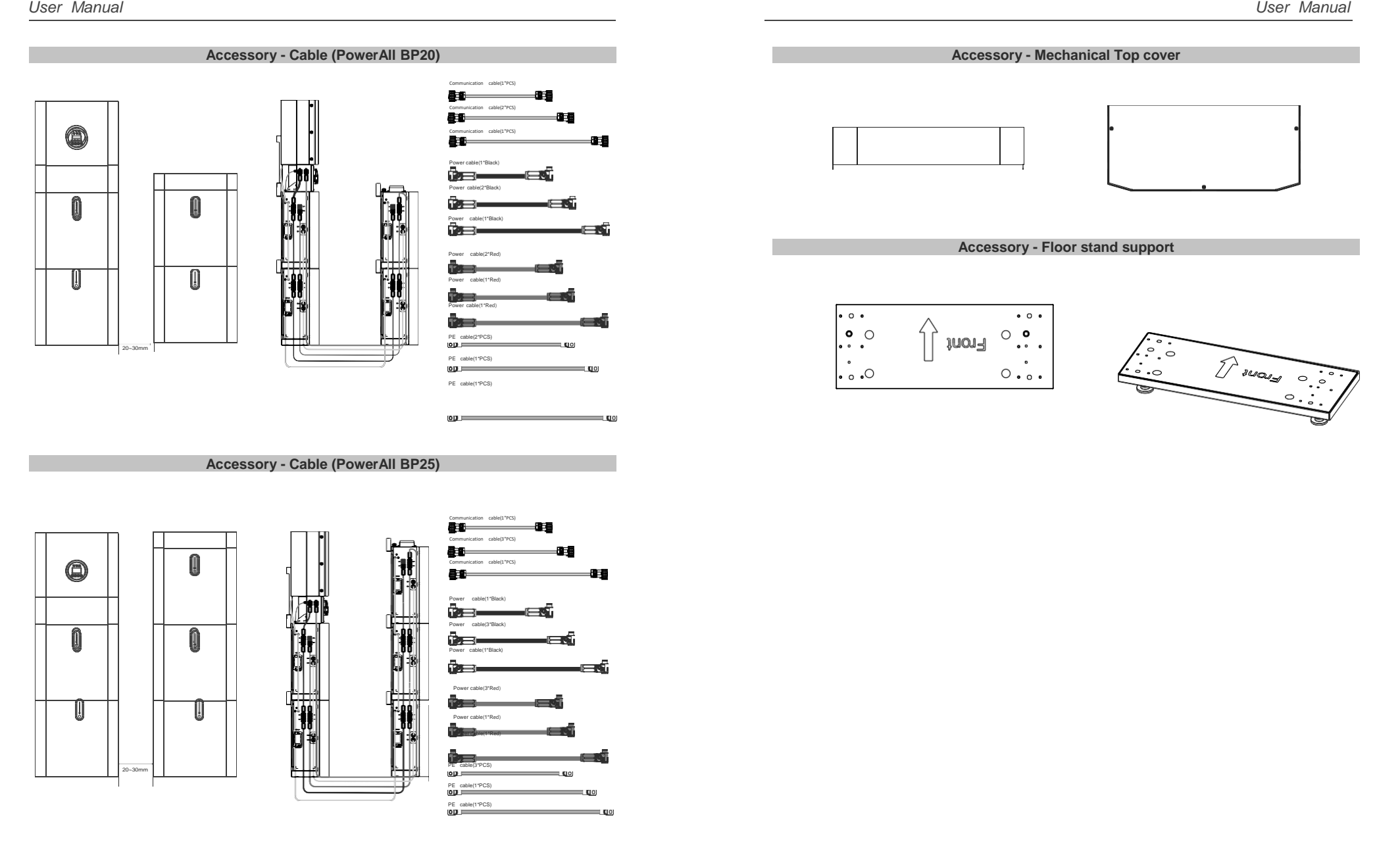

# **1.7 Зовнішній вигляд системи** 1.7.1 Деталь кабельної коробки

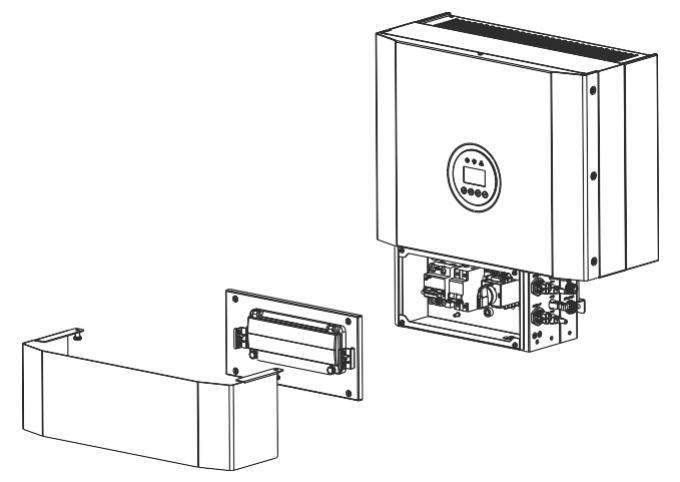

Figure 5 Inverter without Cable Box Covers– Front View

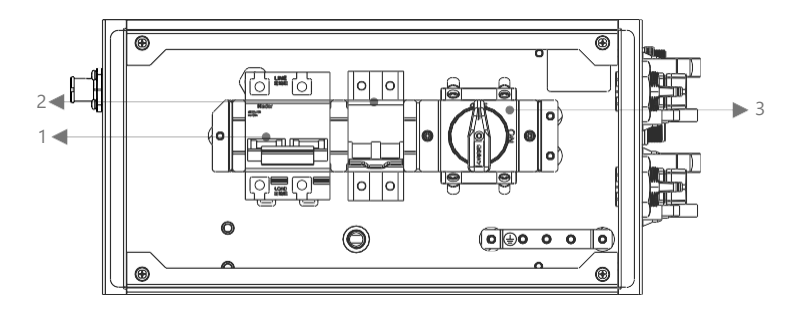

Figure 6 Cable Box Part without Covers – Front View

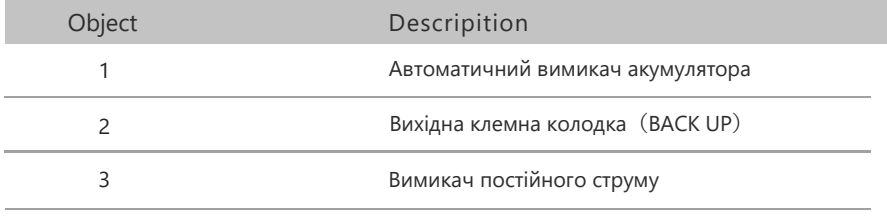

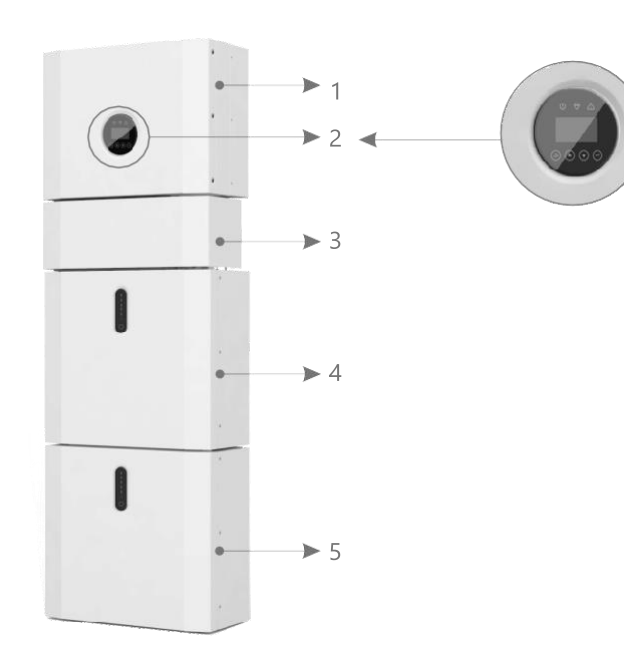

Figure 4 H5/H3 Delivery Scope 1 and 200 and 200 and 200 and 200 and 200 and 200 and 200 and 200 and 200 and 200 and 200 and 200 and 200 and 200 and 200 and 200 and 200 and 200 and 200 and 200 and 200 and 200 and 200 and 20

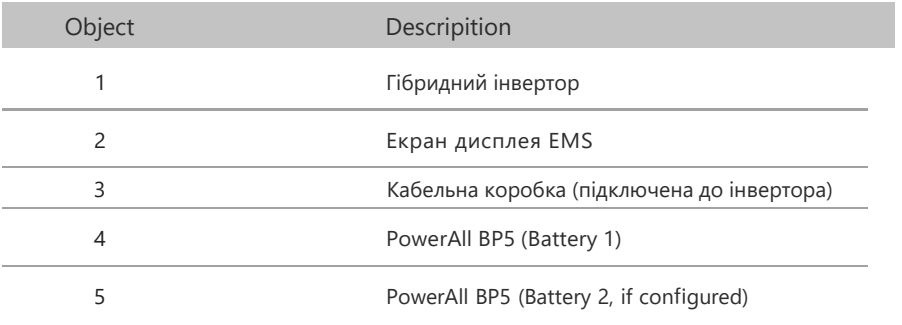

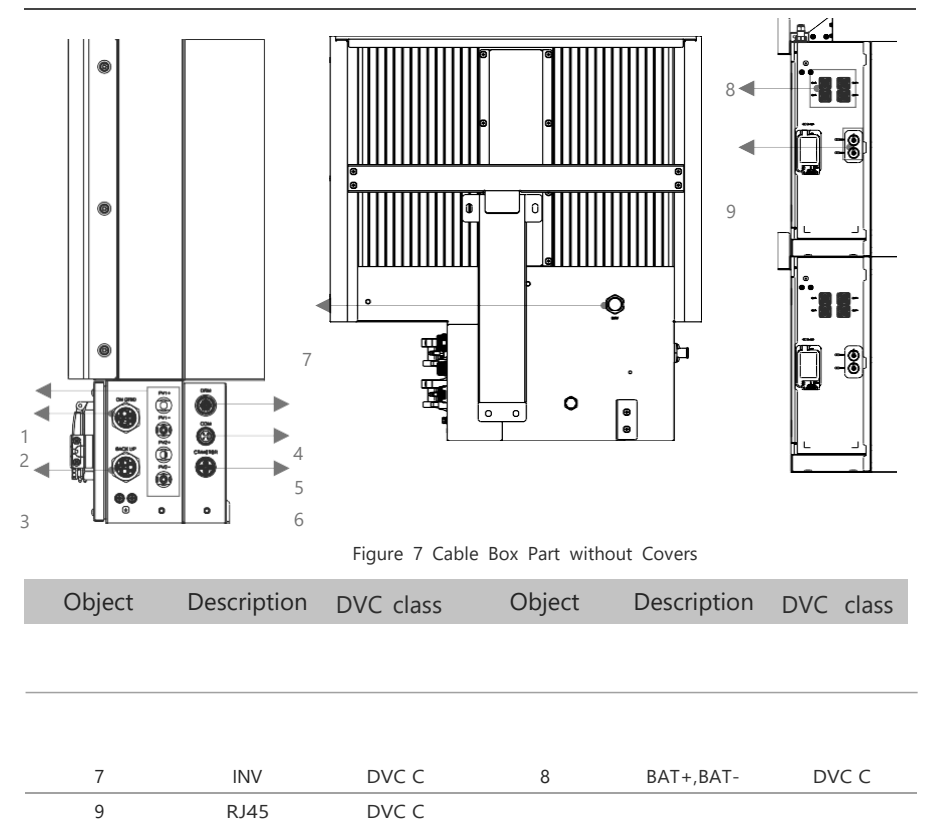

#### **1.8 Обмеження відповідальності**

Компанія не несе жодної прямої або непрямої відповідальності за будь-які збитки

продукту чи втрату власності, що виникли в результаті наступних умов:

- Зміна продукту, зміна дизайну чи заміна частин без авторизації компанії;
- Зміни, спроби ремонту та видалення серійного номера чи печаток неавторизовани м техніком;
- Невідповідність системного проекту та установки стандартам і нормам; невиконання
- місцевих норм безпеки (VDE для Німеччини, SAA для Австралії);
- Транспортні пошкодження (включаючи подряпини фарби, спричинені тертям всере дині упаковки під час транспортування). У разі виявлення таких пошкоджень відразу
- після розвантаження контейнера/упаковки слід подавати претензію безпосередньо
- до транспортної або страхової компанії;
- Невиконання будь-якої/всіх інструкцій користувача, рекомендацій з установки та пр авил технічного обслуговування;
- Неправильне використання або зловживання пристроєм; недостатнє провітрювання пристрою;
- Невиконання стандартів технічного обслуговування, що стосуються продукту;
- Форс-мажор (наприклад, сильна або штормова погода, блискавка, перенапруга, пожежа і т.д.);

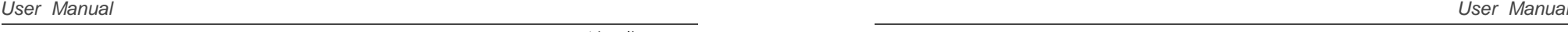

# Монтаж

 $0<sup>2</sup>$ 

# ПРИМІТКА:

Будь ласка, будьте обережні під час розпакування акумулятора, інакше можна пошкодити його компоненти.

#### **2.1 Місце встановлення та середовище**

#### 2.1.1 Загальні відомості

Ця система зберігання енергії H5/H3 призначена для встановлення на вулиці та може бути встановлена в зовнішньому місці.

При встановленні систем H5/H3 у приміщенні, H5/H3 не повинні бути перешкоджені структурою будівлі, меблями та обладнанням приміщення.

H5/H3 має природну вентиляцію. Тому місце встановлення повинно бути чистим, сухим та добре провітрюваним. Монтажне місце повинно забезпечувати вільний доступ до блоку для установки та обслуговування, а панелі системи не повинні бути заблоковані.

 $\bullet$ 

Збитки, спричинені зовнішніми факторами.

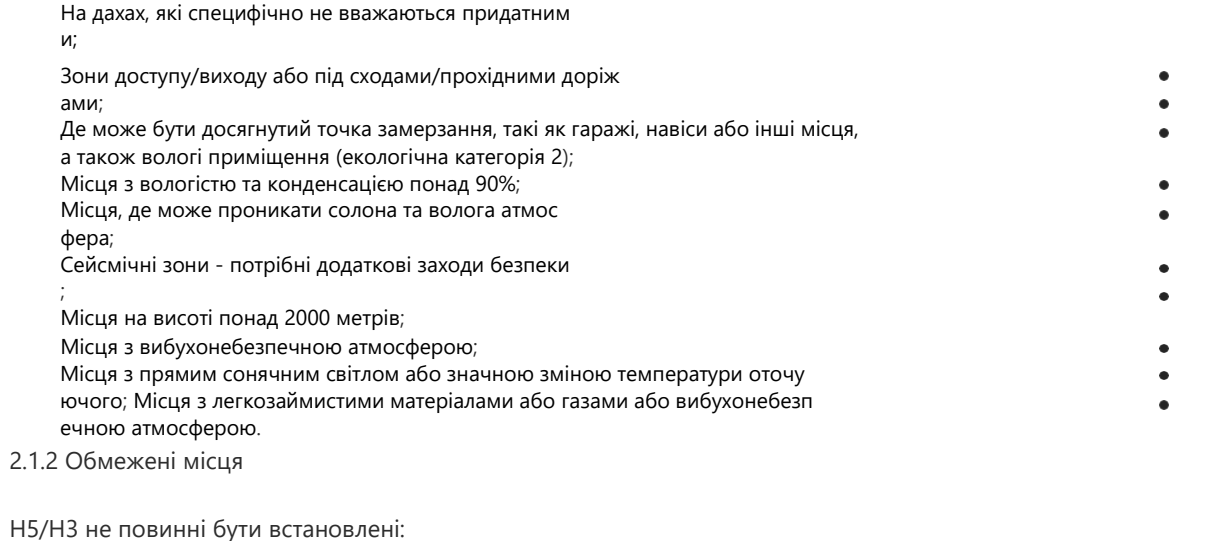

(a) В обмежених місцях, як визначено для панелей у AS/NZS 3000;

(b) В межах 600 мм від будь-якого джерела тепла, такого як водонагрівач,

газовий обігрівач, кондиціонер чи інші прилади.

(c) В межах 600 мм від будь-якого виходу;

(d) В межах 600 мм від будь-якого вікна або вентиляційного отвору;

(e) В межах 900 мм від доступу до підключень 240 В змінного струму;

(f) В межах 600 мм від боку іншого пристрою.

 $\bullet$ 

 $\bullet$ 

H5/H3, встановлений в будь-якому коридорі, холі, вестибюлі чи подібному приміщенні, яке веде до аварійного виходу, повинен забезпечити достатню ширину для безпечного виходу, яка становить принаймні 1 метр.

H5/H3 також не повинен бути встановлений в потенційно вибухонебезпечних атмосферах для газових балонів, що важчі за повітряні гази та мають затиск для вентиляції відповідно до AS/NZS 3000.

#### 2.1.2 Бар'єр до житлових приміщень

Для захисту від поширення вогню в приміщеннях для проживання, де встановлено H5/H3, або на поверхнях стіни чи конструкції в приміщеннях для проживання з іншог о боку H5/H3, стіна чи конструкція повинна мати відповідний непалючий бар'єр. Якщ о сама поверхня для монтажу не виготовлена з відповідного непалючого матеріалу, можна встановити непалючий бар'єр між H5/H3 та поверхнею стіни чи конструкції. Якщо H5/H3 встановлено на стіні або на відстані 300 мм від стіни чи конструкції, що ві докремлює його від приміщення для проживання, відстані до інших конструкцій чи о б'єктів повинні бути збільшені. Слід залишити наступні вільні відстані:

(i) 600 мм від боку H5/H3;

(ii) 500 мм вище H5/H3;

(iii) 600 мм перед H5/H3.

Якщо відстань між H5/H3 та стелею або будь-яким об'єктом над системою менше 500 м м, стеля або конструктивна поверхня над системою повинна бути виготовлена з непал ючого матеріалу в радіусі 600 мм навколо системи.

H5/H3 повинен бути встановлений так, щоб найвища точка не була вище 2,2 метра від з емлі або платформи.

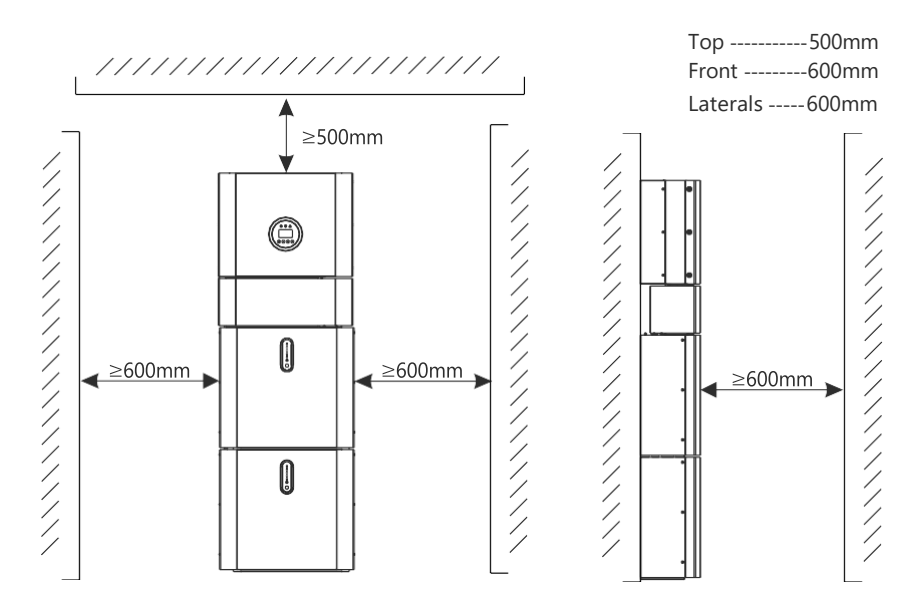

#### **2.2 Інсталяція**

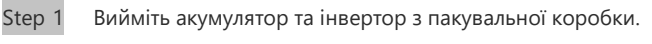

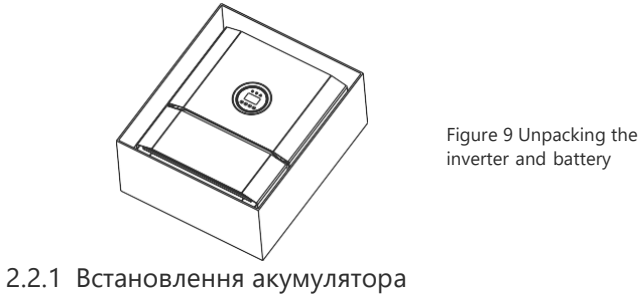

Step 2 Встановіть монтажну панель на батарею.

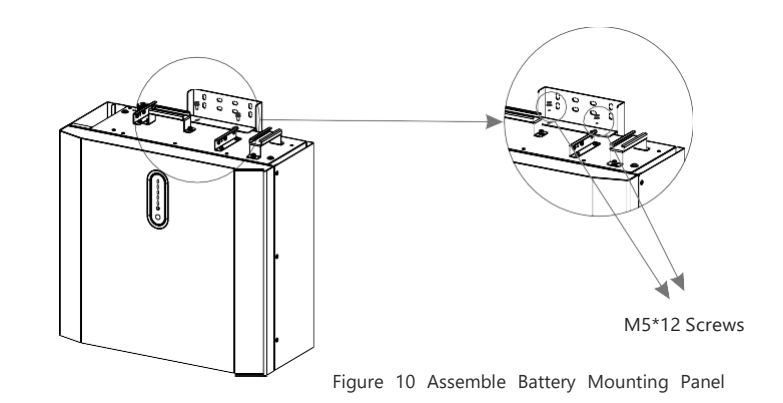

Step 3 Розташуйте батарею паралельно до стіни і за допомогою свердла Φ8 мм просвердліть в стіні отвори на глибині близько 70 мм для подальшої фіксації кріпильних

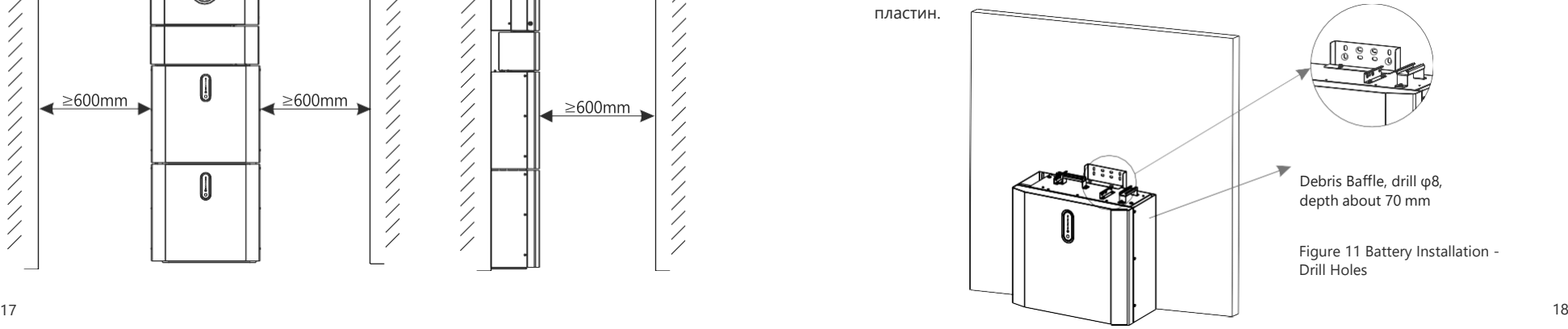

Figure 8 Limited Distance of Installation to Neighboring Objects

#### ПРИМІТКА:  $\sqrt{!}$

Типовий автоматичний вимикач зі вбудованим захистом від витоку струму (RCD) повинен бути встановлений на резервний порт системи. Крім того, встановлення інвертора повинно відповідати стандартам AS/NZS 3000, AS/NZS 4777.1 та AS/NZS 5033. Внутрішній нульовий провід інвертора з'єднаний з мережевим нейтралем через внутрішні реле, коли система працює в автономному режимі.

Step 4 Видаліть заглушку від сміттєзбірника і закріпіть батарею на стіні за допомогою

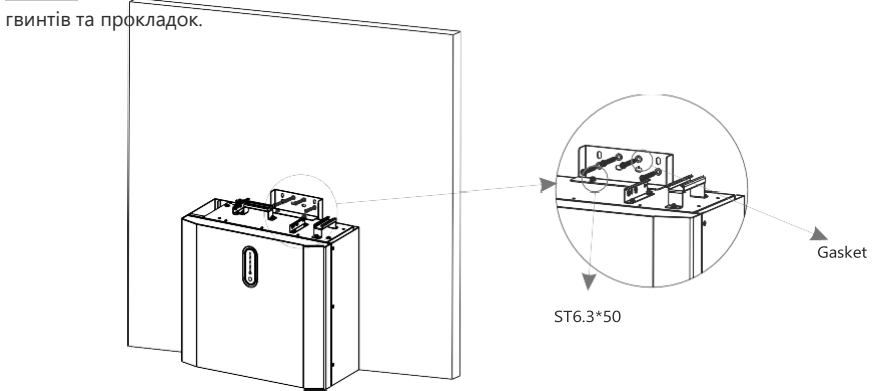

# 2.2.2 Інсталяція інвертора

Step 6 Інсталяція інвертора.

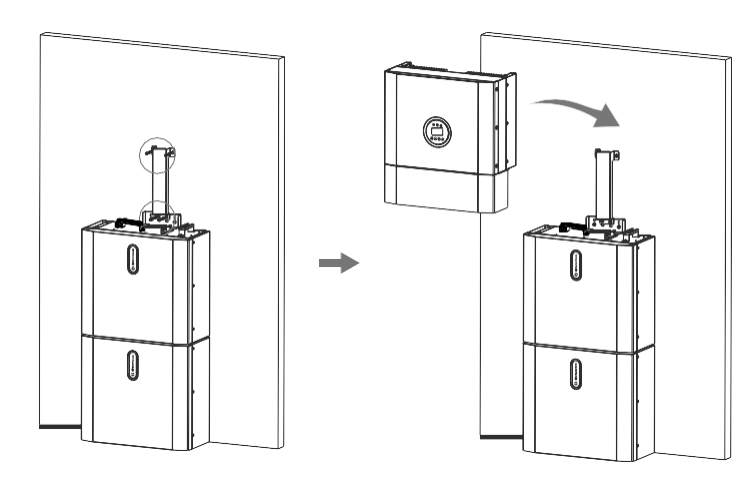

Step 7

Figure 14 Inverter Installation

Підвісьте інвертор на монтажні панелі, відрегулюйте всю систему і переконайтеся, що батарея та інвертор надійно закріплені на панелях і кронштейнах.

Figure 12 Battery Installation – Mounting on the Wall

Step 5 Для збирання другої (і всіх інших) батарей повторіть кроки 6 і 7 відповідно.

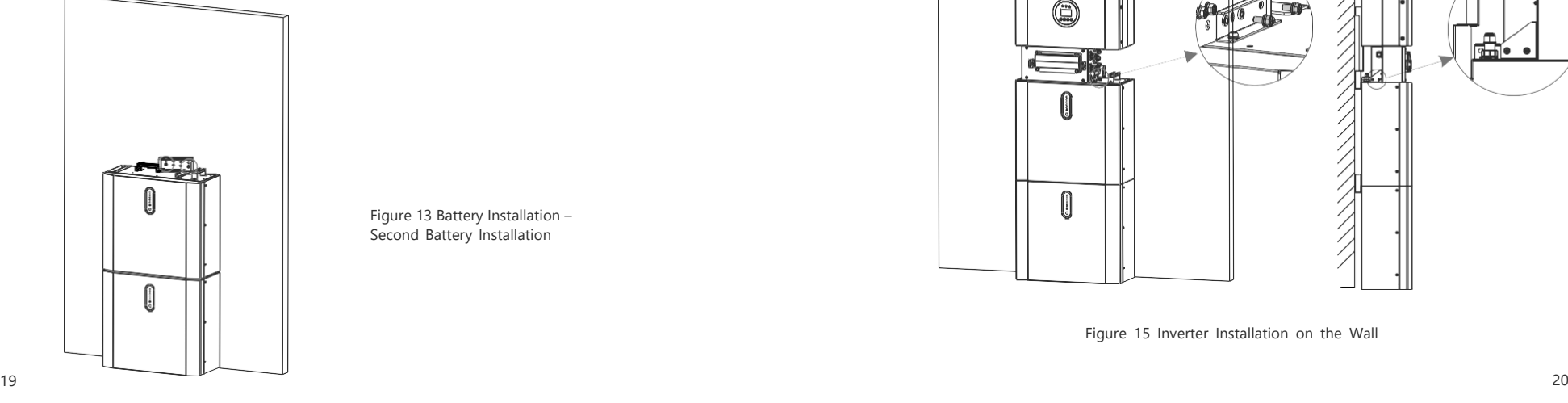

Figure 13 Battery Installation – Second Battery Installation

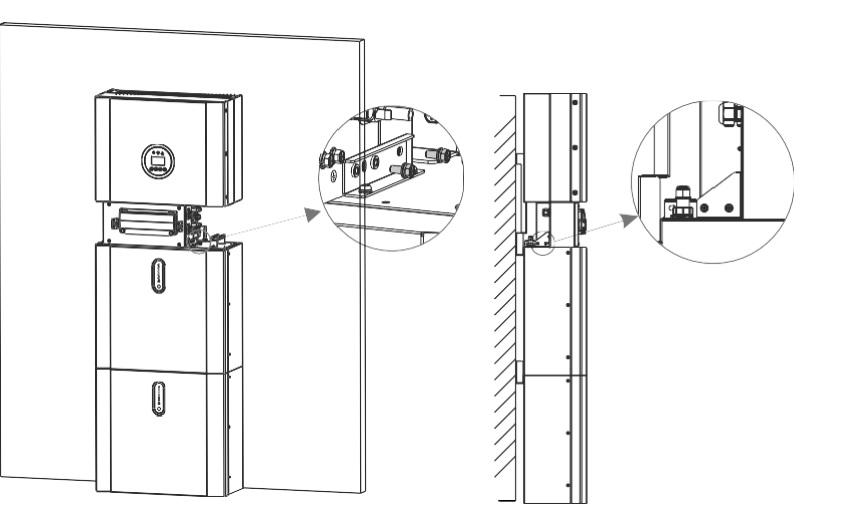

Figure 15 Inverter Installation on the Wall

Step 8 Будь ласка, зробіть кабелі змінного струму на місці.

Step 8-1 Будь ласка, дотримуйтесь наведених нижче вимог до кабелю змінного струму.

Для всіх підключень змінного струму необхідно використовувати кабель 4~10 мм² 105 XJ. Переконайтеся, що опір кабелю не перевищує 1 Ом. Якщо довжина дроту перевищує 20 м, рекомендується використовувати кабель 10 мм².

#### **YBAFA!**

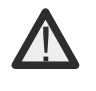

У роз'ємі позначені символи "L", "N" та " $\equiv$ ". Фазний провід мережі повинен б ути підключений до терміналу "L", нейтральний провід мережі повинен бути підключений до терміналу "N", а заземлення мережі повинно бути підключен е до терміналу "⏚".

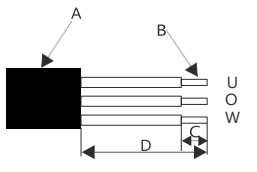

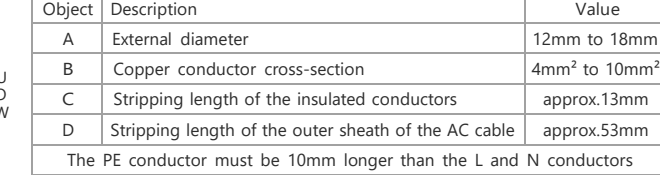

b. Вставте провідник у відповідний наконечник згідно з DIN 46228-4 та обтисніть контакт.

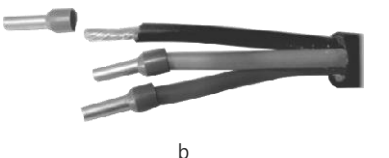

c. Відкрутіть поворотну гайку з різьбової втулки та надягніть поворотну гайку та різьбову втулку на кабель змінного струму.

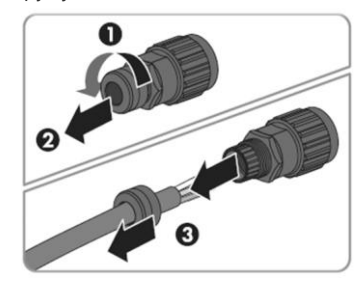

d. Вставте обтиснуті провідники L, N і PE у відповідні клеми і затягніть гвинт викруткою з шестигранним ключем (розмір: 2,5, 1,2~2,0 Н.м). Переконайтеся, що всі провідники надійно закріплені в гвинтових клемах на втулковій вставці..

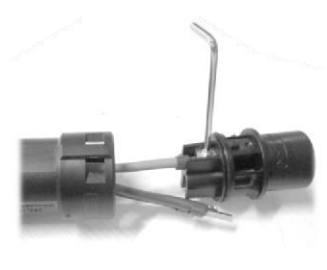

d

e. Накрутіть поворотну гайку на різьбову втулку. Це ущільнить роз'єм змінного струму і забезпечить розвантаження кабелю змінного струму від натягу. При цьому міцно тримайте втулку за стопорний ковпачок. Це забезпечить надійне нагвинчування поворотної гайки на різьбову втулку.

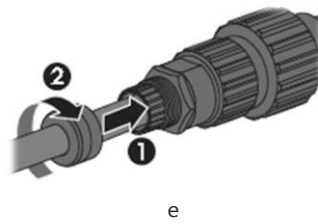

f. Збирайте оболонку роз'єму та адаптер за допомогою наведеного на малюнку нижче. Тискайте адаптер та оболонку рукою, доки не почуєте або не відчуєте "клік".

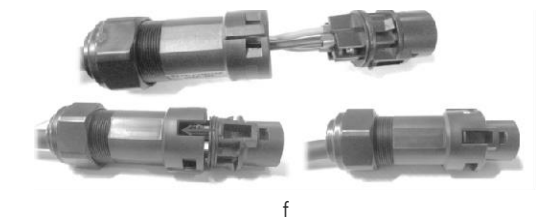

g. Вставте змінний струмовий конектор в гніздо для з'єднання змінного струму вручну, доки не почуєте або не відчуєте "клік".

(8) Використовуйте інструмент для затискування клем та дротової втулки змінного струму; закрутіть гайку, але не затягуйте її. Переконайтеся, що кабель може вільно проходити через водонепроникні компоненти. Якщо клема підключена до правильного місця інвертора, затягніть гайку.

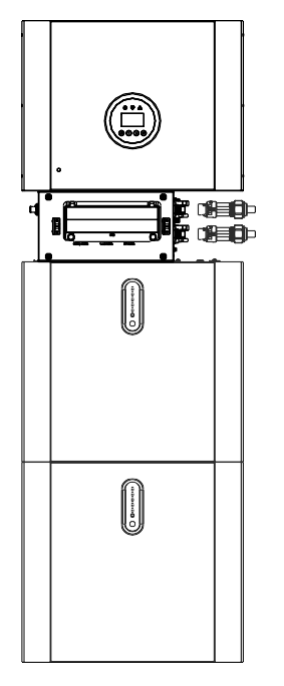

Figure 16

(9) Підключіть змінний струмовий клем до відповідного отвору інвертора та закріпіть його викруткою або електричною викруткою (рекомендація: діаметр стержня і крутний момент викрутки або електричної викрутки повинні бути відповідно 4 мм і 8~12 кгс·см).

(10) Затягніть гайку.

(11) Рекомендовані параметри автоматичного вимикача: Back-up 32A/400Vac 6KA On-grid 40A/400Vac 6KA

Step 8-2Підключіть резервний і мережевий кабелі заздалегідь відповідно до режиму роз'єму і підключіть їх до резервного та мережевого роз'ємів дошки послідовно.

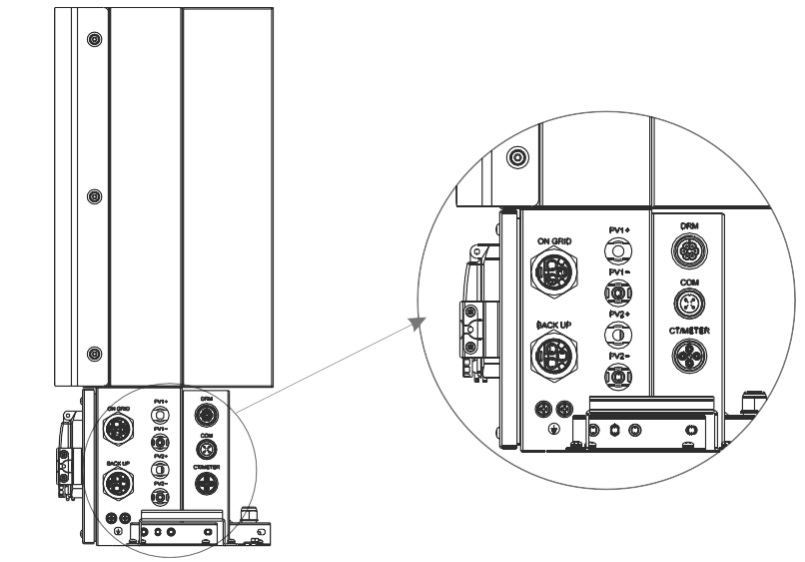

Figure 17 Cable Box Bottom View, Wiring Connectors

Step10

Підключіть кабель зв'язку BAT з кабельної коробки з кроку 13 до верхньої батареї з правого боку.

Потім за допомогою кабелю зв'язку, що постачається разом з батареями, з'єднайте батареї між собою через відповідні роз'єми на лівій стороні. Після того, як ви з'єднали всі модулі разом, закрийте всі кришки (якщо ви хочете підключити додаткові модулі батарей, ви повинні встановити їх перед закриттям).

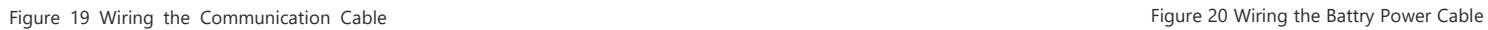

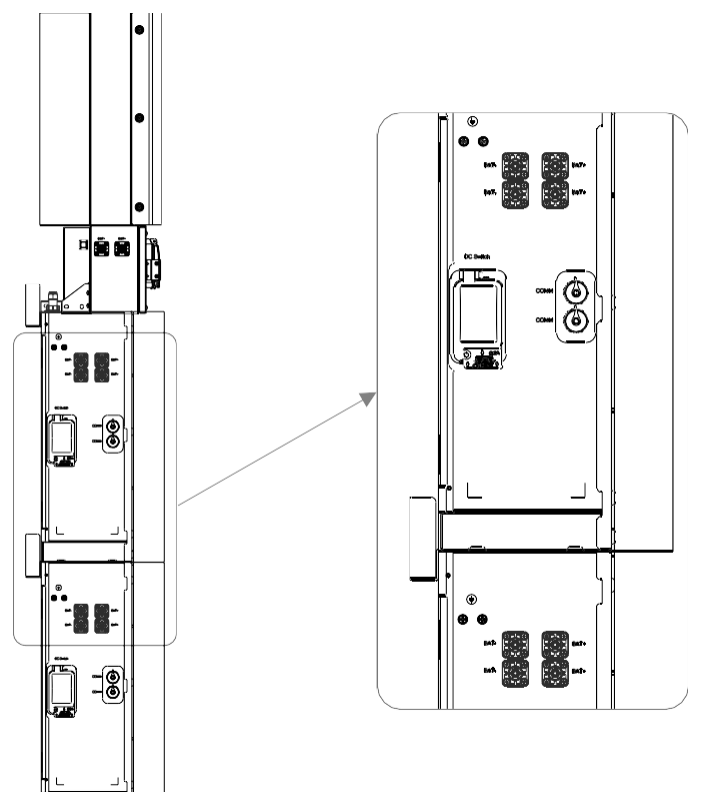

Step11 Підключіть кабелі живлення нижньої батареї з кроку 4 до бічних клем верхньої батареї. Переконайтеся, що червоний кабель з'єднаний з червоним, а чорний - з чорним.

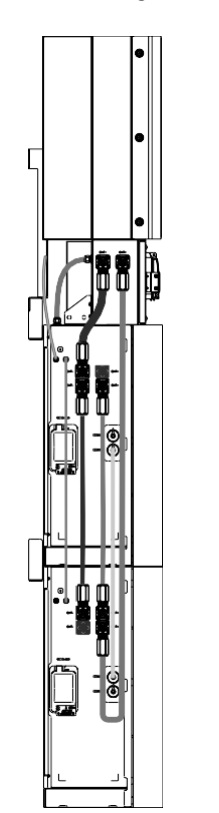

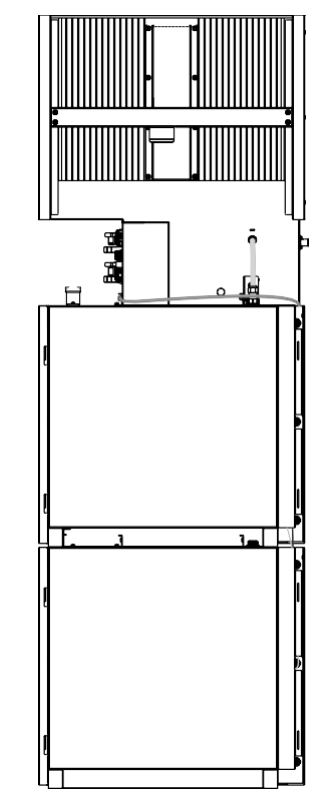

### Step12

Закрийте кришки батарей і підключіть роз'єми PV-MC4 до системи (підключення з обох боків). Також підключіть всі кабелі змінного струму, кабель зв'язку лічильника METER і кабель Ethernet LAN. Потім закрийте кришку кабельної коробки. На цьому встановлення завершено.

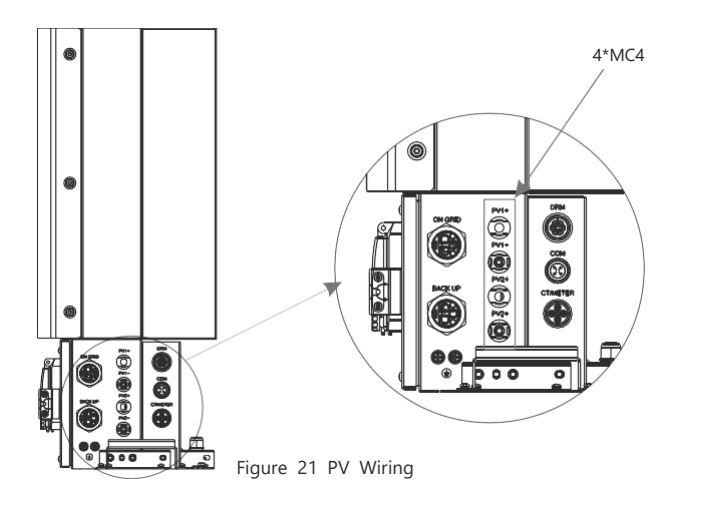

#### Step13 Закрийте кришку і затягніть гвинт.

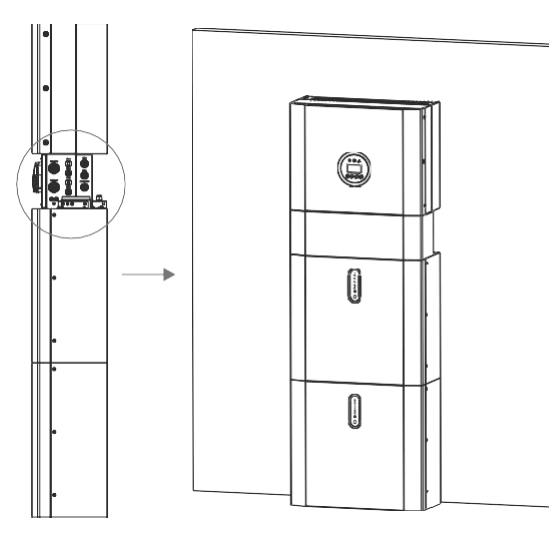

Якщо ви підключаєте до системи більше 2 батарейних модулів, будь ласка, встановлюйте додаткові батареї 3 ~ 4 збоку системи. До H5/H3 можна підключити до 4 батарей, по 2 батареї, встановлених одна над одною.

Для цього виконайте окремі кроки встановлення, як для перших двох батарей, включаючи DIP-налаштування на останньому модулі.

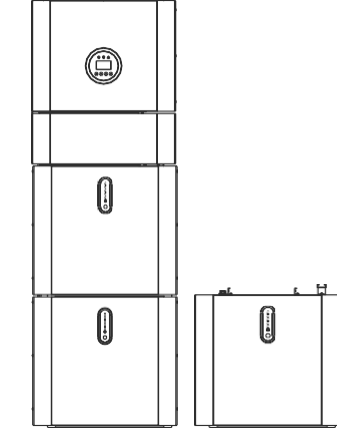

Figure 23 Increase the Battery Modules

# $\bigwedge$  YBAFA:

Recommended AC circuit breaker rating is 32A.

# $\sqrt{!}$  YBAFA:

It is necessary to disconnect the power line, communication line and communication line between battery pack and inverter to manually sleep all battery packs.

# $\sqrt{!}$  STATEMENT:

The method of anti-islanding protection is Power variation

# 2.3 External CT connection

Лічильник електроенергії повинен бути встановлений і підключений в точці переходу в мережу (точці входу), щоб він міг вимірювати опорну потужність мережі та потужність входу.

1. Відкрутіть гайку та розплутайте ущільнювальне кільце з одним отвором.

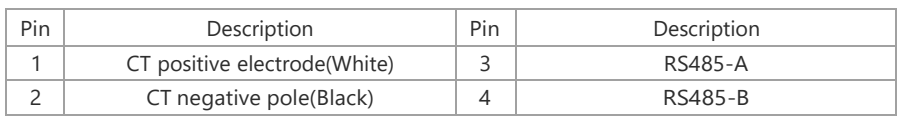

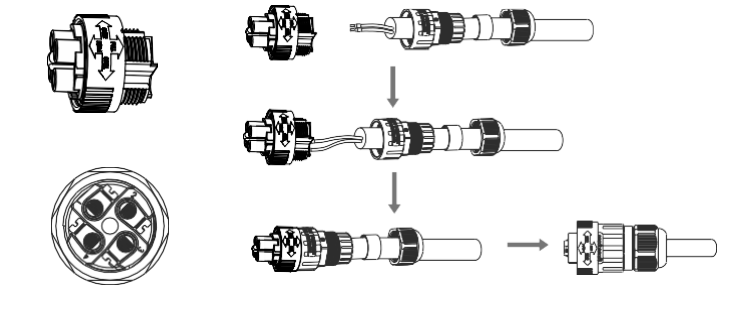

Figure 24

2. Встановіть водонепроникний компонент і закрутіть гайку водонепроникної оболонки 3. Відкрийте порт для підключення зовнішнього кабелю CT, стрілка вказує на напрямок електромережі, вставте дріт у гніздо зовнішньої картки CT і застебніть застібку.

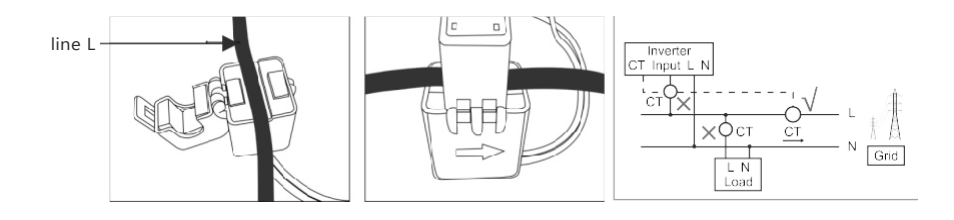

**NOTE:** External CT should be placed near the power grid. If CT test pass but inverter still can't achieve export power (power is not controllable or always 0 power output).Please check installation location of the CT.

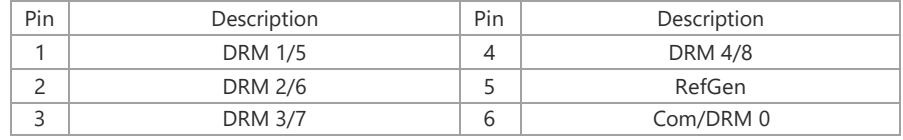

Будь ласка, дотримуйтесь наведеного нижче малюнка, щоб зібрати роз'єм DRM.

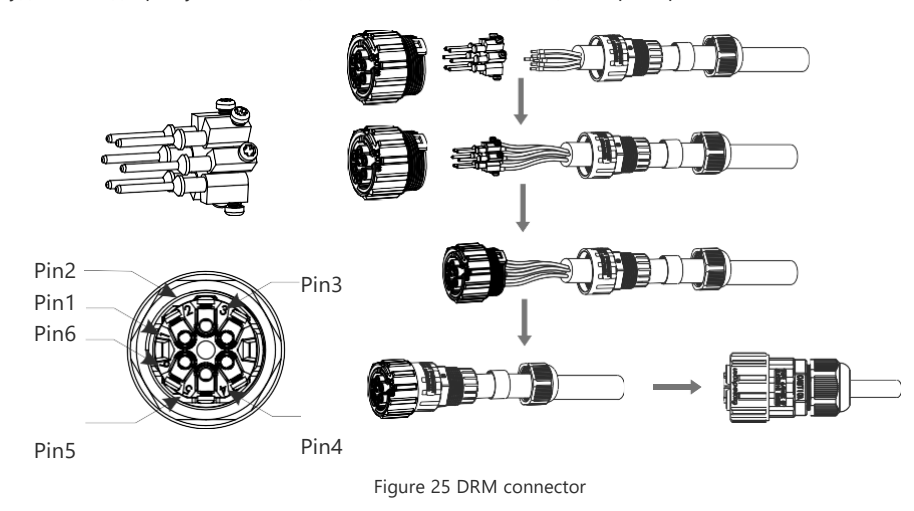

# **2.5 Однолінійна діаграма**

TОднолінійні діаграми для систем постійного, змінного та гібридного струму наведені нижче:

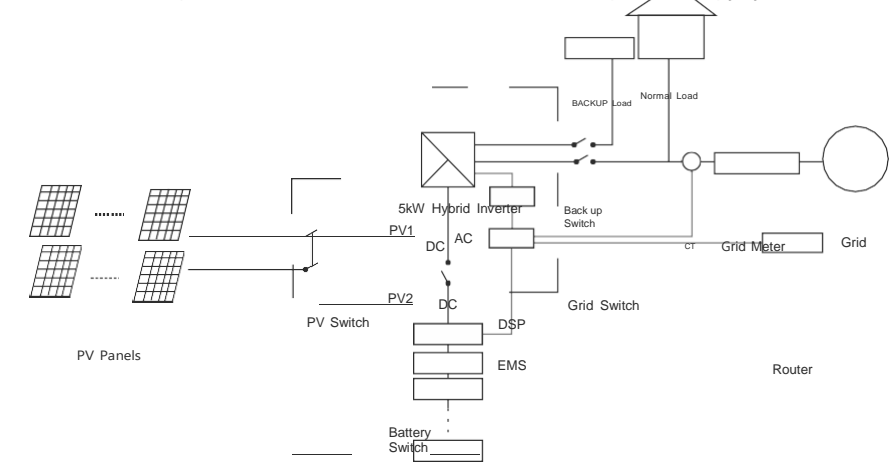

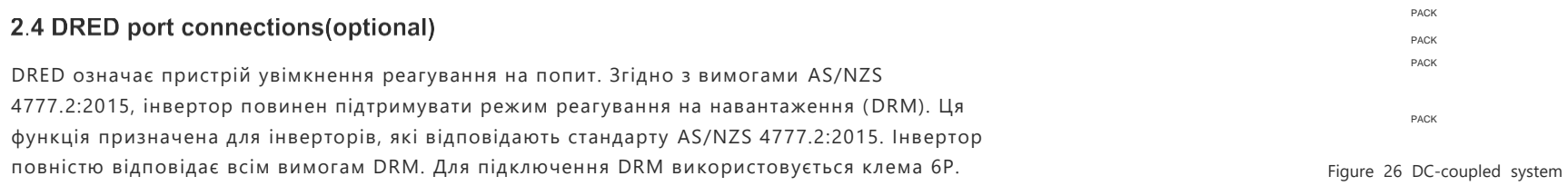

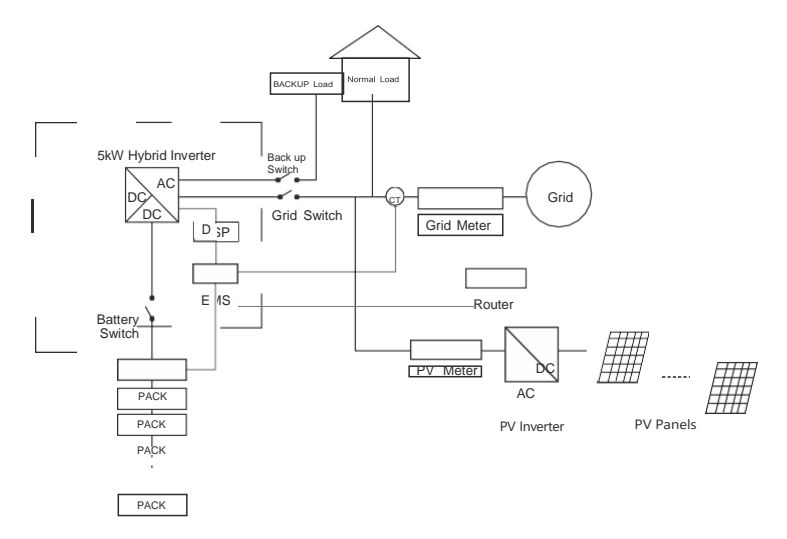

Figure 27 AC-coupled system

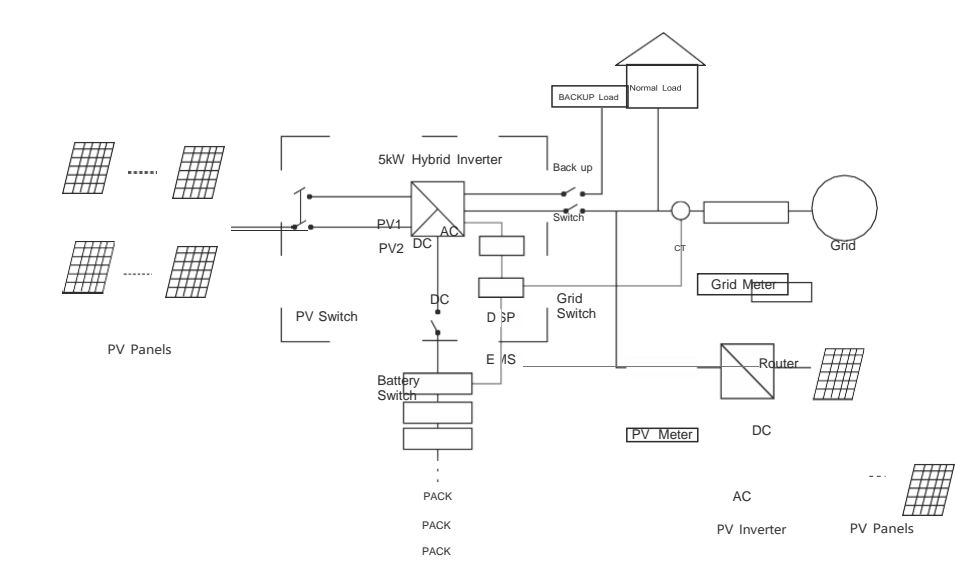

**PACK** 

Figure 28 Hybrid-coupled system

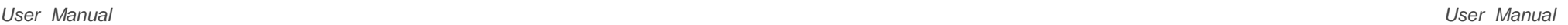

# 03 Робота системи

#### **3.1 Увімкнення**

Під час увімкнення системи дуже важливо виконати наведені нижче дії, щоб запобігти пошкодженню системи.

ПОПЕРЕДЖЕННЯ: Будь ласка, перевірте установку ще раз перед увімкненням системи.

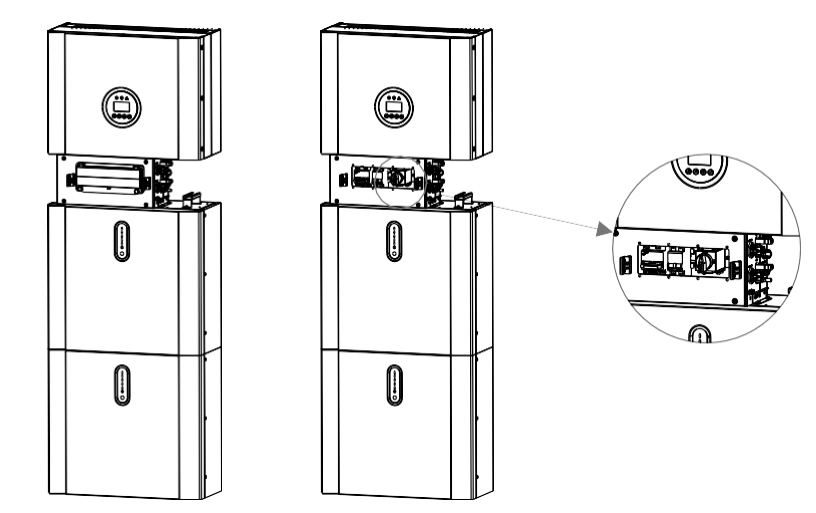

- Step 1: Увімкніть зовнішній фотоелектричний вимикач.
- Step 2: Увімкніть зовнішній вимикач мережі.
- Step 3: Якщо підключено резервне навантаження, увімкніть зовнішній перемикач Backup.

#### $\sqrt{1}$ ПРИМІТКА:

перемикач "Резерв" використовується лише тоді, коли застосовується резервне навантаження

Step 4:Відкрийте зовнішню оболонку кабельної коробки. Відкрийте кришку вимикача акумулятора та увімкніть вимикач акумулятора на кабельній коробці.

Step 5: Натисніть кнопку живлення на всіх батареях, доки не увімкнуться індикаторні лампочки . Step 6: Закрийте кришку перемикача батареї та зовнішню оболонку кабельної коробки.

#### **3.2 Вимкнення**

Step 1: Натискайте кнопку живлення на всіх батареях, доки не вимкнеться світло.

Step 2: Відкрийте зовнішню оболонку кабельної коробки, відкрийте кришку вимикача

акумулятора та вимкніть вимикач акумулятора.

Step 3: Вимкніть зовнішній вимикач мережі.

Step 4: Якщо підключено резервне навантаження, вимкніть зовнішній

вимикач резервного живлення.

Step 5: Вимкніть зовнішній фотоелектричний вимикач на кабельній

#### коробці.

Step 6: Закрийте кришку перемикача батареї та зовнішню оболонку кабельної коробки.

#### **3.3 Порядок дій у надзвичайних ситуаціях**

Якщо система накопичення енергії H5/H3 працює ненормально, ви можете вимкнути підключений до мережі головний вимикач, який безпосередньо живить BESS, і вимкнути всі вимикачі навантаження всередині BESS, одночасно вимкнувши вимикач акумулятора. Щоб запобігти потенційно смертельним травмам, якщо ви хочете відремонтувати або відкрити машину після вимкнення живлення, будь ласка, виміряйте напругу на вхідних клемах за допомогою відповідного каліброваного тестера напруги.

Перед початком роботи з цим обладнанням переконайтеся, що BESS не підключений до електромережі! Верхню кришку не можна відкривати, доки ємність ланки постійного струму всередині акумуляторних модулів повністю не розрядиться приблизно через 15 хвилин.

### 3.3.1 План дій у надзвичайних ситуація.

1.Відключіть вимикач змінного струму.

2.Перевірте блок живлення контролера. Якщо все гаразд, поверніть блок живлення, щоб з'ясувати причину.

3. Будь ласка, запишіть кожну деталь, пов'язану з несправністю, щоб Компанія могла проаналізувати та усунути несправність. Будь-яка експлуатація обладнання під час несправності суворо заборонена, будь ласка, зв'яжіться з компанією якомога швидше. 4.Оскільки елементи батареї містять невелику кількість кисню всередині, а всі елементи мають вибухозахищені клапани, вибух навряд чи станеться.

5.Коли індикатор на акумуляторі показує червону несправність, перевірте тип несправності за допомогою протоколу зв'язку та зверніться до нашого персоналу післяпродажного обслуговування за порадою.

#### 3.3.2 Небезпеки

Якщо з акумуляторної батареї витікає електроліт, уникайте контакту з рідиною або газом, що витікає. Якщо ви потрапили під вплив речовини, що витекла, негайно виконайте описані нижче дії:

 $33$ **Вдихання**: Евакуюйтеся із забрудненої зони та зверніться за медичною допомогою**. Потрапляння в очі:** Промити очі проточною водою протягом 5 хвилин і звернутися до лікаря.

## 3.3.3 Пожежа

Якщо в місці встановлення акумуляторної батареї виникла пожежа, виконайте такі заходи протидії:

#### **Вогнегасні засоби**

Під час нормальної роботи респіратор не потрібен. Батареї, що горять, не можна гасити звичайним вогнегасником, для цього потрібні спеціальні вогнегасники, такі як Novec 1230, FM-200 або діоксиновий вогнегасник. Якщо загоряння відбувається не від акумулятора, для гасіння можна використовувати звичайні вогнегасники типу АВС.

#### **Інструкції з пожежогасіння**

1. Якщо під час заряджання акумуляторів виникло загоряння, якщо це безпечно, від'єднайте автоматичний вимикач акумуляторного блоку, щоб вимкнути живлення для заряджання.

2. Якщо акумуляторна батарея ще не загорілася, погасіть пожежу до того, як акумуляторна батарея загориться.

3. Якщо акумуляторна батарея загорілася, не намагайтеся гасити, а негайно евакуюйте людей.

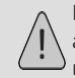

Нагрівання акумуляторів понад 150°C може призвести до вибуху. Коли

акумуляторна батарея горить, з неї витікають отруйні гази. Не наближайтеся до нього.

#### **Ефективні способи реагування на аварії**

Акумулятор у сухому приміщенні: Покладіть пошкоджену батарею в ізольоване місце і зателефонуйте до місцевого пожежного відділу або сервісного інженера.

Акумулятор у вологому середовищі: Не тримайтеся подалі від води і не торкайтеся нічого, якщо будь-яка частина акумулятора, інвертора або проводки занурена у воду.

Не використовуйте занурену батарею знову і зверніться до сервісного інженера.

# 04 EMS Introduction and Set up

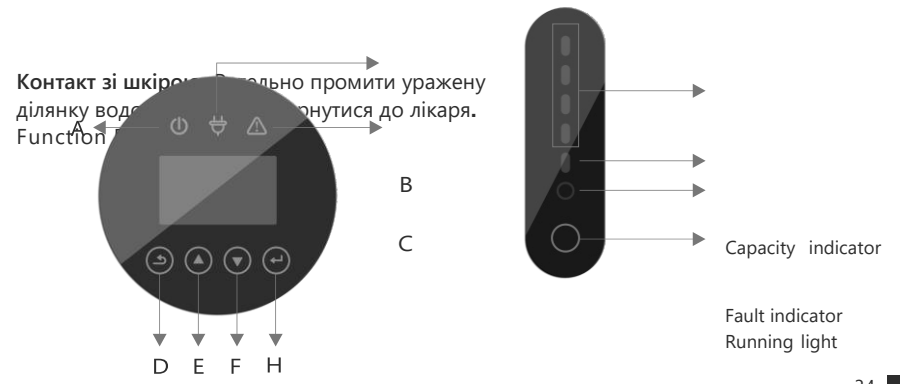

Reset button

Figure 29 H5/H3 EMS Interface Figure 30 PACK Interface

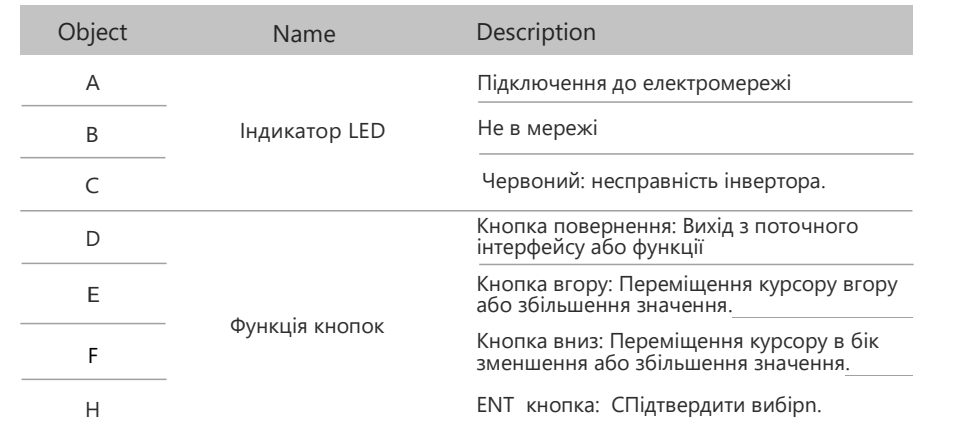

### Опис світлодіодного індикатора

Table 4.1 LED working status indication

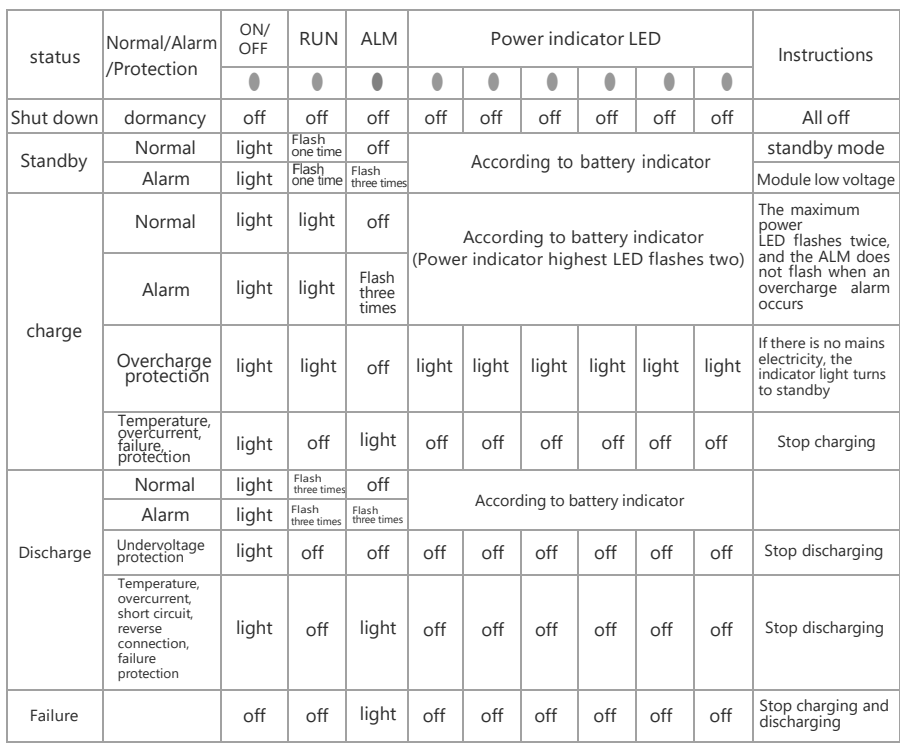

# **4.2. Відображення та налаштування**

4.2.1 Інтерфейс відображення вхідного сигналу PV1

#### Interface

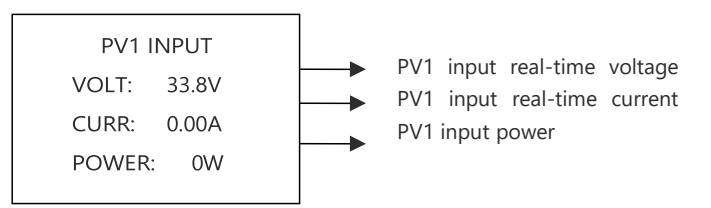

# 4.2.2 Інтерфейс відображення вхідного сигналу PV2

Interface

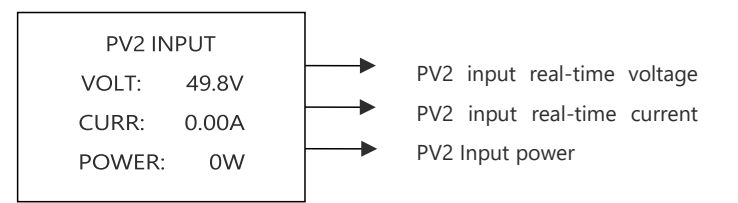

## 4.2.3 Напруга шини

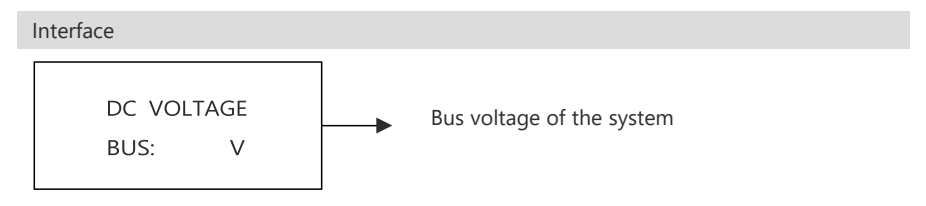

## 4.2.4 Батарея

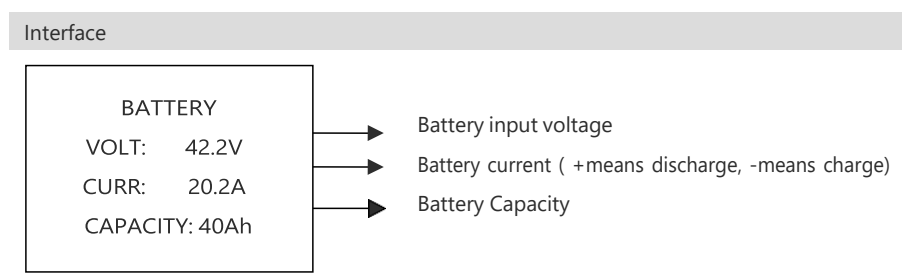

# 4.2.5 Параметри батареъ

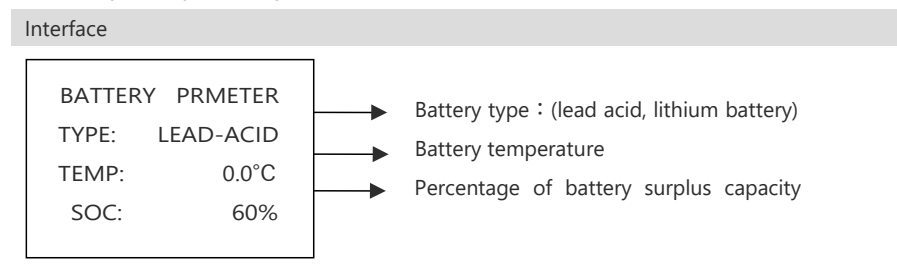

## 4.2.6 BMS параметри

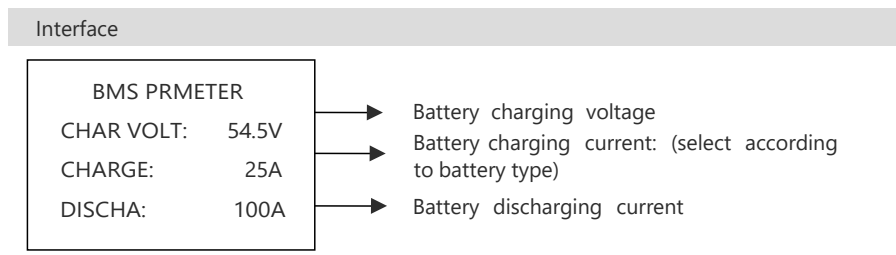

## 4.2.7 Вихід з підключенням до мережі

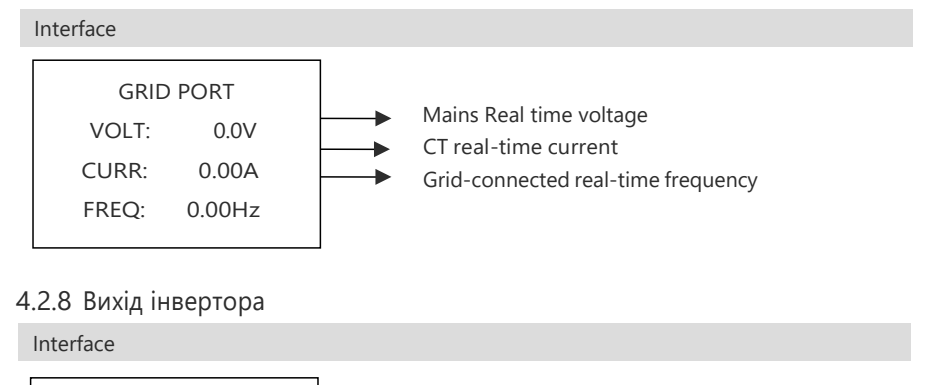

INV OUTPUT VOLT: 0.0V CURR: 0.00A FREQ: 0.00HZ

Inverter real-time voltage Inverter real-time current Inverter real-time frequency

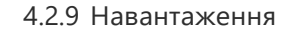

### Interface

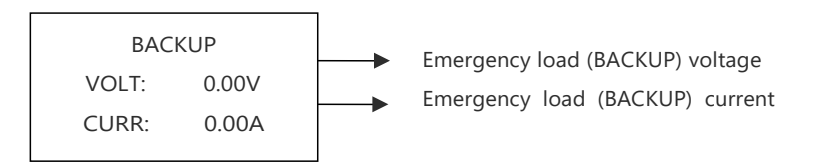

### 4.2.10 Потужність

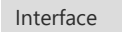

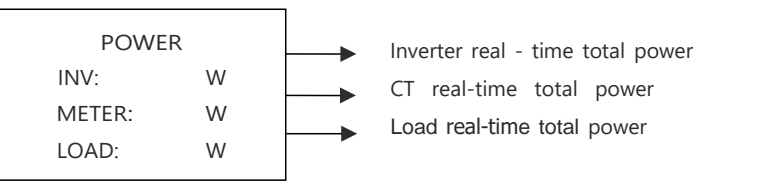

## 4.2.11 Потужність

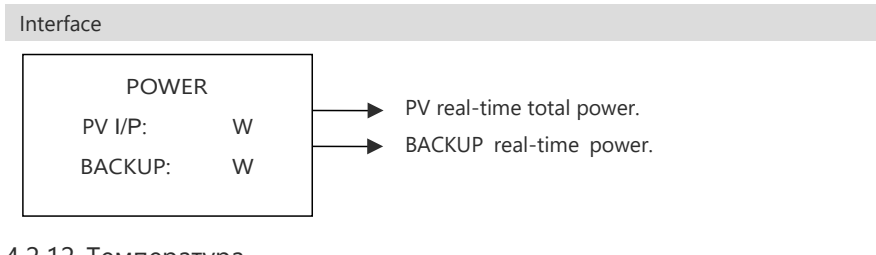

# 4.2.12 Температура

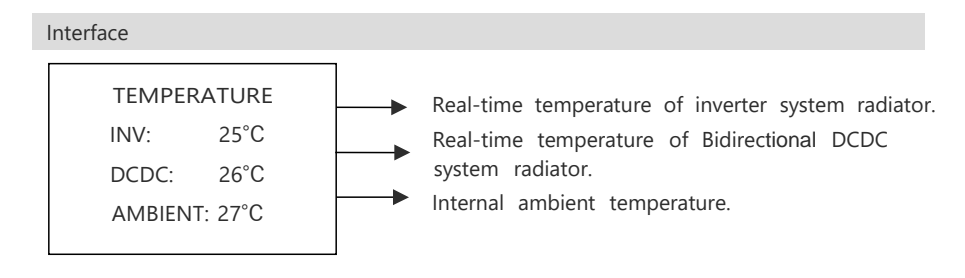

# 4.2.13 Інформація про стан

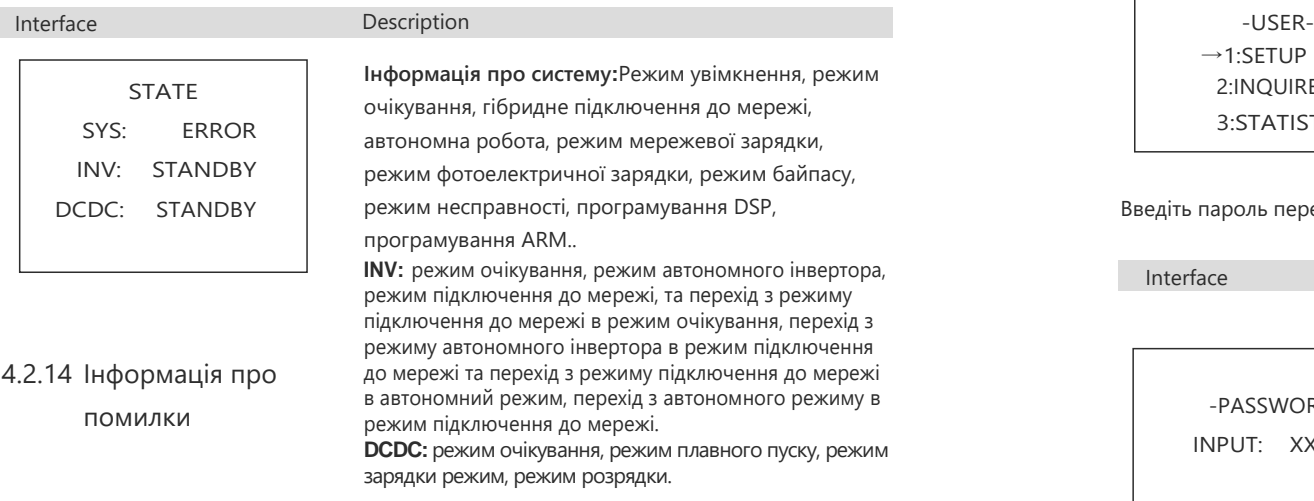

#### Interface Interface

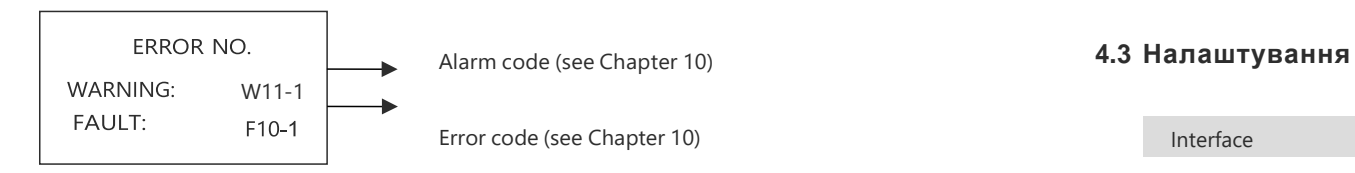

#### 4.2.15 Налаштування системи

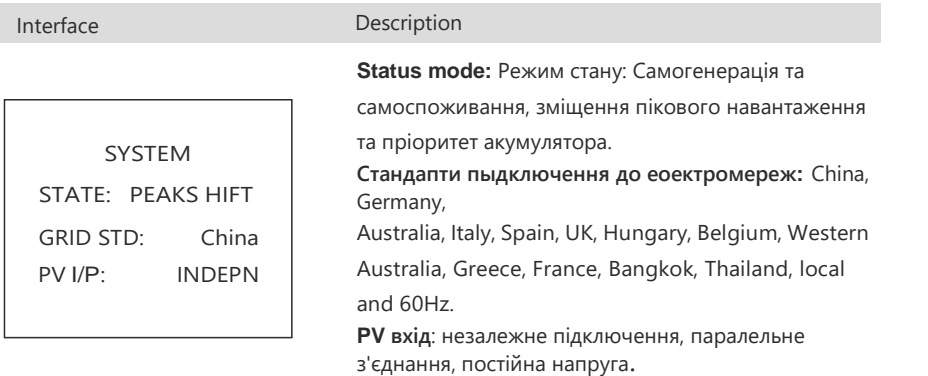

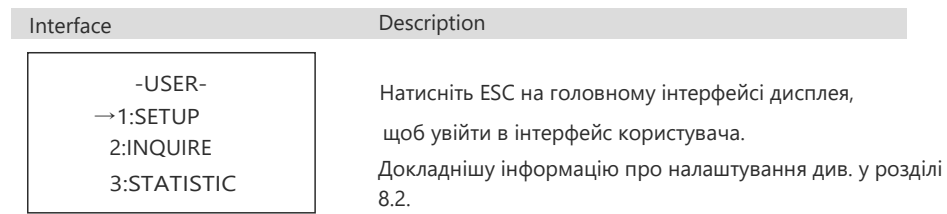

Введіть пароль перед налаштуванням користувача.

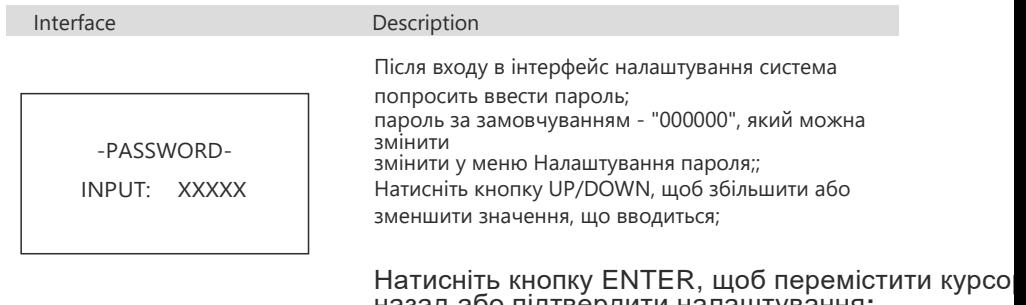

назад або підтвердити налаштування**;** Натисніть клавішу ESC, щоб перемістити курсор вперед.

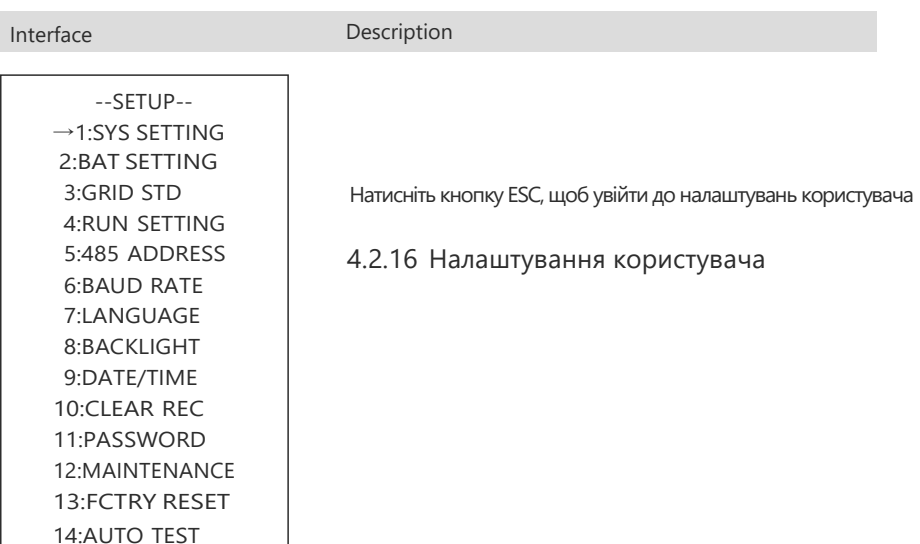

Цей інтерфейс використовується для різних варіантів пошуку інформації. Натискайте кнопки ВГОРУ/ВНИЗ для переміщення відповідних опції.

Натисніть ENTER, щоб увійти до вибраного меню. Натисніть кнопку ESC, щоб повернутися до інтерфейсу користувача.

Всього є 16 опцій, включаючи режим системи,

параметри батареї, стандарт мережі, параметри роботи, адреса 485, швидкість передачі 485, мовний дисплей, підсвічування РК-дисплея, дата/час, очищення історії, встановлення та обслуговування пароля, заводські налаштування, АВТОТЕСТ

#### 4.3.1 Налаштування системи

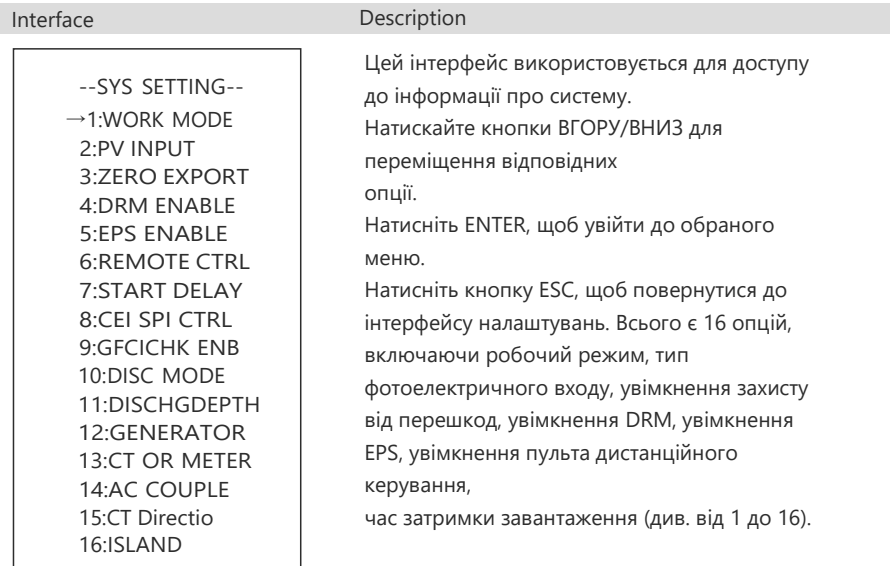

① Режим роботи

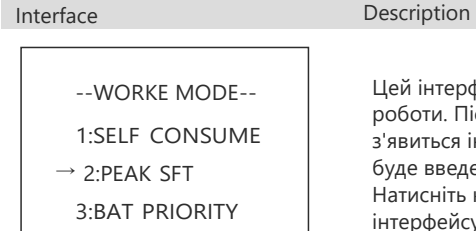

Цей інтерфейс використовується для вибору режиму роботи. Після вибору одного з трьох режимів з'явиться інтерфейс перезапуску буде введено інтерфейс перезапуску. Натисніть кнопку ESC, щоб повернутися до інтерфейсу налаштувань.

Після завершення налаштування режиму зсуву пікового навантаження необхідно також встановити час заряджання та розряджання.

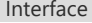

Description

 $\frac{41}{2}$ -- SELF CONSUME-- 1:DISABLE  $\rightarrow$ 2:ENABLE

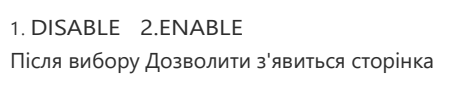

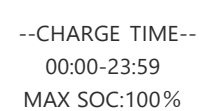

#### Time setup

1.

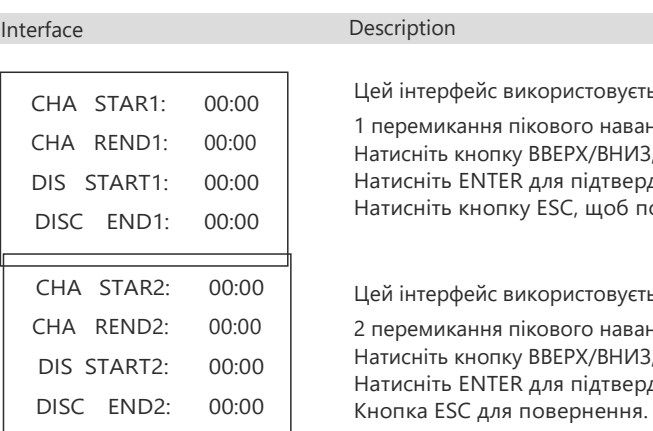

#### Режим власного споживання вимикає

заряджання від мережі: Акумуляторна батарея може заряджатися лише від фотоелектричної мережі.

2.Режим власного споживання дозволяє заряджатися від мережі: Мережа заряджає акумулятор до MAX SOC протягом встановленого часу

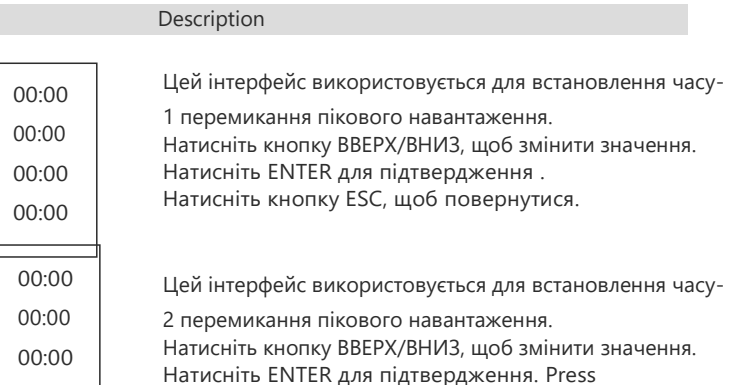

## ② Режим вводу

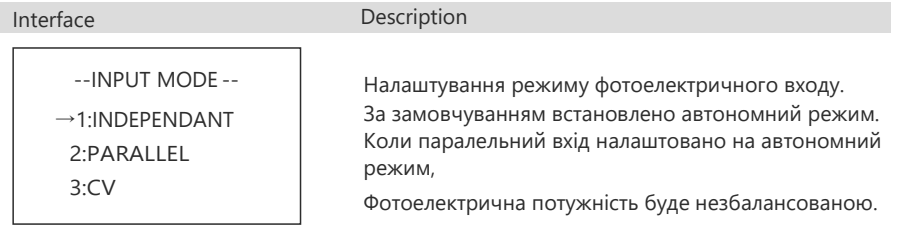

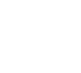

нала штув ання часу

заряджання.

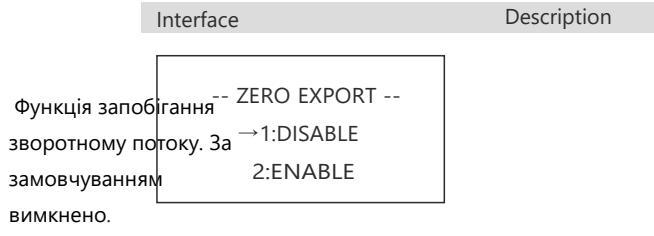

# ④DRM enable ⑨ GFCICHK ENB

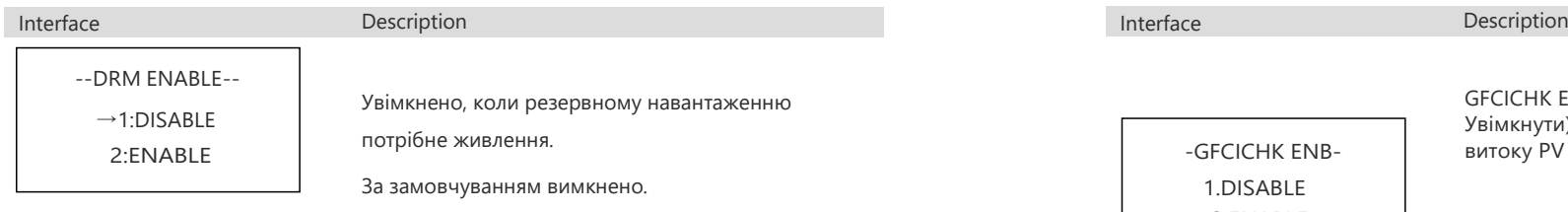

# ⑤ Backup enable ⑩ DISC MODE

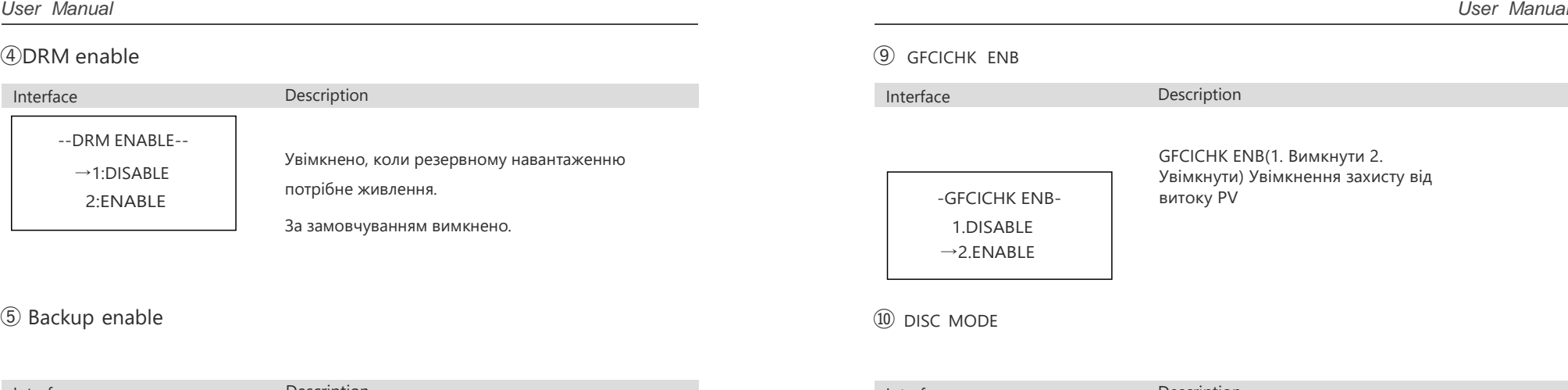

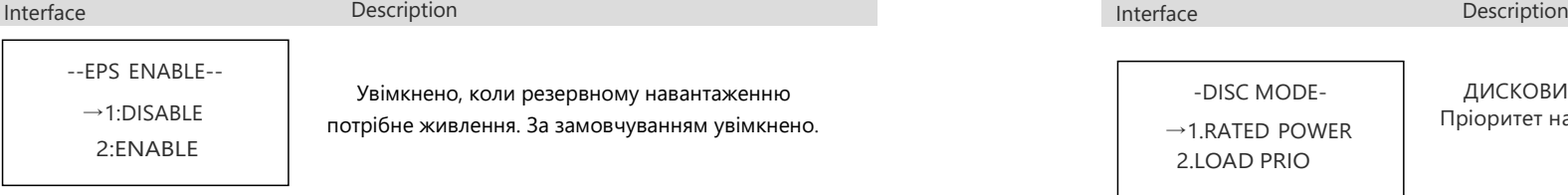

--REMOTE CTRL--  $\rightarrow$ 1:DISABLE 2:ENABLE

Interface Description

Перемикач живлення машини може бути реалізований за допомогою пульта дистанційного керування.

За замовчуванням опція вимкнена.

# ⑦ START-UP delay

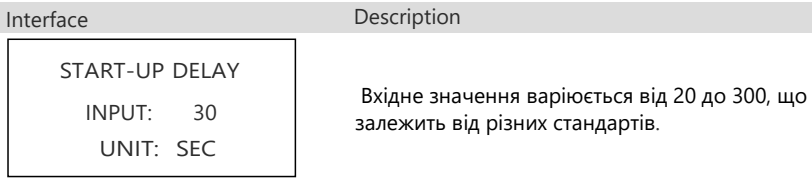

# ⑧ CEI SPI CTRL

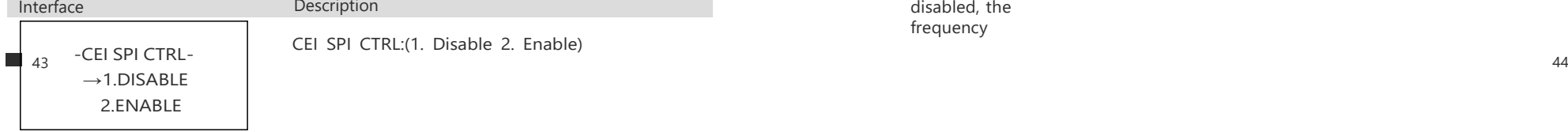

Description

CEI SPI CTRL:(1. Disable 2. Enable)

 $\rightarrow$ 1.RATED POWER 2.LOAD PRIO

-DISC MODE-

ДИСКОВИЙ РЕЖИМ (1. Номінальна потужність, 2. Пріоритет навантаження) Це тільки для тесту.

# $\bigcirc$ Remote Control Enable  $\bigcirc$

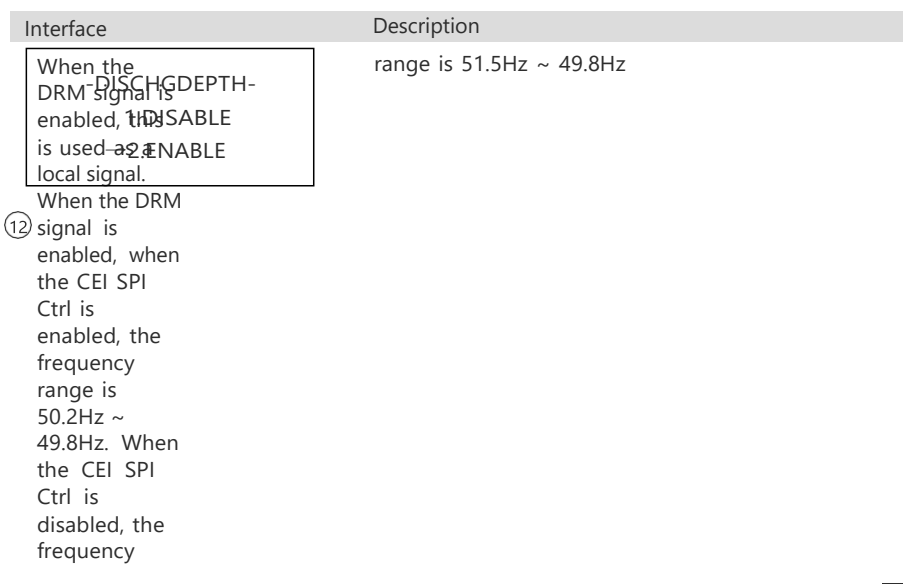

Увімкнення глибини розряду (1. Вимкнути 2. Увімкнути): увімкнення глибини розряду. Коли SOC акумулятора менший за глибину розряду, встановлену на 1 -, акумулятор більше не розряджатиметься і сигналізуватиме про низьку ємність акумулятора W13. Встановіть глибину розряду в налаштуваннях параметрів акумулятора.

GENERATOR

Увімкнення режиму генератора (1. Вимкнути 2. Увімкнути), коли генератор потрібно підключити для вимірювання змінного струму, режим увімкнення генератора заборонено, і режим генератора заборонено в інший час. У режимі увімкнення генератора діапазон частотного захисту, виміряний за змінним струмом, буде послаблено до + -10%, діапазон частотного захисту при 50 Гц становить 45 Гц ~ 55 Гц, а при 60 Гц - 54 Гц ~ 66 Гц.

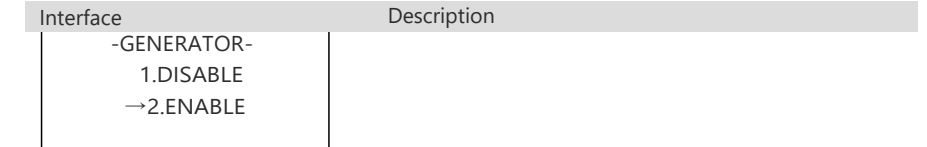

# (13) CT OR METER 4.3.2 Battery parameters

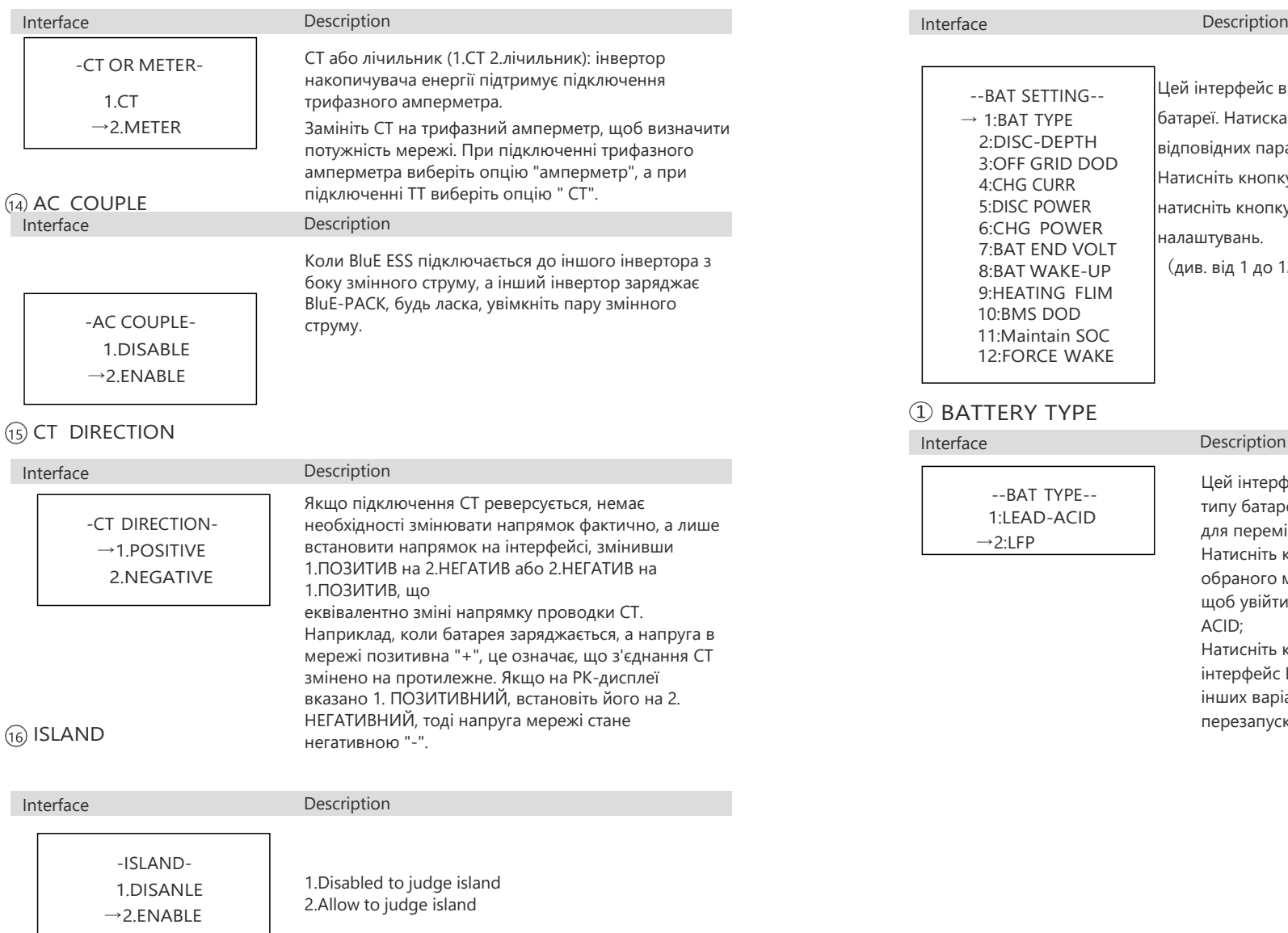

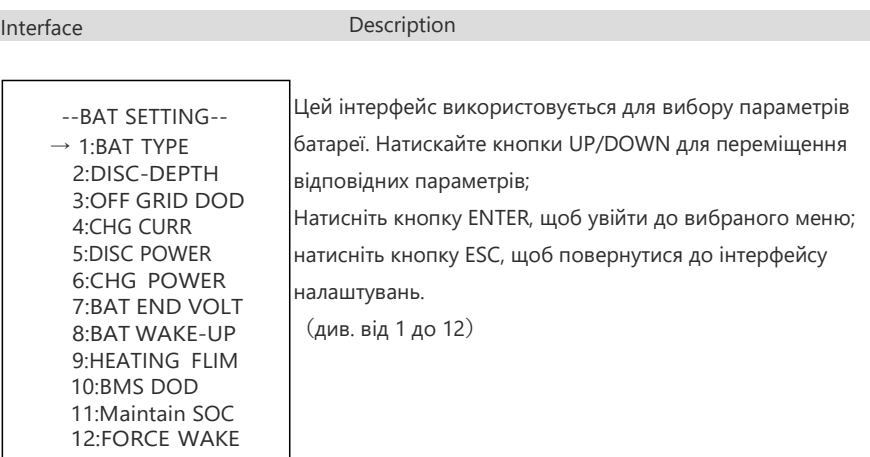

# ① BATTERY TYPE

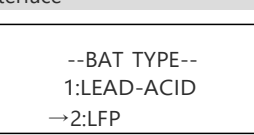

#### Interface Description

Цей інтерфейс використовується для вибору типу батареї. Натискайте кнопки UP/DOWN для переміщення відповідних опцій; Натисніть кнопку ENTER, щоб увійти до обраного меню; Виберіть кнопку LEAD-ACID, щоб увійти до інтерфейсу LEAD-ACID;

Натисніть кнопку введення LFP, щоб увійти в інтерфейс LFP; натисніть кнопку введення інших варіантів, щоб увійти в інтерфейс перезапуску.

# Lead-acid battery parameter

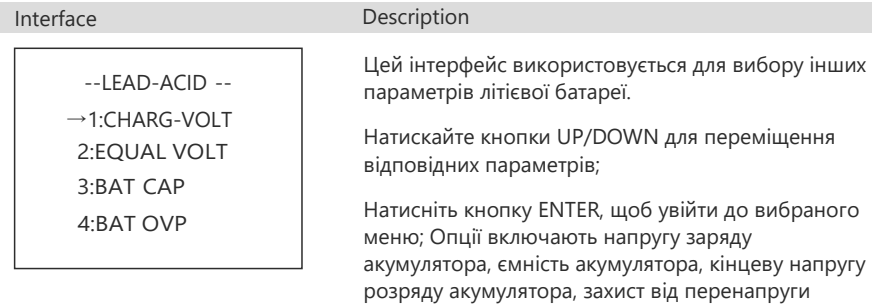

# ② Discharge depth

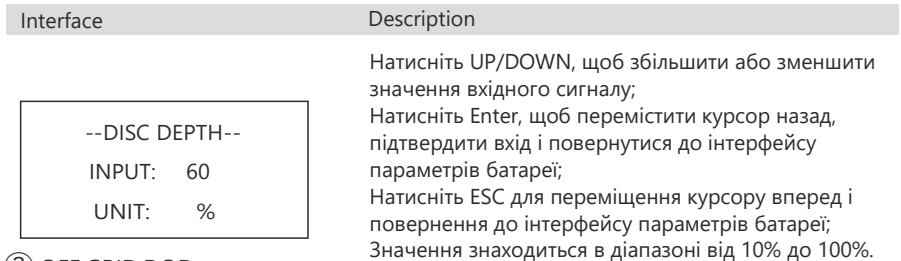

акумулятора .(see from④to⑦)

③ OFF GRID DOD

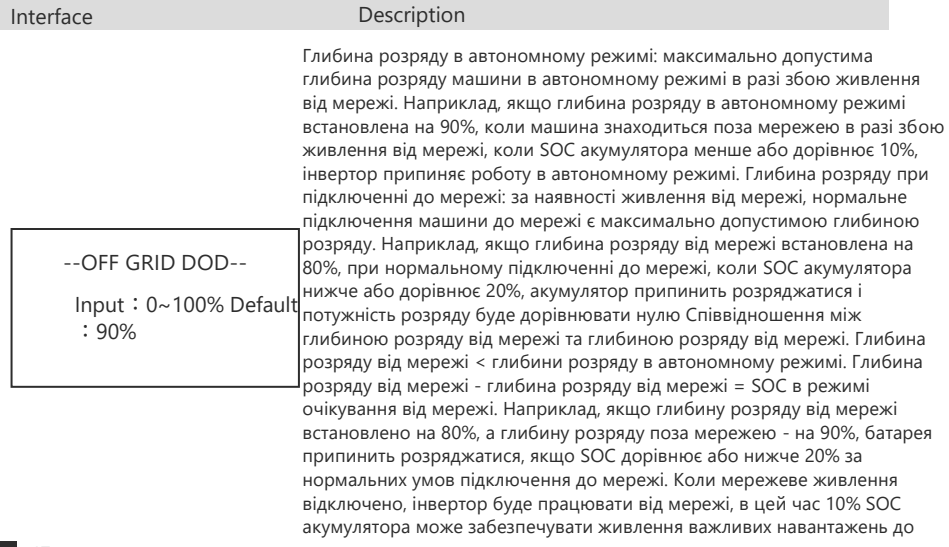

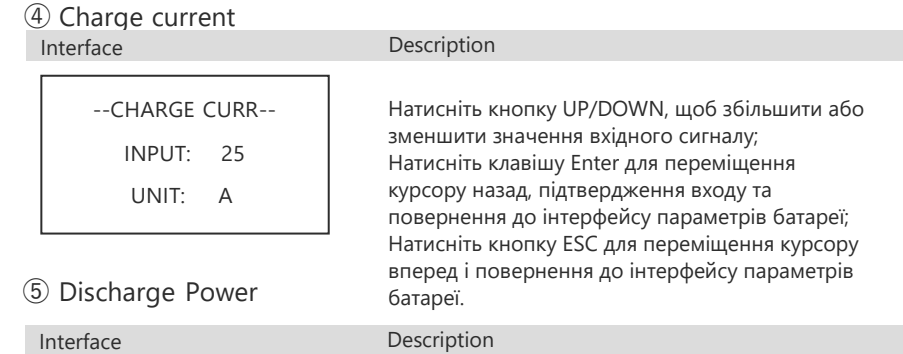

тих пір, поки soc10% і інвертор не припинить роботу.working

> --DISC PERCENT-- INPUT: 080%

> > ⑥ Charge Power

--CHAR PERCENT-- INPUT: 020%

⑦BAT END VOLT

 $47$  and  $48$ -- BAT END VOLT-- INPUT: 43.2 UNIT: V

Натисніть кнопку UP/DOWN, щоб збільшити або зменшити значення вхідного сигналу; Натисніть кнопку Enter для переміщення курсору назад, підтвердження введеного значення та повернення до інтерфейсу параметрів батареї; Натисніть кнопку

ESC для переміщення курсору вперед і повернення до інтерфейсу параметрів батареї .

повернутися до інтерфейсу параметрів батареї . Ця функція використовується для встановлення напруги відсікання розряду. Якщо вибрано тип акумулятора BluE - LFP, значення за замовчуванням становить 43,0 В, а діапазон налаштувань знаходиться в межах 40.0 В до 48.0 В .

параметрів батареї

Натискайте кнопки ВВЕРХ/ВНИЗ для збільшення або зменшення вхідної величини; Натисніть Enter для переміщення курсору назад, підтвердження введення та повернення до інтерфейсу параметрів батареї; Натисніть кнопку ESC для переміщення курсору вперед та повернення до інтерфейсу<br>■ 47

47 and the contract of the contract of the contract of the contract of the contract of the contract of the contract of the contract of the contract of the contract of the contract of the contract of the contract of the con

Interface Description

Interface Description

### **BAT WAKE-UP**  $\circledcirc$  BMS DOD

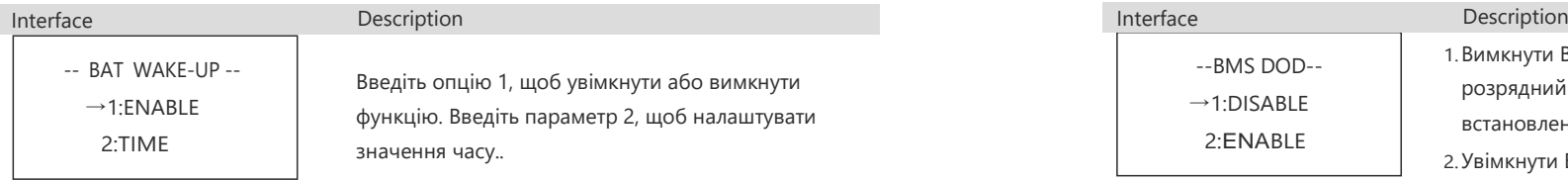

#### Battery wake up enable

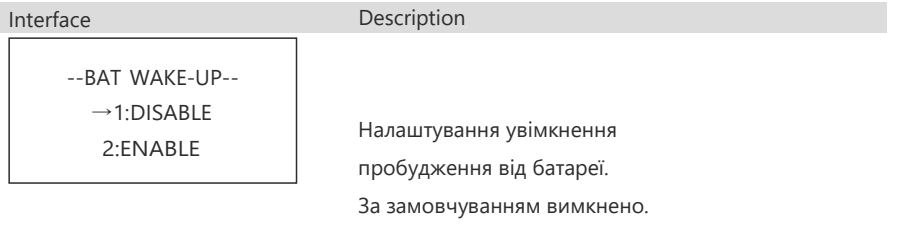

# Bat Wake Time

Interface Description

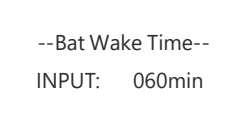

Натисніть кнопку UP/DOWN, щоб збільшити або зменшити значення вхідного сигналу; Натисніть кнопку Enter, щоб перемістити курсор назад, підтвердити вхід і повернутися до

# **@HEATING FLIM**

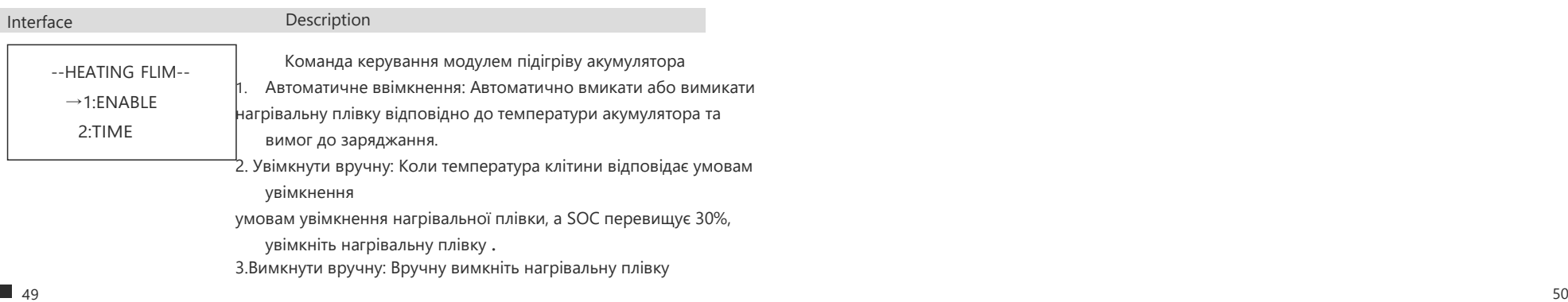

інтерфейсу параметрів батареї;

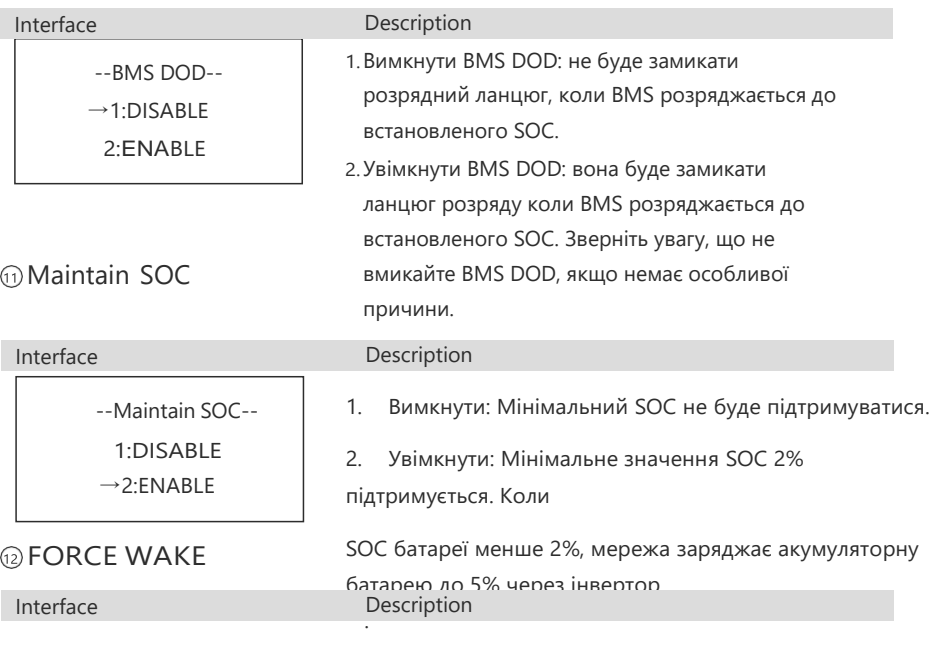

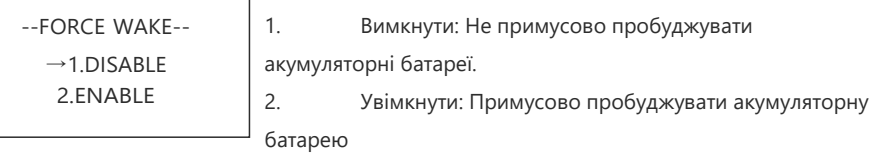

негайно, якщо акумулятор не підключено.

негайно та безумовно.

### 4.3.3 Grid standard ① Reactive mode

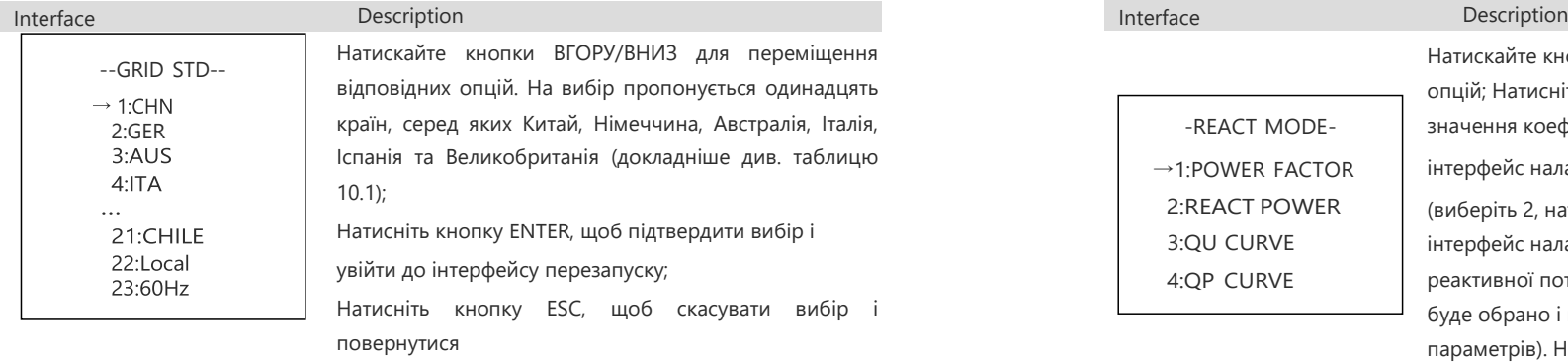

4.3.4 Operation parameters до інтерфейсу налаштування..

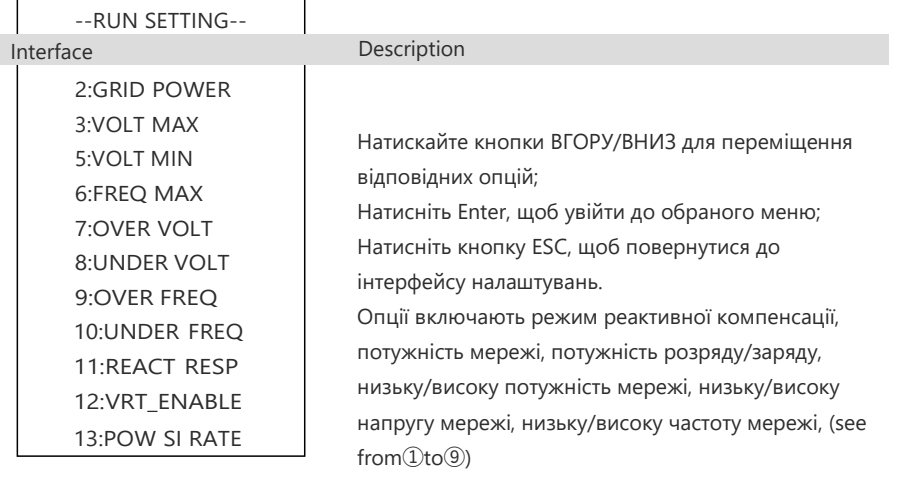

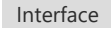

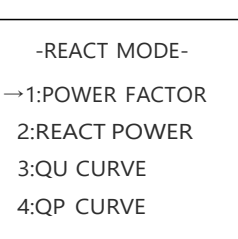

Power factor setting

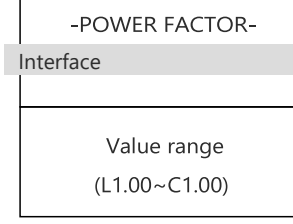

значення коефіцієнта потужності інтерфейс налаштування коефіцієнта потужності; (виберіть 2, натисніть Enter, щоб підтвердити вхід і увійти в інтерфейс налаштування реактивної потужності інтерфейс реактивної потужності; Виберіть 3, 4, відповідний режим буде обрано і поверніться до інтерфейсу налаштування параметрів). Натисніть кнопку ESC, щоб скасувати введення і повернутися до

Натискайте кнопки UP/DOWN для переміщення відповідних

опцій; Натисніть Enter, щоб підтвердити вхід і ввести

інтерфейсу параметрів роботи.

Description

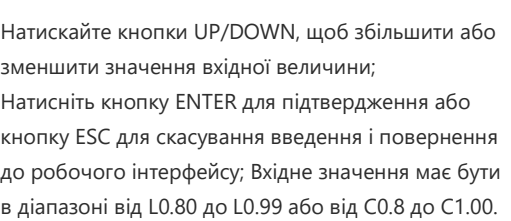

Reactive Power

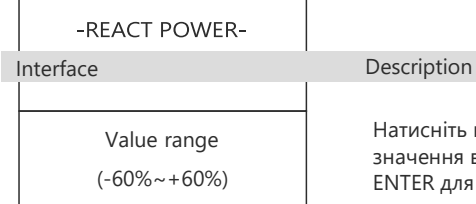

.

атисніть кнопку UP/DOWN, щоб відрегулювати ачення вхідного сигналу; Натисніть кнопку ITER для підтвердження або кнопку ESC для скасування введення і повернення до робочого інтерфейсу; Значення вхідного сигналу повинно знаходитися в діапазоні від -60% до +60%, що залежить від стандарту.

# ② Grid-connected power

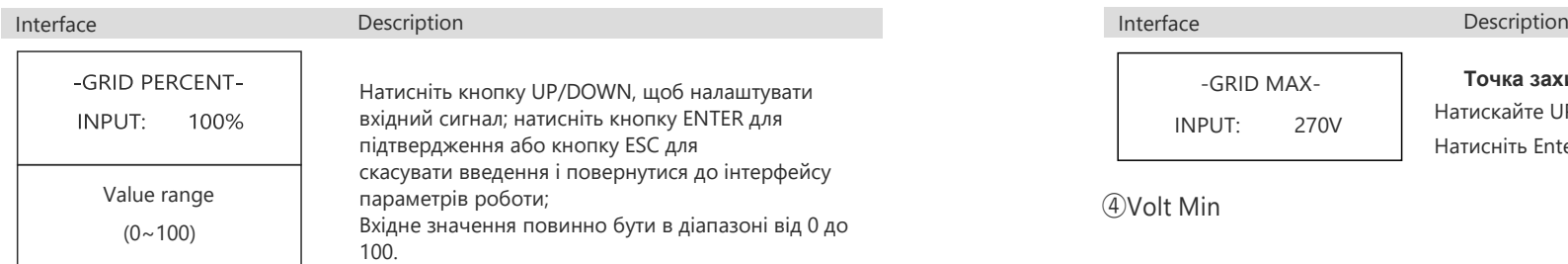

# ③Volt Max

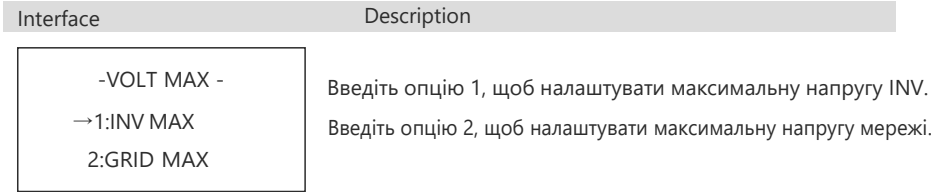

# High INV voltage

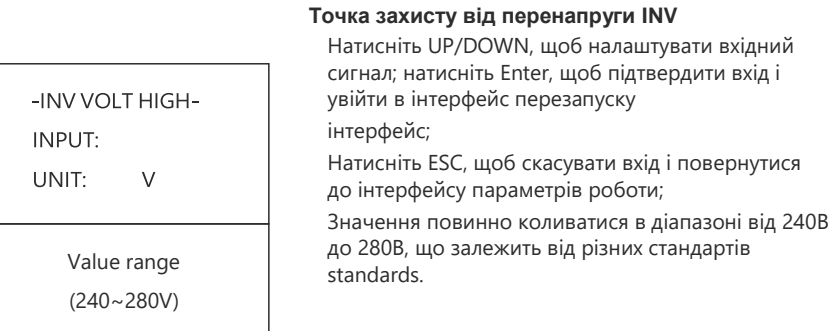

Interface Description

#### GRID VOLT MAX

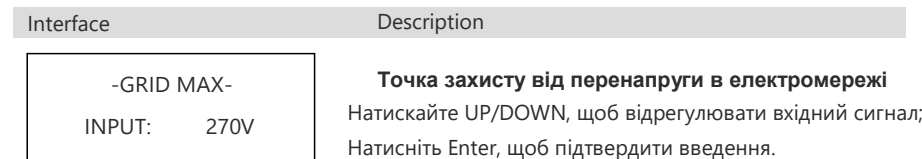

④Volt Min

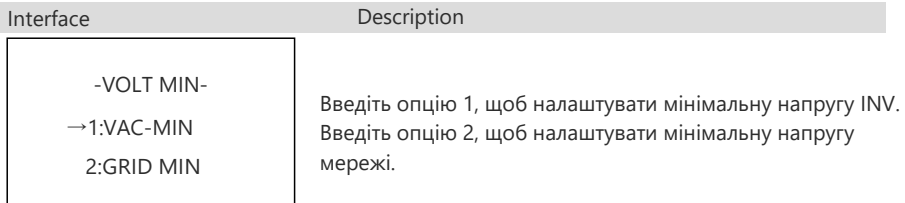

# Low INV voltage

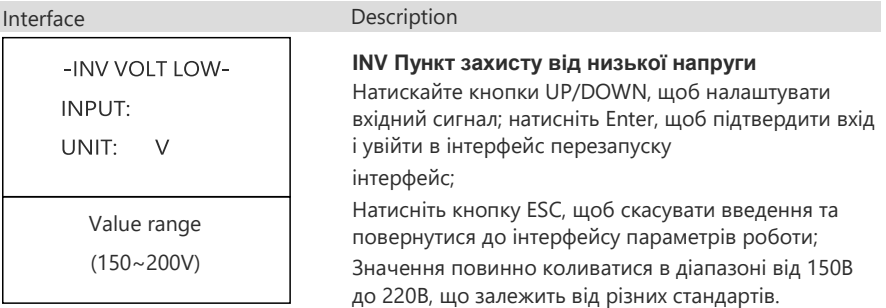

## Grid Volt Min

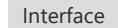

Description

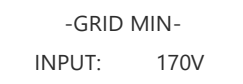

**Пункт захисту від низької напруги в мережі**  Натискайте UP/DOWN, щоб відрегулювати вхідний сигнал; натисніть Enter, щоб підтвердити

вхід.

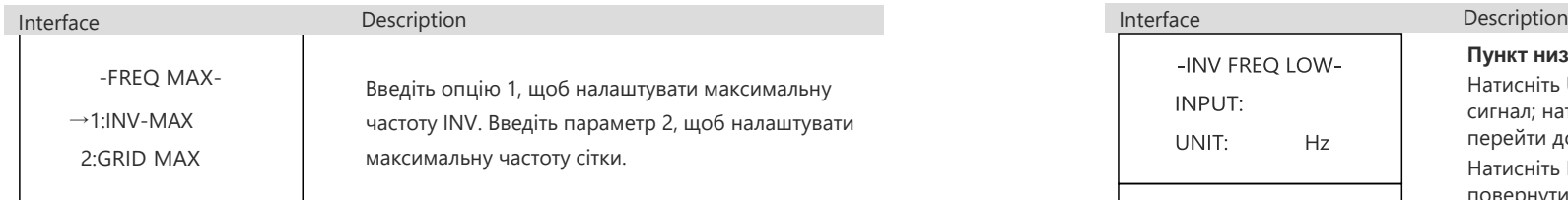

# High INV frequency

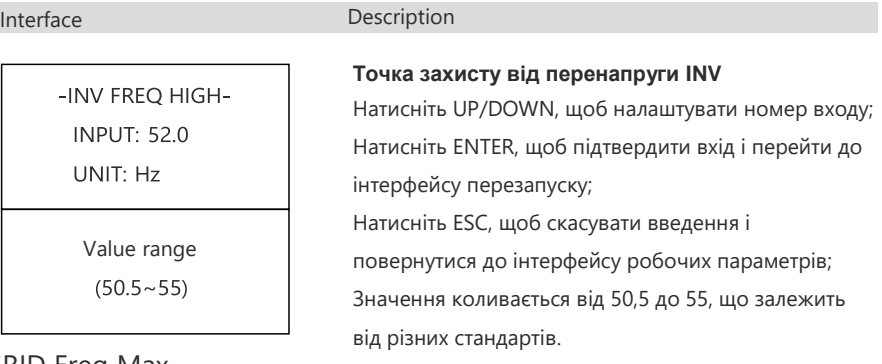

# GRID Freq Max

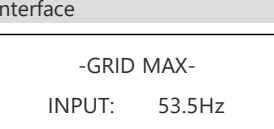

#### Description

**Точка захисту від перевищення частоти GRID**  Натискайте UP/DOWN, щоб відрегулювати вхідний сигнал; натисніть Enter, щоб підтвердити вхід..

# ⑥Freq Min

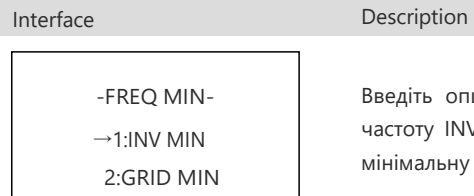

Введіть опцію 1, щоб налаштувати мінімальну частоту INV. Введіть опцію 2, щоб налаштувати мінімальну частоту сітки.

# ⑤Freq Max Low INV frequency

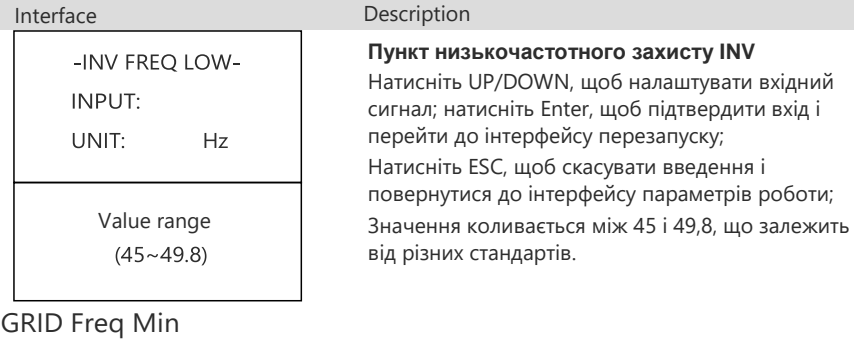

### Interface Description

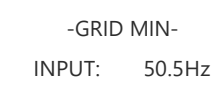

# ⑦OVER VOLT

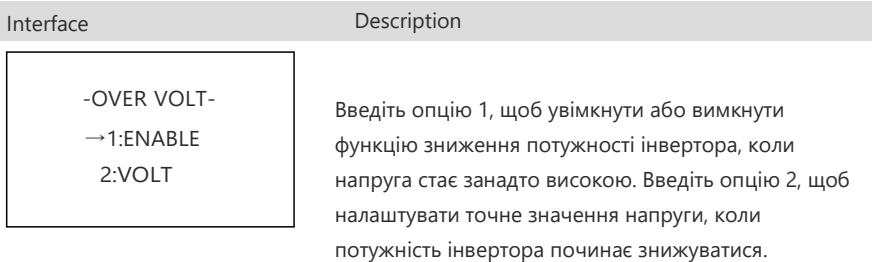

підтвердити вхід.

# OVER VOLT ENABLE

# Interface Description -OVER VOLT-

 $\rightarrow$ 1:DISABLE 2:ENABLE

Знижувати потужність, коли напруга перевищує норму.

**Точка низькочастотного захисту GRID**  Натискайте UP/DOWN, щоб відрегулювати вхідний сигнал; натисніть Enter, щоб

За замовчуванням увімкнено.

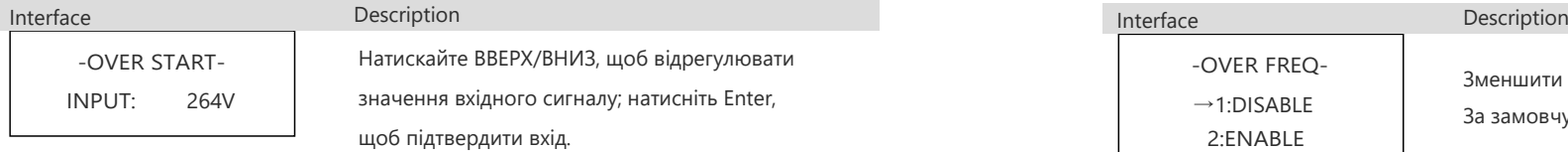

# ⑧UNDER VOLT

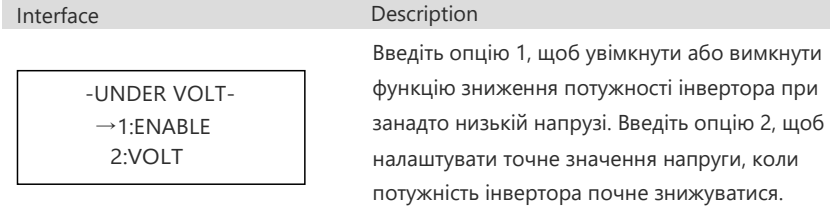

# OVER VOLT START OVER FREQ ENABLE

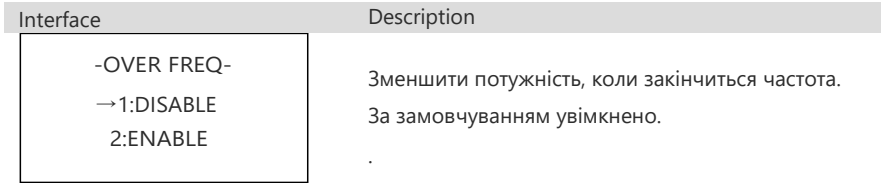

# OVER FERQ START

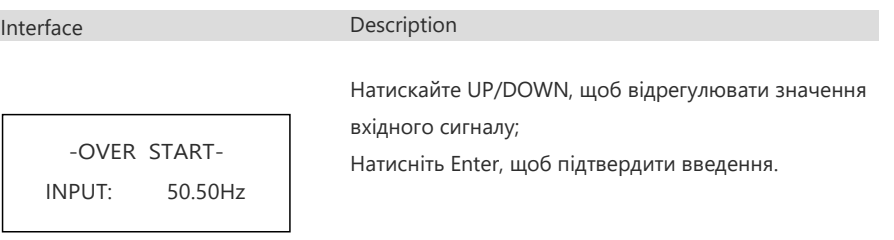

# UNDER VOLT ENABLE ⑩UNDER FREQ

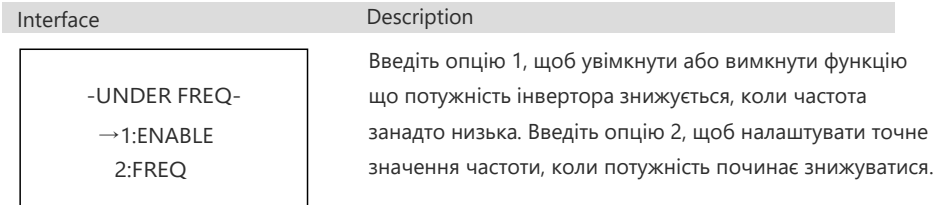

## UNDER FREQ ENABLE

Interface Description

Зменшувати потужність, коли частота занадто низька. За замовчуванням увімкнено.

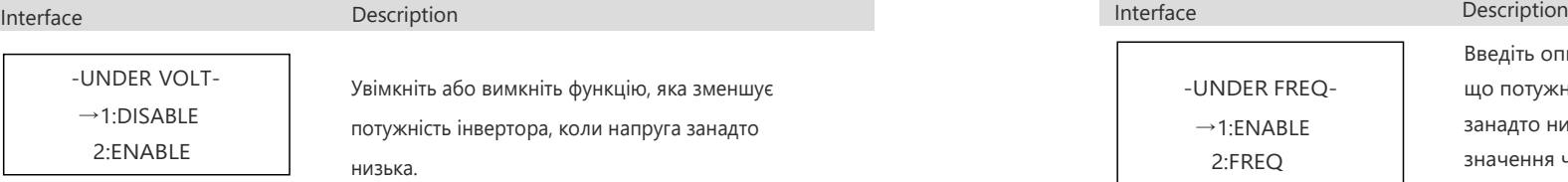

# UNDER VOLT START

**Interface** Description

.

-UNDER START-INPUT: 200V

Натискайте UP/DOWN, щоб налаштувати вхідний сигнал;

Натисніть Enter, щоб підтвердити введення.

⑨OVER FREQ

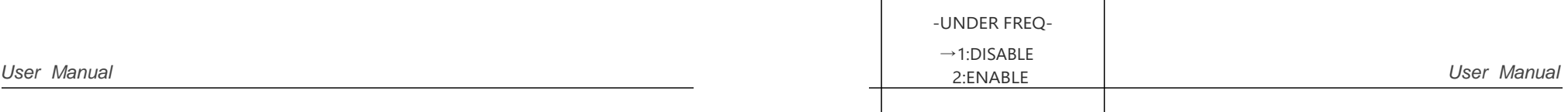

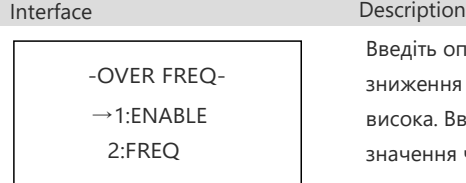

, опцію 1, щоб увімкнути або вимкнути функцію ня потужності інвертора, коли частота занадто . Введіть опцію 2, щоб налаштувати точне ня частоти, коли потужність починає знижуватися.

# UNDER FERQ START 4.3.5 485 Address

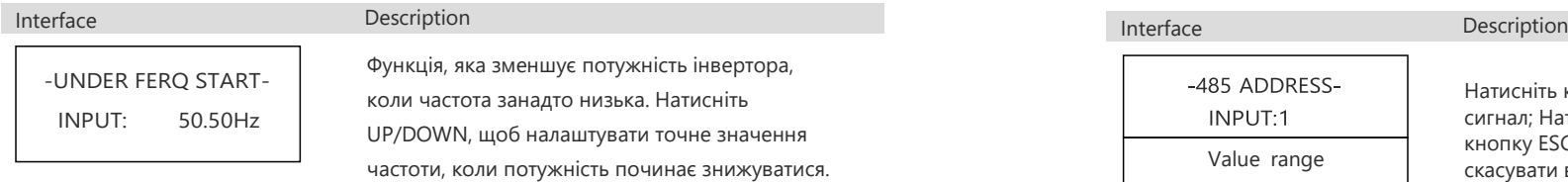

# **1** REACT RESP

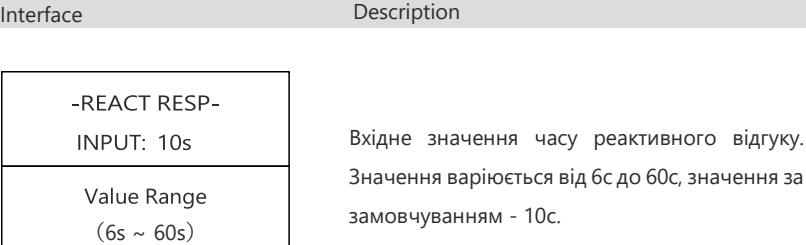

## VRT\_ENABLE

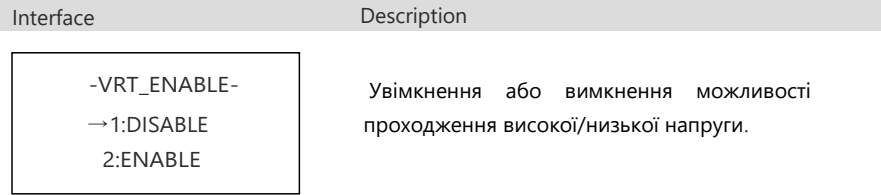

# **@ POW SI RATE**

Interface Description

# -POW SI RATE-INPUT: 250%

Вхідне значення швидкості наростання потужності. Значення за замовчуванням - 250%.

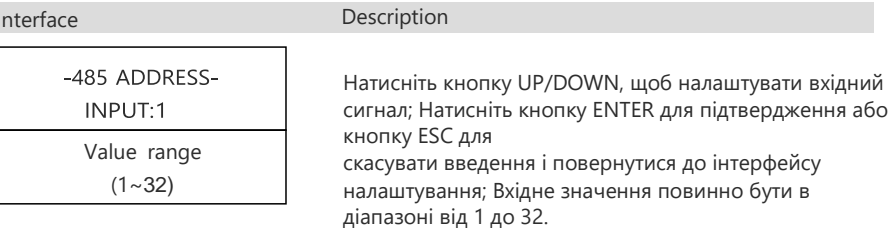

## 4.3.6 485 Baud rate

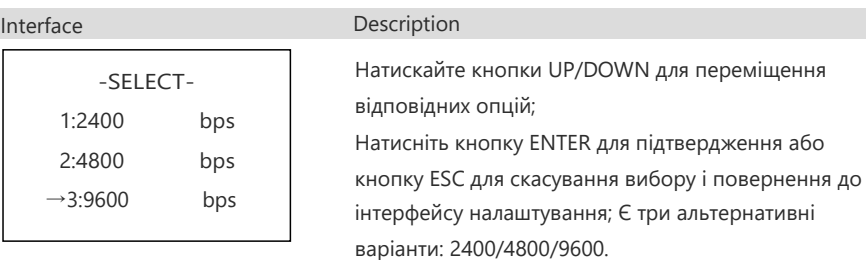

### 4.3.7 Language

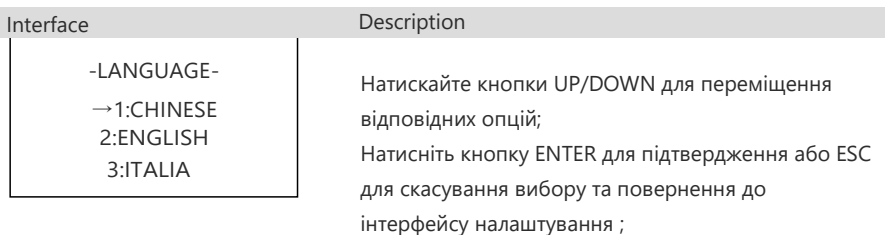

# 4.3.8 LCD backlight

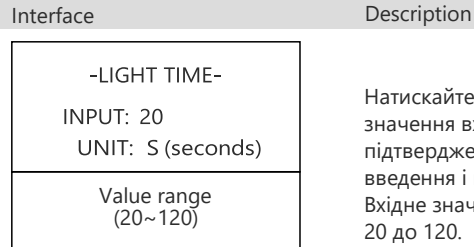

Натискайте кнопки UP/DOWN, щоб налаштувати значення вхідного сигналу; натисніть кнопку ENTER для підтвердження або кнопку ESC, щоб скасувати введення і повернутися до інтерфейсу налаштувань; Вхідне значення повинно знаходитися в діапазоні від 20 до 120.

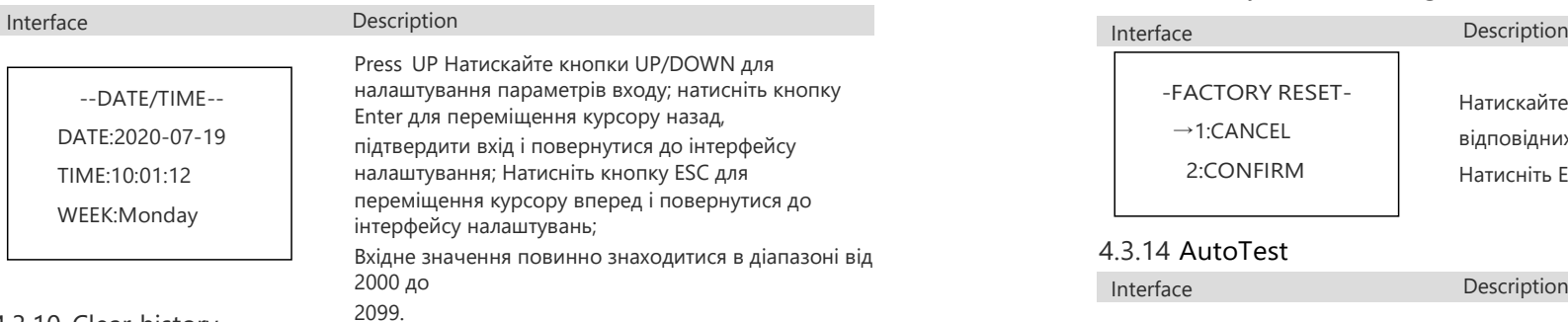

4.3.10 Clear history

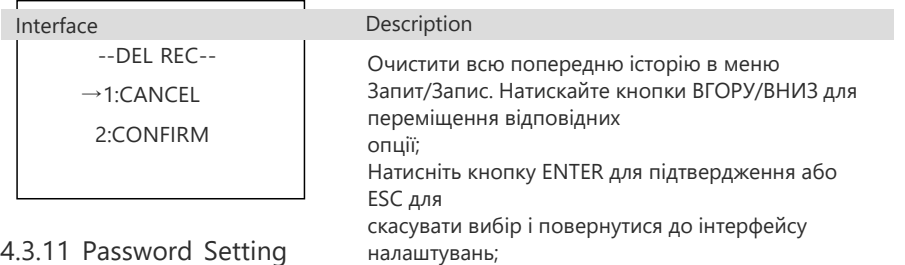

до інтерфейсу налаштувань;

до інтерфейсу налаштування інтерфейс;

# 4.3.9 Date/time 4.3.13 Factory default setting

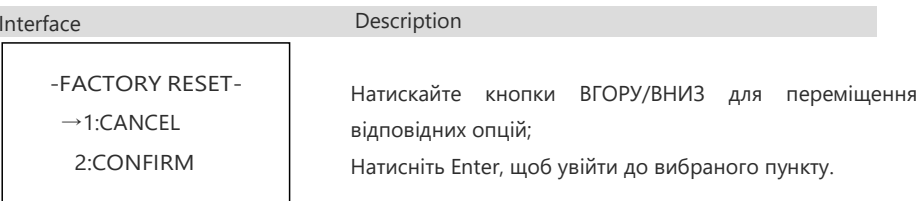

### 4.3.14 AutoTest

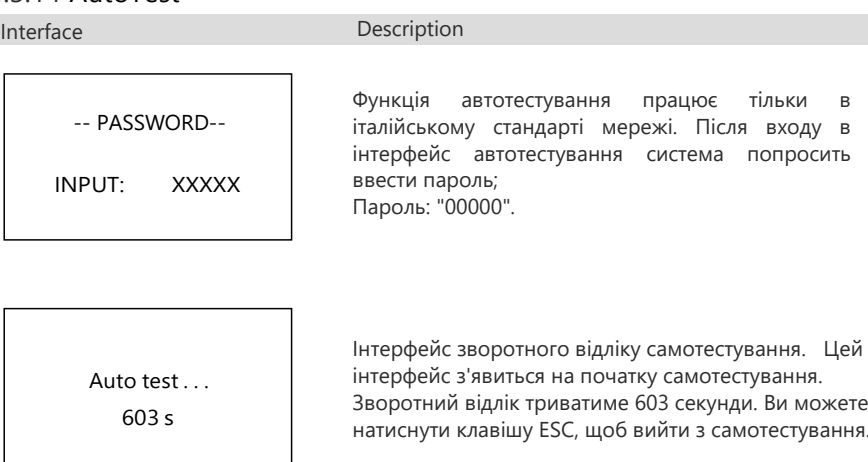

ложете лавіння.

Interface Description

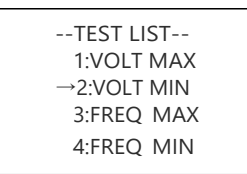

Після зворотного відліку з'являється інтерфейс зі списком тестів, який використовується для вибору параметра для автотестування. Існує чотири типи результатів тесту: максимальна напруга, мінімальна напруга, максимальна частота і мінімальна частота. Після входу в пункти підменю ви можете натискати клавіші "Вгору" і "Вниз" для сканування результату.

4.3.12 Maintenance

|<br>|nterface OLD: XXXXX EW: XXXXX CONFIRM: XXXXX

Interface Description

Description

 $\rightarrow$ 12:MAINTENANCE

Тільки для використання фахівцями з супроводу.

Цей інтерфейс буде використано для зміни пароля для входу

Натискайте UP/DOWN, щоб налаштувати параметри входу; Натисніть Enter, щоб перемістити курсор назад, підтвердити введення і повернутися до інтерфейсу налаштувань;

Натисніть ESC, щоб перемістити курсор вперед і повернутися

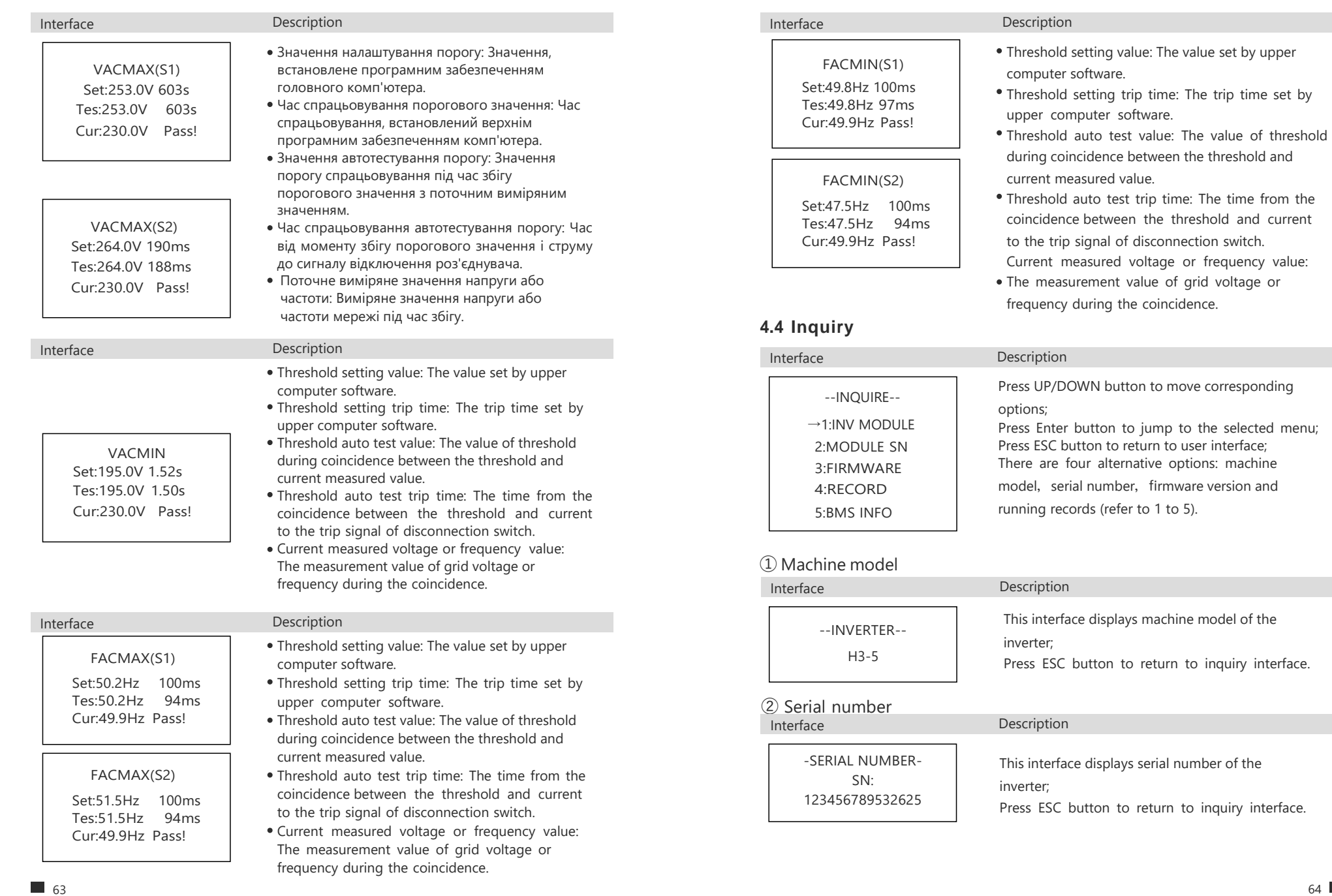

### ③ Firmware Version **4.5 Statistics**

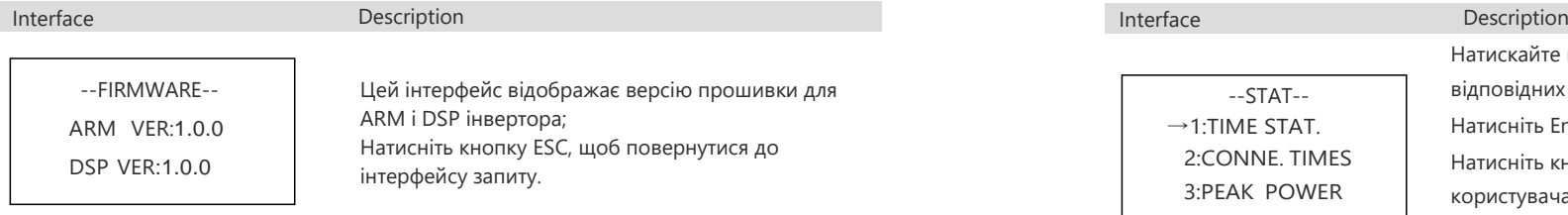

## ④ Running records

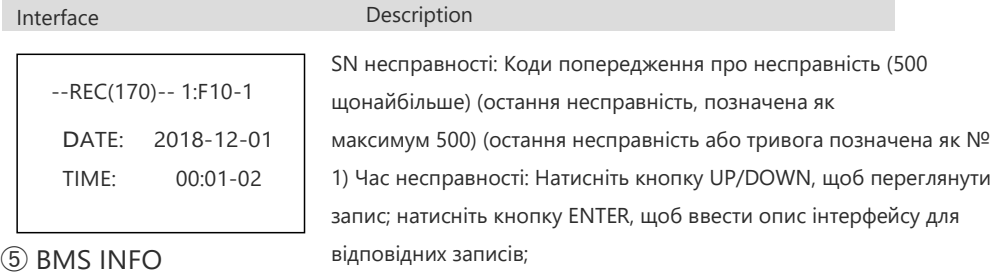

Натисніть кнопку ESC, щоб повернутися до інтерфейсу запиту .

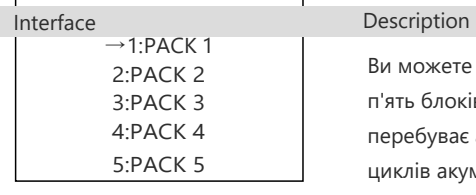

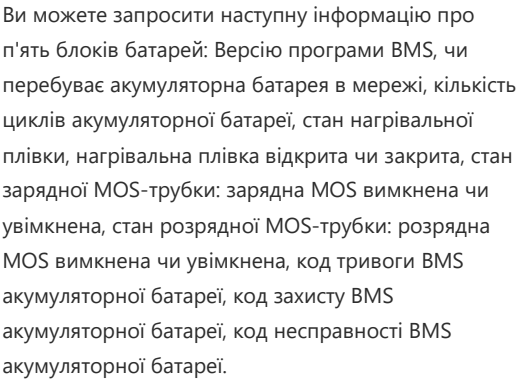

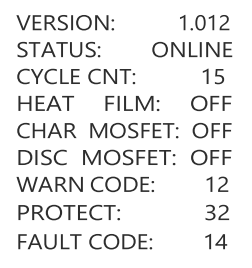

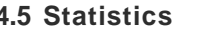

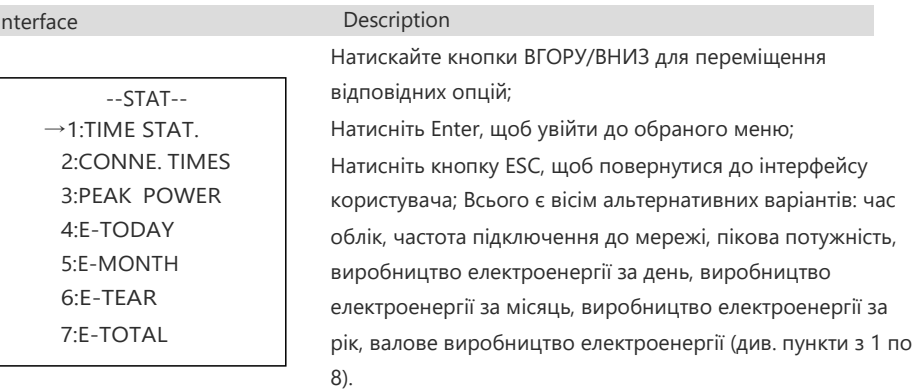

① Time accounting

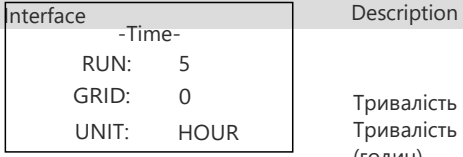

#### Тривалість роботи інвертора (годин) Тривалість підключення до мережі (годин) Натисніть кнопку ESC, щоб повернутися до інтерфейсу статистики.

② Grid-connection frequency

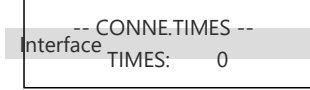

Description

③ Peak power

Цей інтерфейс відображає частоту підключення інвертора до мережі;. Натисніть кнопку ESC, щоб повернутися до інтерфейсу статистики.

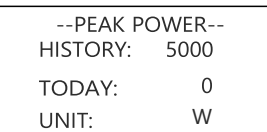

В цьому інтерфейсі відображається пік потужності в історії та за день.

Натисніть кнопку ESC, щоб повернутися до інтерфейсу статистики.

#### ④The day

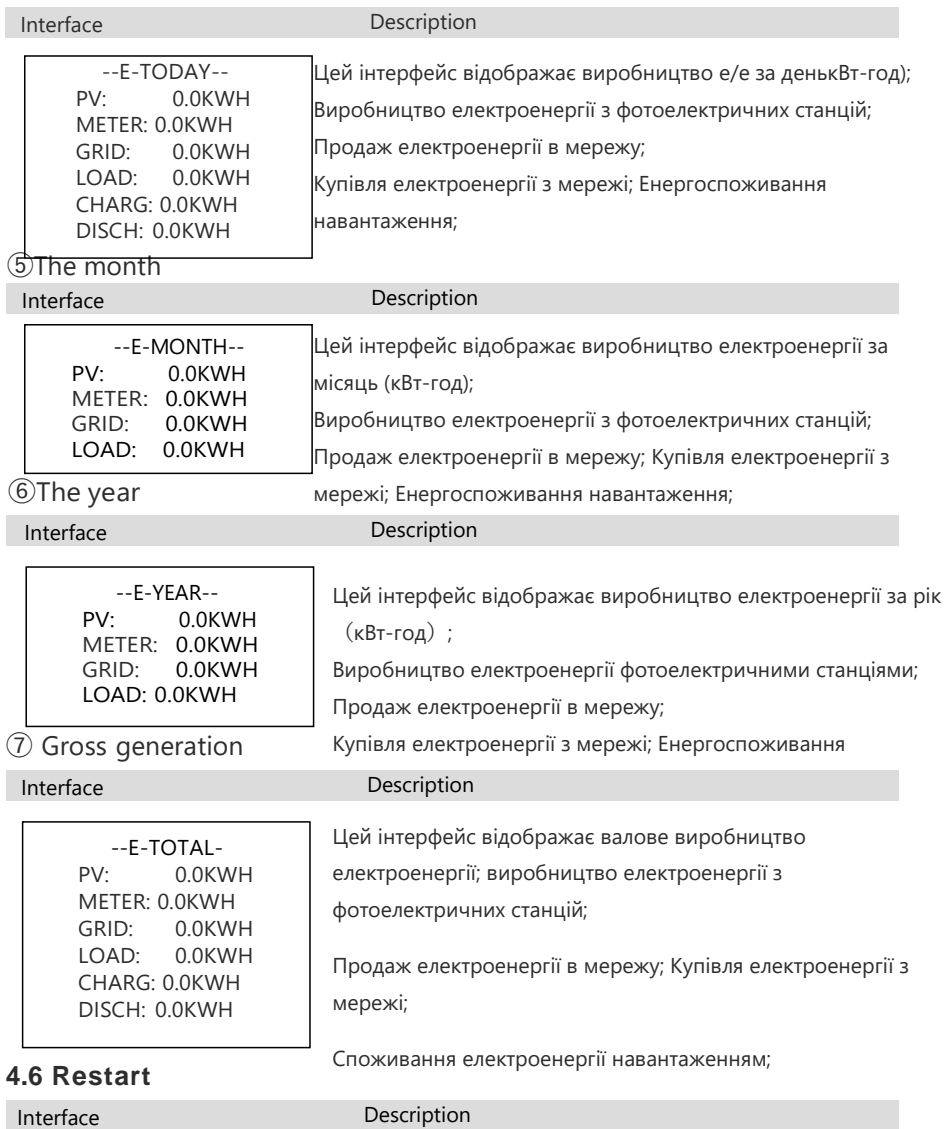

Please Restart!

# 05 Battery Storage and Recharging

#### **5.1 Вимоги до зберігання акумулятора**

1. Вимоги до середовища зберігання даних::

-Температура навколишнього середовища: -10℃~45℃; рекомендована температура зберігання: 20℃~30℃;

-Відносна вологість: 0%RH ~ 90%RH;

-У сухому, провітрюваному та чистому місці;

-Не контактувати з агресивними органічними розчинниками, газами та іншими речовинами;

-Відсутність прямих сонячних променів;

- на відстані менше 2 метрів від будь-якого джерела тепла.

#### **5.2 Терміни зберігання**

В принципі, не рекомендується зберігати батарею протягом тривалого часу. Обов'язково використовуйте її вчасно. Утилізувати збережені батареї слід відповідно до таких вимог.

#### **Table 5.2 Stored lithium battery recharging interval**

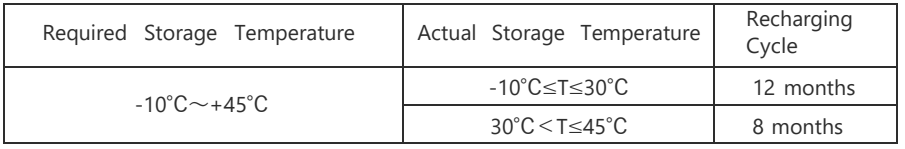

1. Якщо батарея деформована, зламана або протікає, негайно викиньте її, незалежно від часу зберігання.

2. Допустимий максимальний термін зберігання акумулятора становить 3 роки, а допустима максимальна кількість перезарядок - 3. Наприклад, якщо перезарядка здійснюється раз на 8 місяців, допустима максимальна кількість перезарядок - 3 рази; якщо перезарядка здійснюється раз на 12 місяців, допустима максимальна кількість перезарядок - 3 рази; якщо допустима максимальна кількість перезарядок перевищує допустимий термін зберігання, рекомендується утилізація акумулятора.

3. Ємність літієвої батареї зменшується після тривалого зберігання, і, як правило, її ємність незворотно зменшується на 3% ~ 10% після зберігання при рекомендованій температурі зберігання протягом 12 місяців. Якщо клієнт проводить випробування на розряд і приймання відповідно до специфікації, існує ризик, що батарея з ємністю менше 100% після зберігання не пройде випробування.

Перед заряджанням акумулятора перевірте його зовнішній вигляд: Деформація / Пошкодження оболонки / Витік

### **5.4 Етапи операції підзарядки**

Крок 1: Правильно під'єднайте кабелі живлення до зарядного пристрою. Максимальна кількість паралельно підключених акумуляторних батарей - 5.

Крок 2: Увімкніть вимикач постійного струму акумуляторної батареї в положення ON; натисніть кнопку запуску батареї на 3 секунди, щоб запустити акумуляторну батарею PACK. Переконайтеся, що світлодіод на акумуляторній батареї горить.

Крок 3: Увімкніть зарядний пристрій.

Крок 4: Встановіть параметри заряджання на зарядному пристрої.

Випадок №1: заряджається один акумуляторний блок. Встановіть граничну напругу заряду 56,5 В; Встановіть граничний струм заряду 50 А;

Випадок №2: заряджається два ~ п'ять акумуляторних блоків. Встановіть граничну напругу заряду 56,5 В; Встановіть граничний струм заряду 100 А;

Крок 5 Після заряджання акумулятора вимкніть зарядний пристрій, а потім вимикач постійного струму акумулятора. Від'єднайте кабелі постійного струму, а потім натисніть кнопку запуску акумулятора на 3 секунди, щоб вимкнути акумуляторну батарею.

# 06 Stick Logger Quick Guide

#### **6.1 Завантажити додаток**

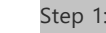

Step 1: Відскануйте QR-код з правого боку та завантажте додаток.

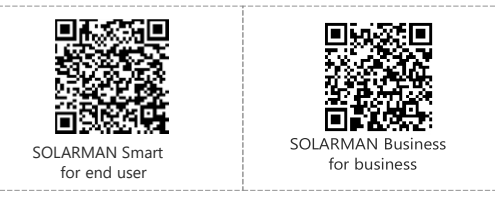

IPhone:Search "SOLARMAN Smart" in Apple Store. Android:Search "SOLARMAN Smart" in Google Play.

# **6.2 Встановлення Stick Logger**

Step 1: Підключіть логгер до комунікаційного інтерфейсу інвертора, як показано на схемі.

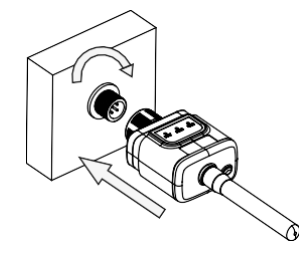

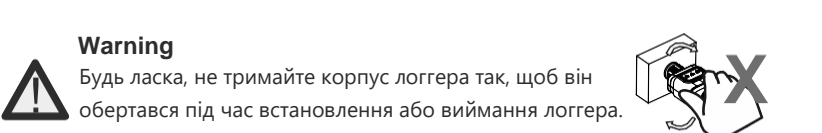

#### **6.3.1 Світловий індикатор перевірки**

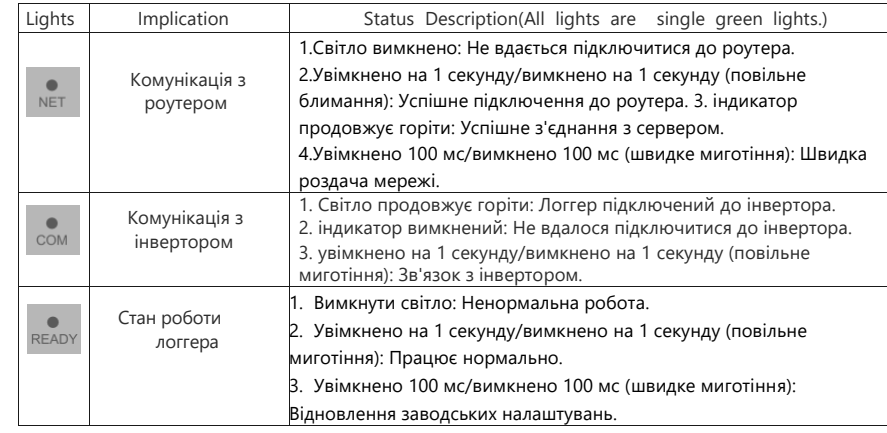

Стан нормальної роботи реєстратора, коли роутер нормально підключений до мережі:

1. статус успішного з'єднання з сервісом : NET світиться після увімкнення логгера.

2. реєстратор працює нормально: Індикатор READY блимає.

3. стан успішного з'єднання з інвертором: індикатор COM продовжує світитися.

#### **6.4 Обробка ненормальних станів**

Якщо дані на платформі є ненормальними під час роботи реєстратора, будь ласка, перевірте таблицю нижче та відповідно до стану індикаторів, щоб виконати просте усунення несправностей. Якщо проблему все ще не вдається вирішити або стан індикаторів не відображається в таблиці нижче, зверніться до нашої служби підтримки... (Примітка: Будь ласка, використовуйте наступну таблицю запитів після увімкнення живлення протягом щонайменше 2 хвилин).

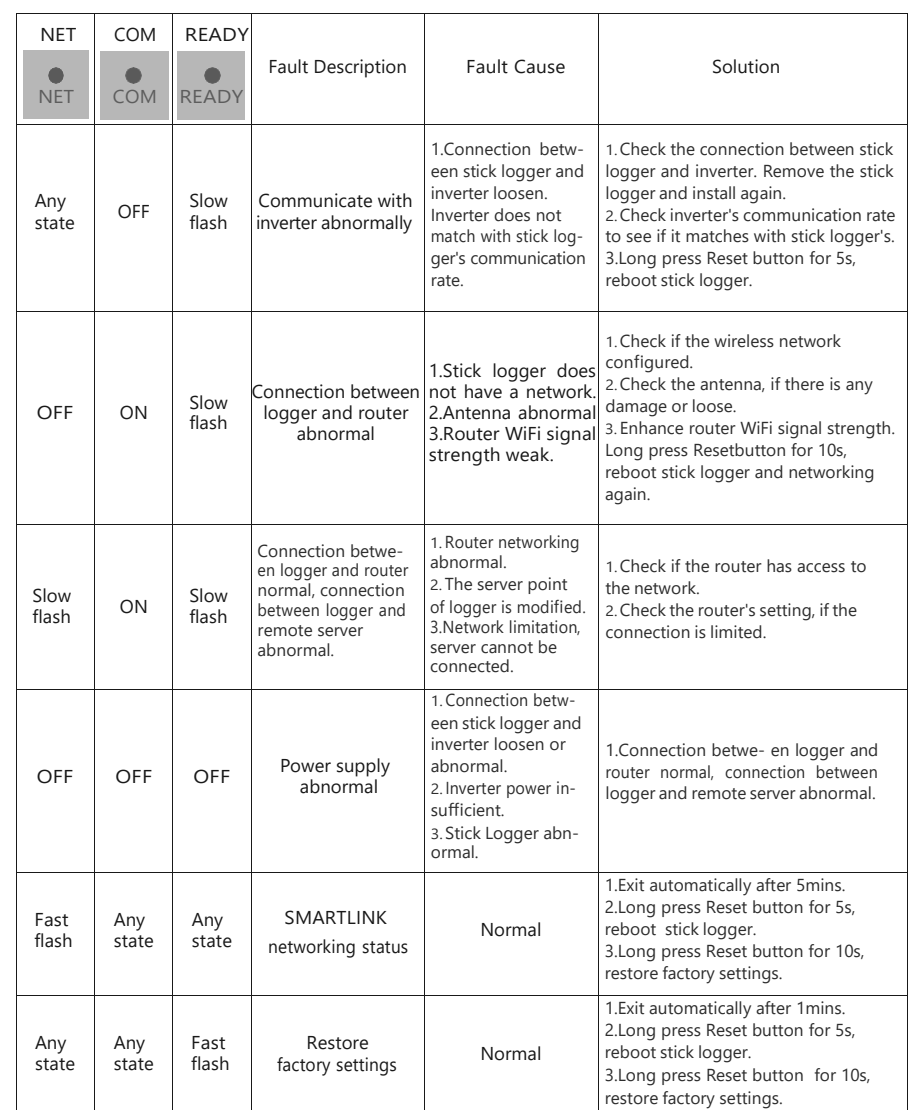

#### **6.5 Способи використання та повідомлення для кнопки Reset**

#### **6.6 Способи використання та опис натискання клавіш для кнопки скидання**

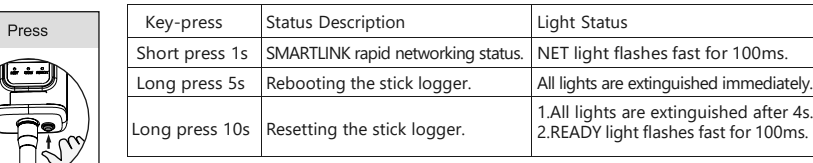

#### **6.6.1 Попередження**

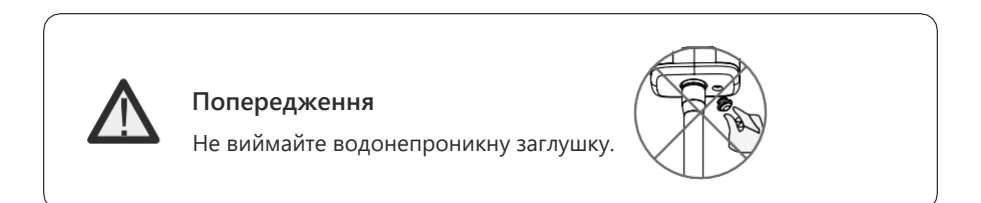

# 07 SOLARMAN Smart APP

### **7.1 Реєстрація**

Перейдіть на сайт SOLARMAN Smart та зареєструйтесь. Натисніть "Зареєструватися" та створіть свій обліковий запис тут.

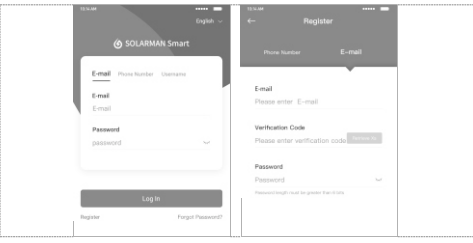

## **7.2 Створити Станцію**

Натисніть "Додати зараз", щоб створити свою станцію.

Будь ласка, заповніть основну інформацію про станцію та іншу інформацію тут.

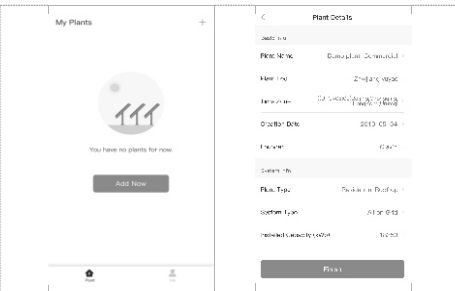

### **7.3 Додати логгер**

Спосіб 1: Введіть SN реєстратора вручну. Спосіб 2: Натисніть на іконку праворуч і проскануйте, щоб ввести SN реєстратора Ви можете знайти SN реєстратора в зовнішній упаковці або на корпусі реєстратора.

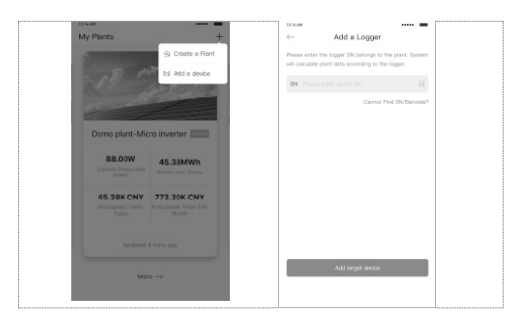

"Почати".

#### **7.4 Налаштування мережі**

Після додавання логгера, будь ласка, налаштуйте мережу для забезпечення нормальної роботи. Перейдіть в "Деталі установки" - "Список пристроїв", знайдіть цільовий SN і натисніть "Мережа".

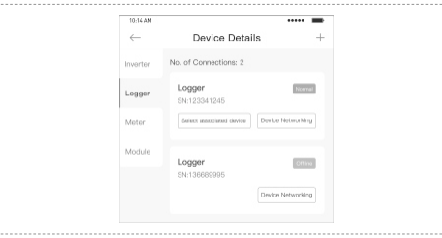

Step 1: Налаштування інформації про Wi-Fi

Переконайтеся, що ваш телефон підключений до правильної мережі WiFi. І натисніть

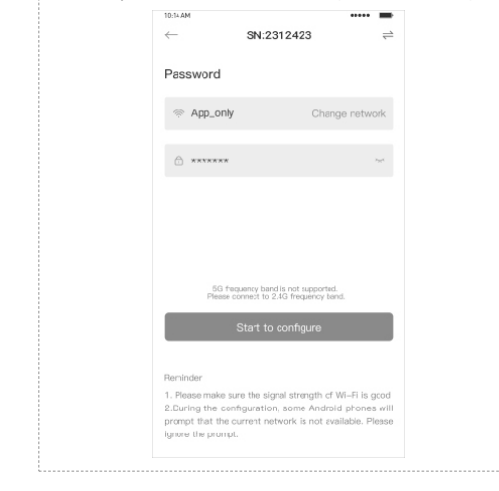

#### Попередження

5G WiFi не підтримується.

Спеціальні символи (наприклад, ; " = " " `) в імені та паролі маршрутизатора не підтримуються.

Step 2: Підключення до мережі точок доступу

Натисніть "Перейти до підключення" і знайдіть потрібну мережу "AP\_XXXXX" (XXXXX відноситься до логгера SN). Якщо потрібен пароль, ви можете знайти його на корпусі логгера. Поверніться до програми SOLARMAN Smart APP, після підключення до мережі точок доступу

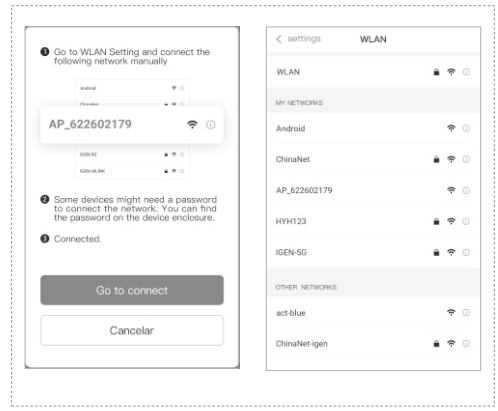

Step 3: Автоматична конфігурація

Будь ласка, зачекайте деякий час для завершення конфігурації. Після цього система перейде на наступну сторінку. Натисніть "Готово", щоб перевірити дані заводу. (Зазвичай дані оновлюються протягом 10 хвилин)

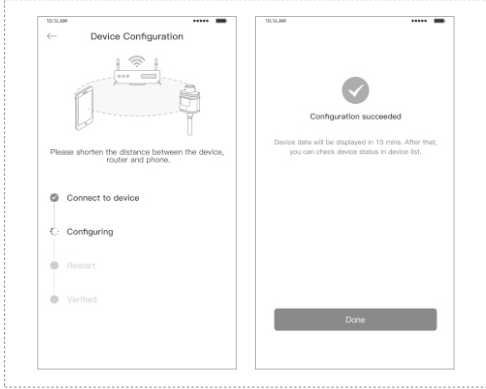

**Якщо виникла помилка конфігурації, будь ласка, перевірте наступну причину і спробуйте ще раз.**

- (1) Переконайтеся, що мережа WLAN увімкнена.
- (2) Переконайтеся, що WiFi працює нормально.
- (3) Переконайтеся, що бездротовий маршрутизатор не використовує біло-чорний список.
- (4) Видалення спеціальних символів у мережі Wi-Fi.

- (5) Скоротіть відстань між телефоном і пристроєм.
- (6) Спробуйте підключитися до іншого Wi-Fi.

# Код тривоги та код помилки **8.2 Error code**

# **8.1 Код тривоги**

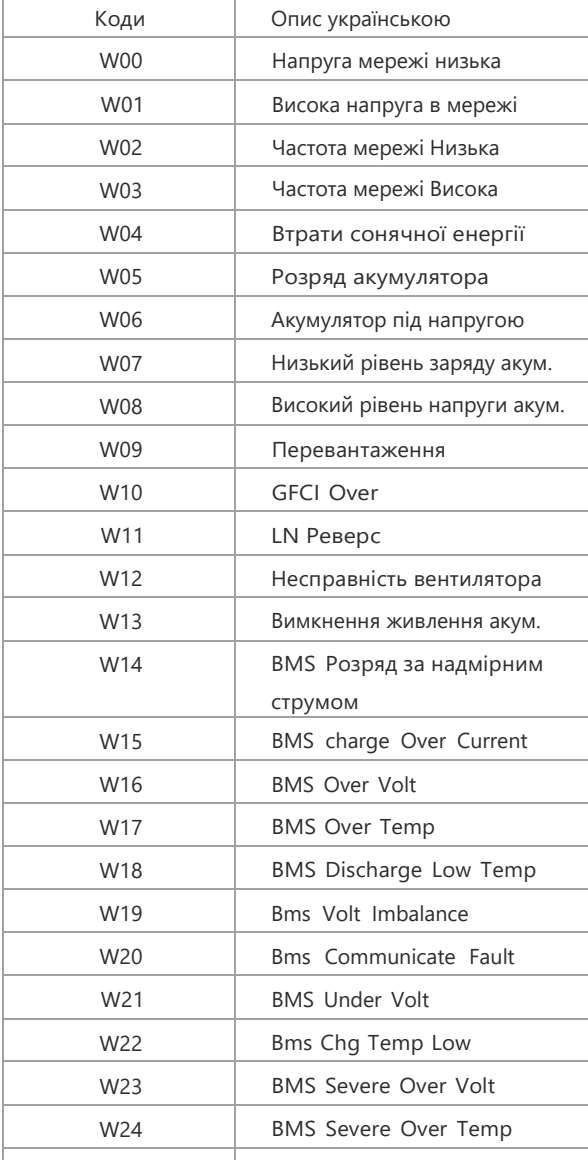

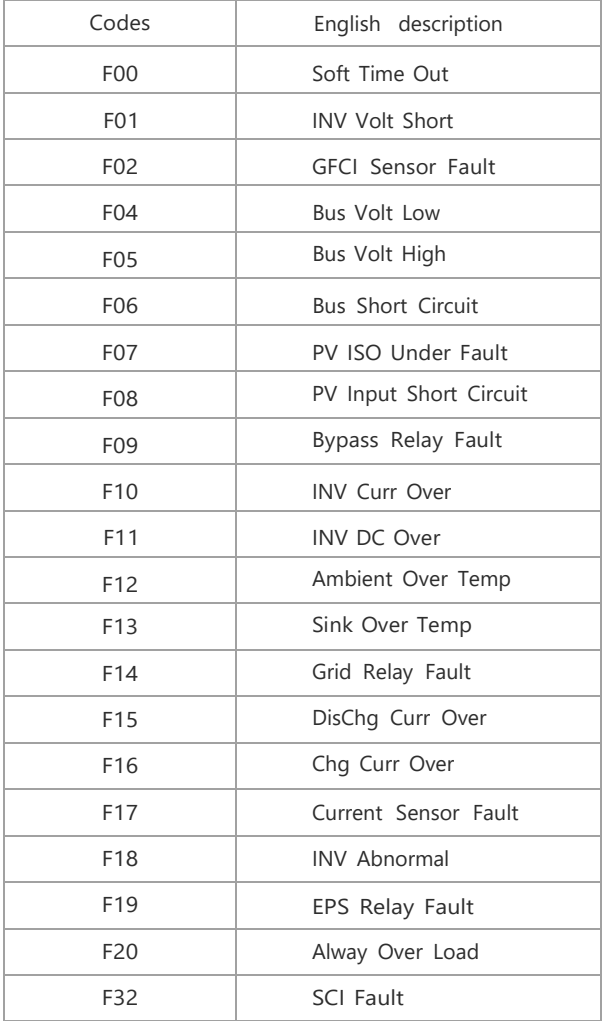

#### *User Manual User Manual*

# <sup>09</sup> Діагностика та усунення несправностей

Інвертор простий в обслуговуванні. У разі виникнення наведених нижче проблем зверніться до наведених нижче способів їх усунення, а якщо проблему не вдасться вирішити, зверніться до місцевого дистриб'ютора. У наступній таблиці перераховані деякі з основних проблем, які можуть виникнути під час експлуатації, а також відповідні основні способи їх вирішення.

#### Fault diagnosis table

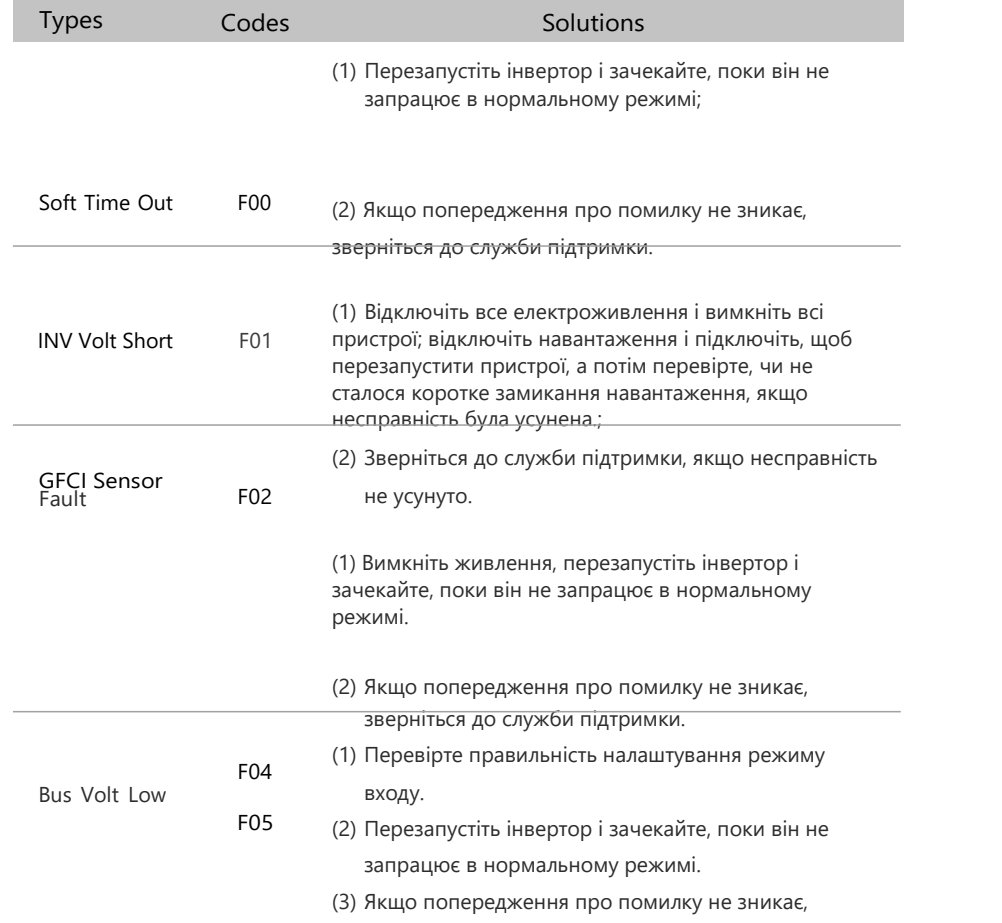

зверніться до служби підтримки.

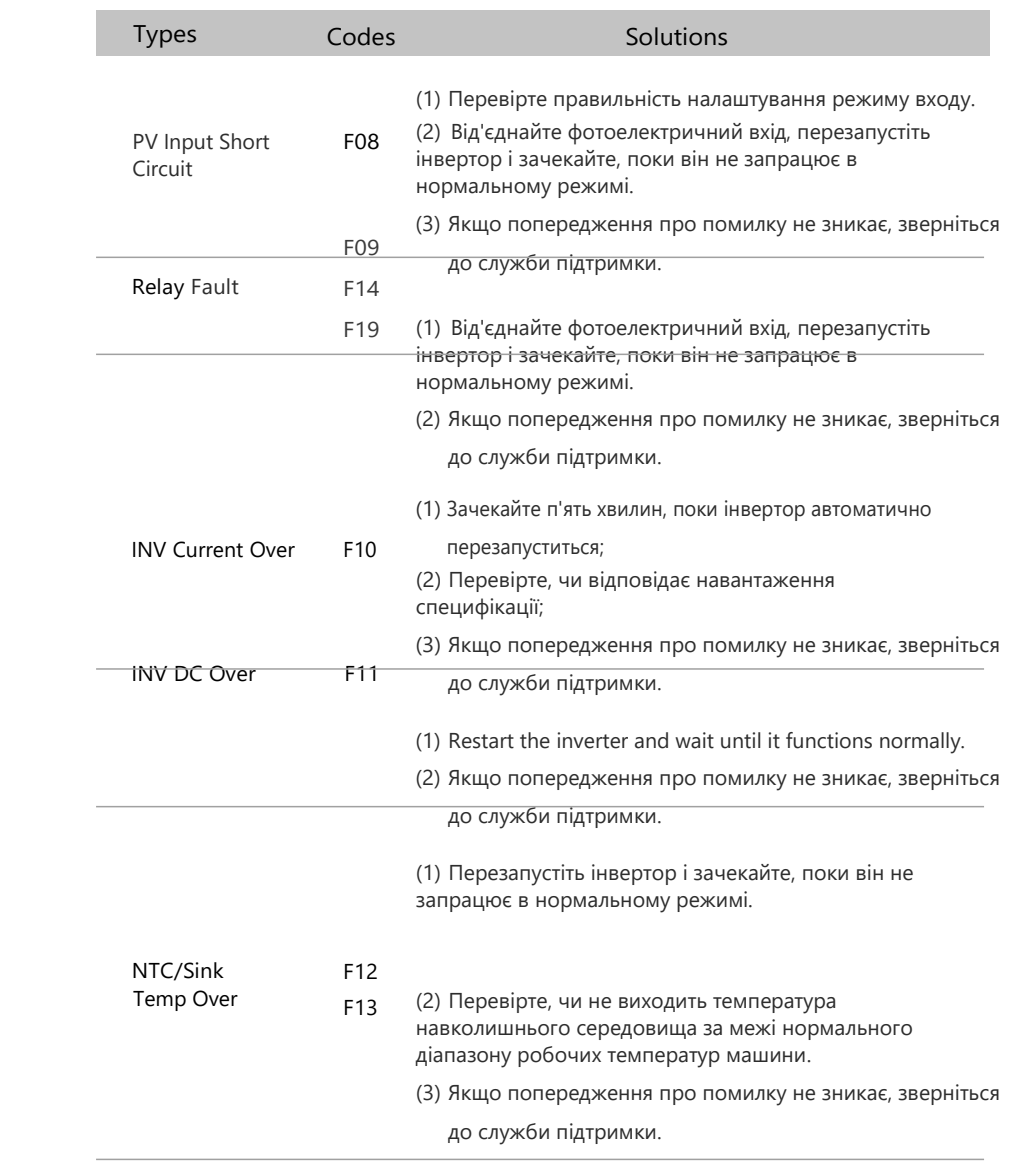

(1) Зачекайте одну хвилину, поки інвертор перезапуститься;

 $\sim$ 

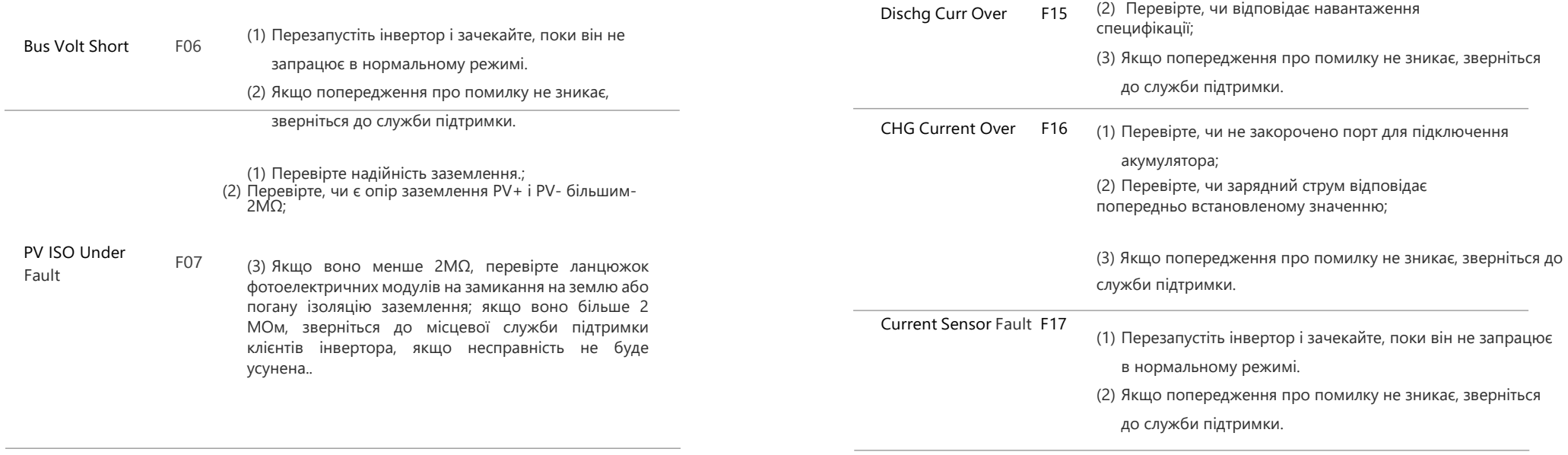

 $\mathcal{L}^{\text{max}}_{\text{max}}$  , where  $\mathcal{L}^{\text{max}}_{\text{max}}$ 

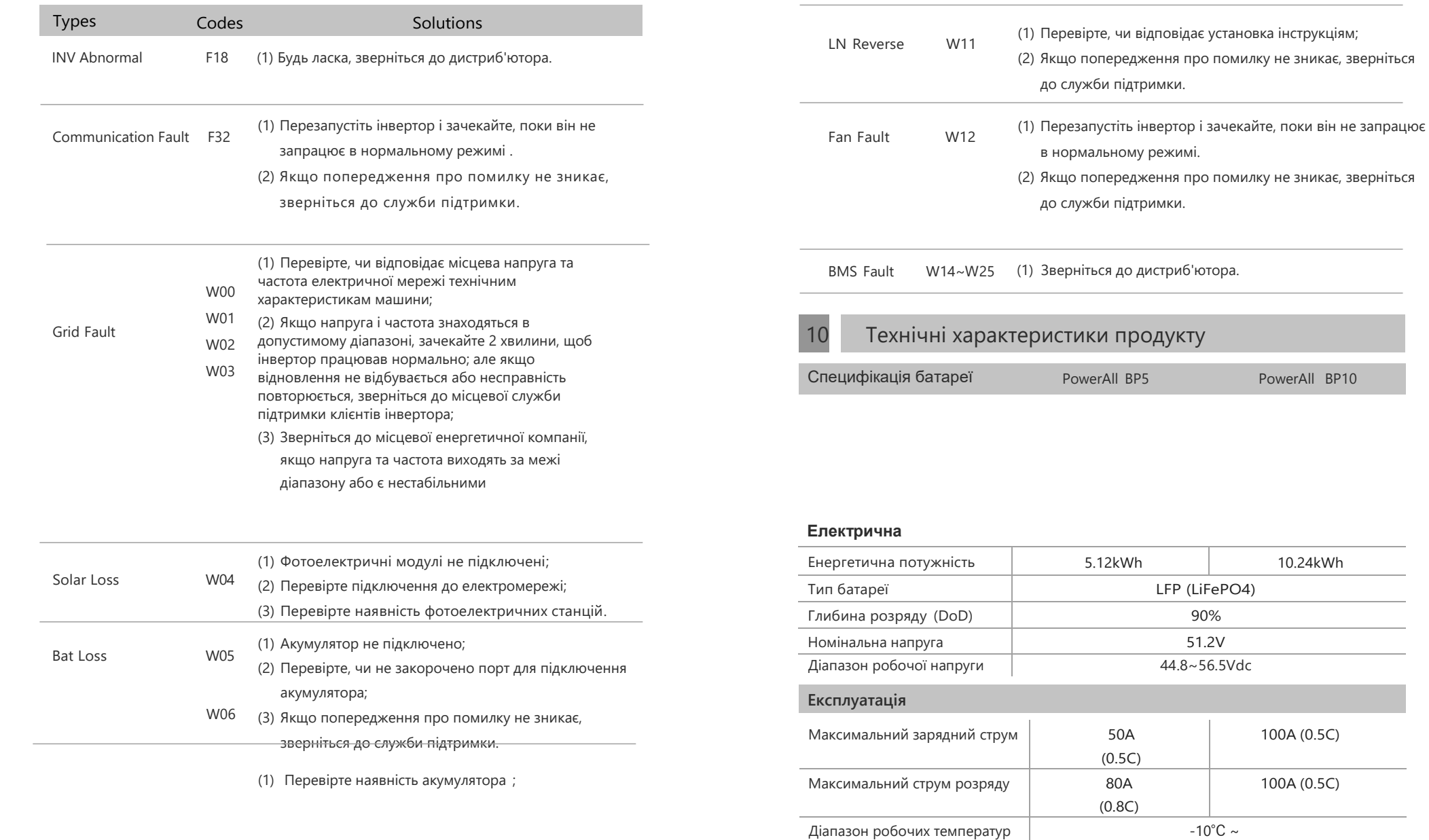

+50℃

Діапазон температур зберігання -20℃ ~

Максимум 4 батареї паралельно Системна напруга, струм, напруга елемента, температура елемента, вимірювання температури PCBA Сумісність з CAN та RS-485 Пасивне та активне охолодження

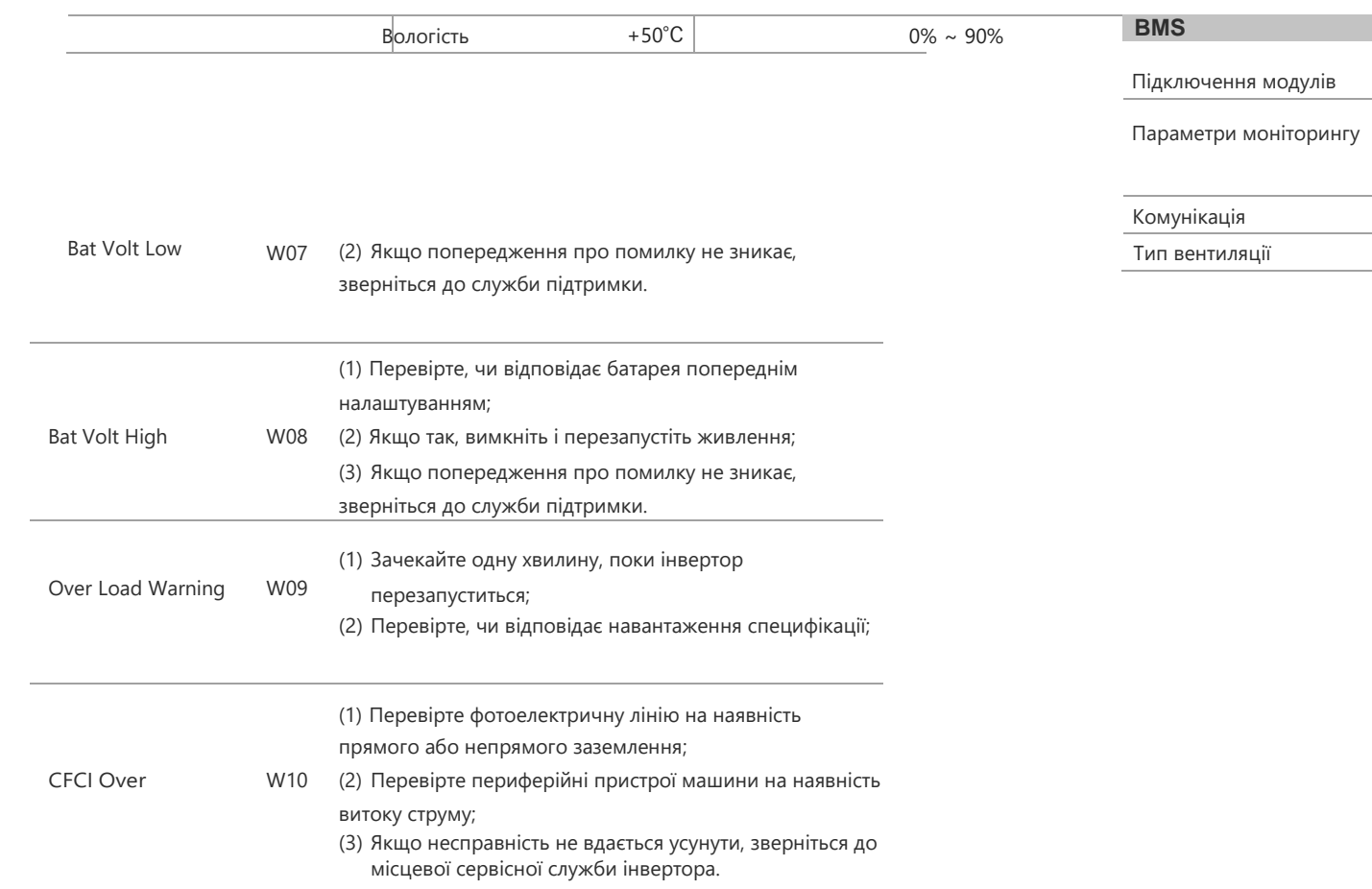

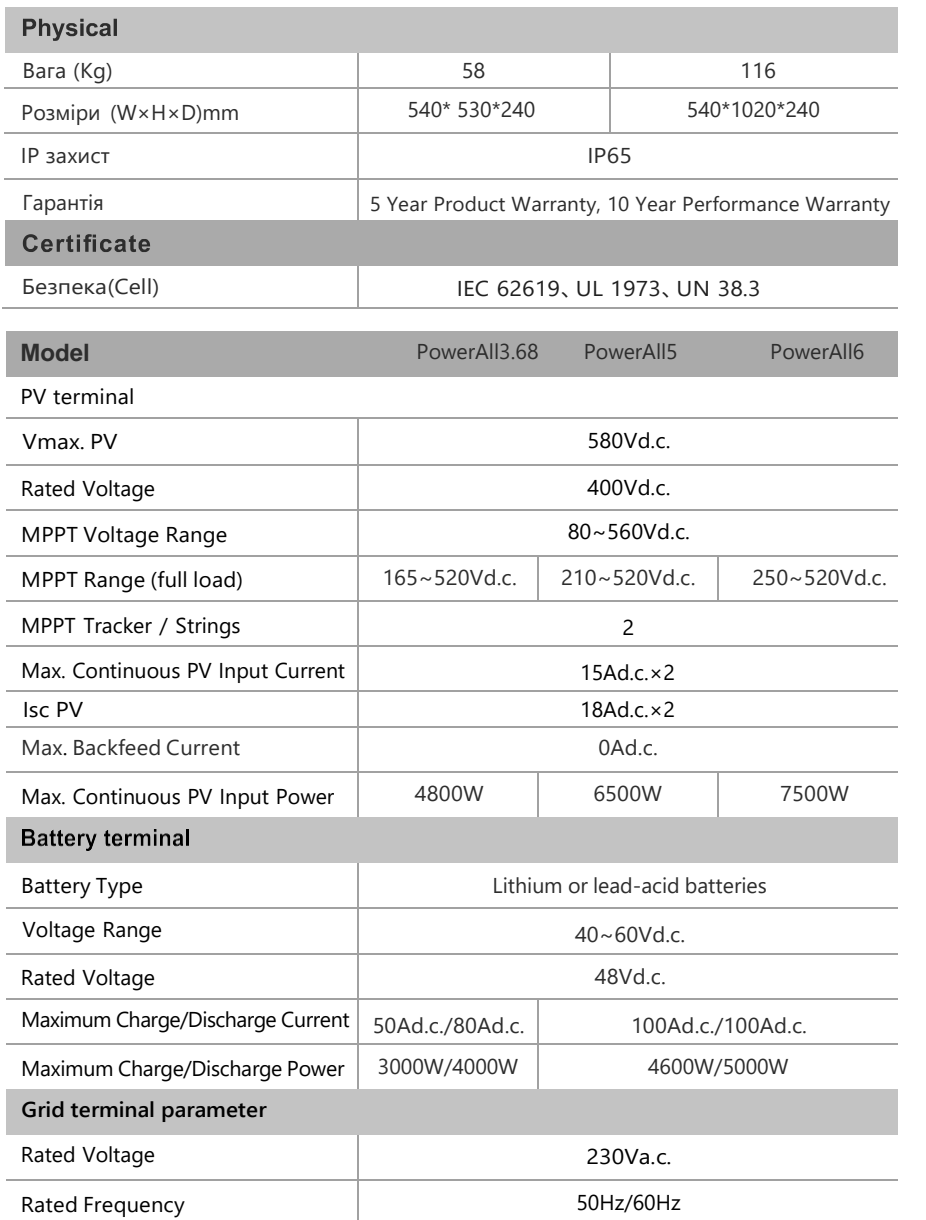

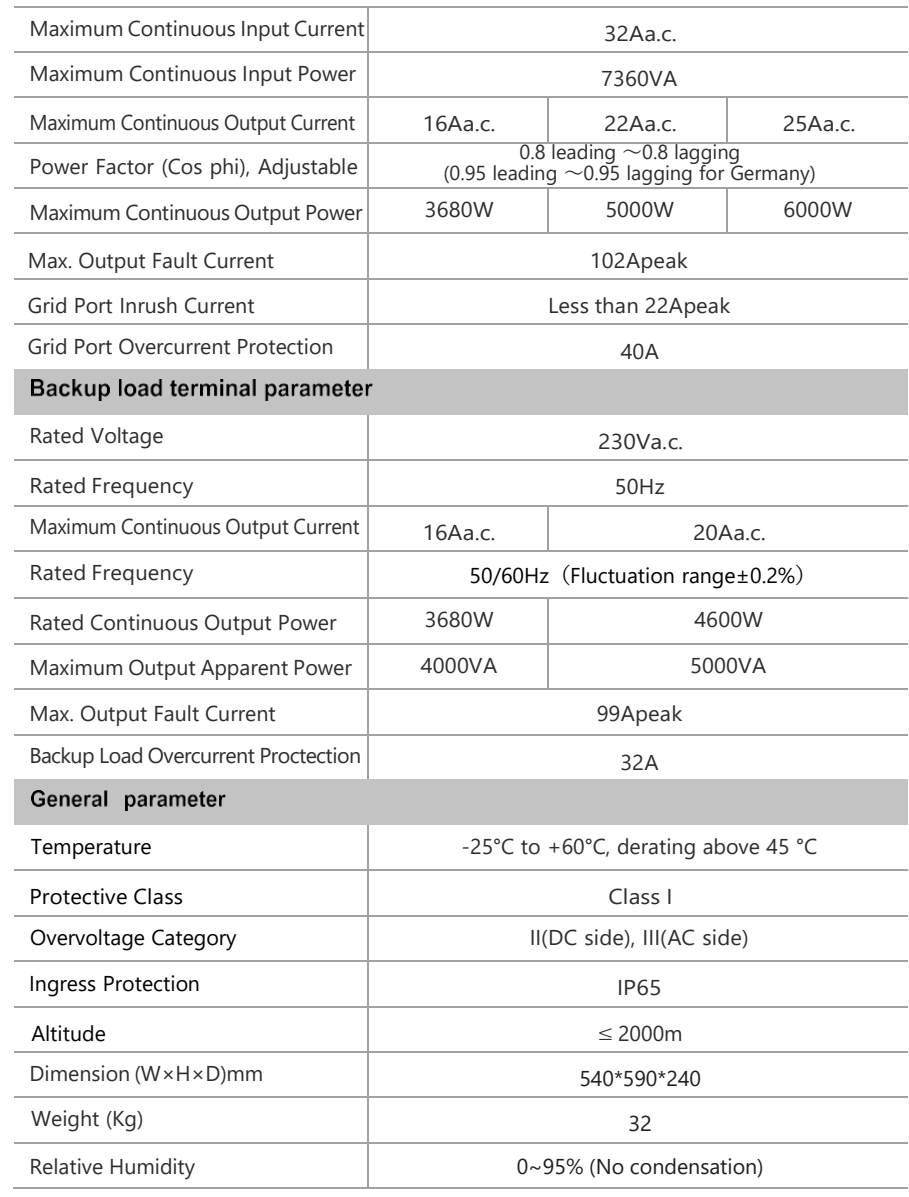

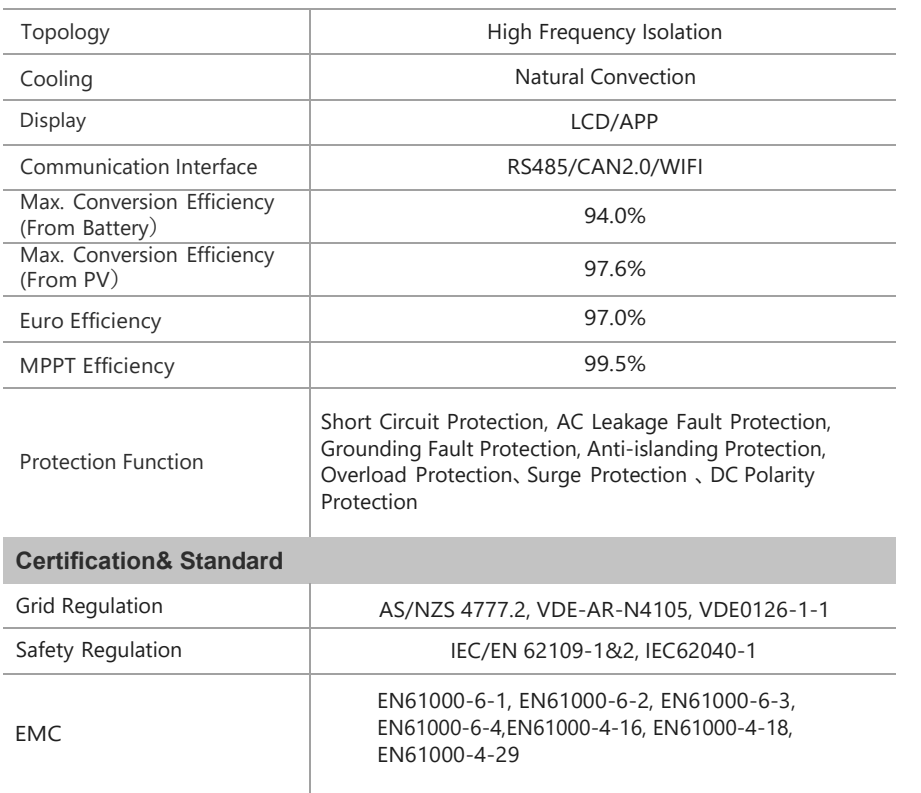

### Table 10.1 Grid specification (single-phase)

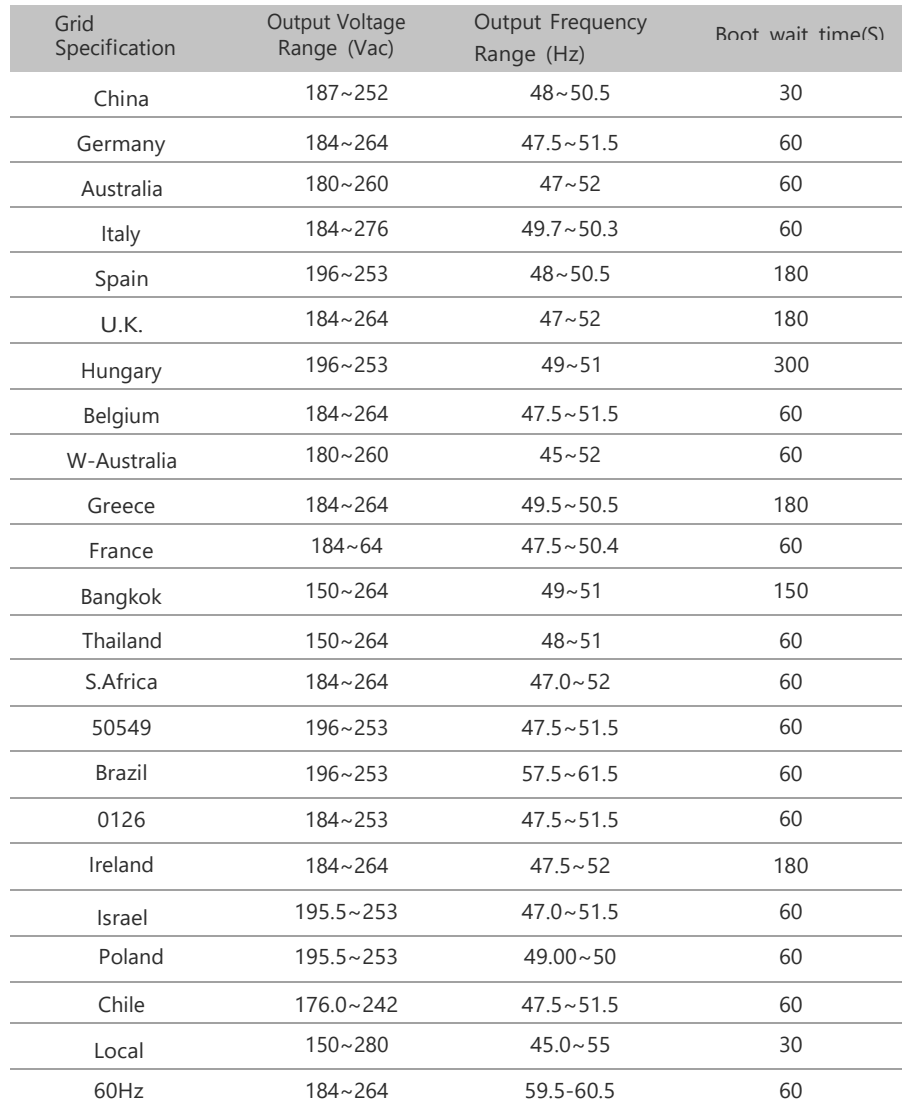

# 11 Регулярне технічне обслуговування **11.2 Примітки**

#### **11.1 План технічного обслуговування**

- Перевірте, чи не ослаблені з'єднання проводів.  $\bullet$
- Перевірте, чи не застаріли/пошкоджені кабелі.
- Перевірте, чи не спадає ізоляційна стрічка кабелю.

Перевірте, чи не ослаблена клема кабелю, чи немає ознак перегріву.

Перевірте надійність заземлення.

#### 11.1.1 Робоче середовище

#### (Кожні 6 місяців)

Уважно стежте за тим, чи не є обладнання акумуляторної системи неефективним або пошкодженим; Коли система працює, прислухайтеся до будь-якої частини системи на предмет ненормального шуму;

Перевірте, чи є напруга, температура та інші параметри акумулятора та інші параметри обладнання в нормі під час роботи системи;

#### 11.1.2 Чистка обладнання

(Кожні шість місяців - один рік, залежно від умов на майданчику, вмісту пилу тощо) Переконайтеся, що земля чиста та охайна, що шлях доступу для технічного обслуговування не заблокований, а попереджувальні та вказівні знаки чіткі та неушкоджені.

Слідкуйте за температурою акумуляторної батареї та за потреби очищуйте її.

#### 11.1.3 Інспекція кабелів, терміналів та обладнання

(Кожні шість місяців до одного року))

- Перевірте, чи не ослаблені кабельні з'єднання. Перевірте, чи кабелі не застаріли/пошкоджені.
- Перевірте, чи не відпала кабельна стяжка кабелю.
- $\blacklozenge$ • Перевірте, чи не ослаблені гвинти кабельних клем і чи немає ознак перегріву клем.
- Перевірте, чи система керування системним обладнанням, система моніторингу та інше супутнє обладнання не є недійсними або пошкодженими.
	- Переконайтеся, що заземлення обладнання справне, а опір заземлення не перевищує 10 Ом.

Після того, як обладнання вийшло з експлуатації, будь ласка, зверніть увагу на наступні вказівки під час технічного обслуговування:

- $\bullet$
- Під час експлуатації та технічного обслуговування слід дотримуватися відповідних стандартів безпеки та специфікацій.
- Від'єднайте всі електричні з'єднання, щоб обладнання не було увімкнено.
	-
- Зачекайте щонайменше 5 хвилин після відключення, щоб залишкова напруга на конденсаторах знизилася до безпечної напруги. Використовуйте мультиметр, щоб переконатися, що обладнання повністю розрядилося.
- Ремонт обладнання повинен виконуватися тільки професійним персоналом, а обслуговуючому персоналу категорично забороняється самостійно відкривати модулі обладнання.
- Під час обслуговування слід вживати відповідних захисних заходів, таких як ізольовані рукавички, взуття та протишумні беруші.
- Життя безцінне. Перш за все, переконайтеся, що ніхто не постраждає.
- У разі глибокого розряду батарею необхідно зарядити до рівня SOC від 30% до 50%, якщо вся система статична (батарея не заряджалася протягом двох тижнів або більше).

Будь ласка, зв'яжіться з нами вчасно, якщо виникнуть будь-які умови, які не були пояснені в інструкції.

#### *User Manual*

# <sup>12</sup> Забезпечення якості

Якщо протягом гарантійного терміну виникнуть несправності продукту, Компанія або її партнер забезпечить безкоштовне обслуговування або замінить продукт на новий.

#### **Свідчення**

Протягом гарантійного періоду клієнт повинен надати рахунок-фактуру та дату придбання товару. Крім того, товарний знак на виробі повинен бути неушкодженим і розбірливим. В іншому випадку Компанія має право відмовити у виконанні гарантії якості.

#### **Умови**

• Після заміни некваліфікована продукція підлягає переробці Компанією.

• Клієнт зобов'язаний надати Компанії або її партнеру розумний термін для ремонту несправного пристрою.

#### **Виключення відповідальності**

Компанія має право відмовити в дотриманні гарантії якості в наступних випадках:

- Закінчився термін безкоштовної гарантії на весь пристрій/компоненти.
- Пристрій пошкоджено під час транспортування.
- Пристрій неправильно встановлений, відрегульований або використовується.
- Пристрій експлуатується в несприятливих умовах, описаних у цьому посібнику.
- Несправність або пошкодження спричинені встановленням, ремонтом, модифікацією або розбиранням, виконаними постачальником послуг або персоналом, який не є представником компанії або її авторизованого партнера.

• Несправність або пошкодження спричинені використанням нестандартних або нефірмових.

#### **компоненти або програмне забезпечення.**

- Встановлення та діапазон використання виходять за рамки відповідних міжнародних стандартів. Пошкодження спричинені непередбачуваними природними факторами.
- Для несправних виробів у будь-якому з вищезазначених випадків, якщо клієнт вимагає технічного обслуговування, може бути надана платна послуга технічного обслуговування на підставі рішення Компанії.